# **SLN-VIZNLC-IOT-SDG**

**SLN-VIZNLC-IOT Software Developer Guide**

**Rev. 0 — 4 April 2023 User guide**

#### **Document information**

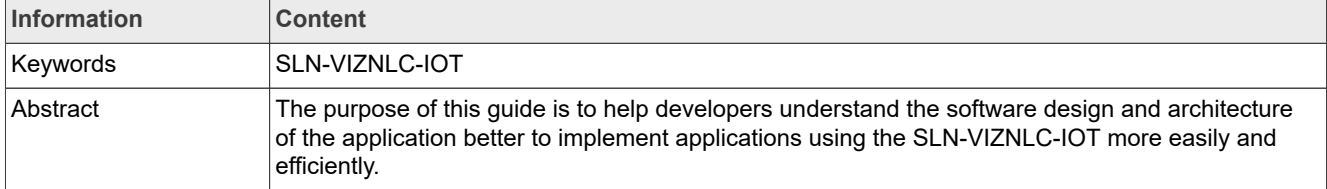

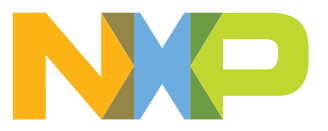

**SLN-VIZNLC-IOT Software Developer Guide**

## **1 Introduction**

The purpose of this guide is to help developers understand the software design and architecture of the application better to implement applications using the SLN-VIZNLC-IOT more easily and efficiently.

This guide covers such topics as the **Bootloader** and the **Framework + HAL** architecture design, as well as other features that may be relevant to the application development using the SLN-VIZNLC-IOT.

See the [Getting Started Guide](https://www.nxp.com/mcu-vision2) for an overview of the out-of-box features available in the SLN-VIZNLC-IOT application.

## **2 Setup and installation**

This section introduces the setup and installation of the tools necessary to begin developing applications using NXP's framework architecture.

*Note: This document focuses on the use of [MCUXpresso IDE](https://www.nxp.com/mcuxpresso/ide) for development purposes.*

## **2.1 MCUXpresso IDE**

The MCUXpresso IDE brings developers an easy-to-use Eclipse-based development environment for NXP MCUs based on Arm Cortex-M cores, including its general-purpose, crossover, and Bluetooth-enabled MCUs. The MCUXpresso IDE offers advanced editing, compiling, and debugging features with the addition of MCUspecific debugging views, code trace and profiling, multicore debugging, and integrated configuration tools. The MCUXpresso IDE debug connections support Freedom, Tower system, LPCXpresso, i.MX RT-based EVKs, and your custom development boards with industry-leading open-source and commercial debug probes from NXP, P&E Micro, and SEGGER.

For more information about the MCUXpresso IDE, see the [NXP website](https://www.nxp.com).

## **2.2 Install toolchain**

The MCUXpresso IDE can be downloaded from the following link: [Get MCUXpresso IDE](https://www.nxp.com/mcuxpresso/ide).

**SLN-VIZNLC-IOT Software Developer Guide**

## **MCUXpresso Integrated Development Environment (IDE)** MCUXpresso-IDE Receive alerts @ Overview Software Details Design Resources 1 Training Support The MCUXpresso IDE brings developers an easy-to-use Eclipse-based development environment for NXP® MCUs based on Arm® Cortex®-M cores, **IDE** including its general purpose crossover and wireless - enabled MCUs. The MCUXpresso IDE offers advanced editing, compiling, and debugging features with the addition of MCU-specific debugging views, code trace and profiling, multicore debugging, and integrated configuration tools. The MCUXpresso IDE debug connections support Freedom, Tower® system, LPCXpresso, i.MX RT-based EVKs, and your custom development boards with optimized opensource and commercial debug probes from NXP, P&E Micro®, and SEGGER®. Roll over image to zoom in **USER GUIDE Figure 1.  Download MCUXpresso IDE**

See the [Getting Started Guide](https://www.nxp.com/mcu-vision2) to download the correct version of the IDE. Once the download is completed, follow the instructions in the installer to get started.

## **2.3 Installing SDK**

To build projects using the MCUXpresso IDE, install an SDK for the platform you intend to use. A compatible SDK has dependencies and platform-specific drivers required to compile projects.

A compatible SDK can be downloaded from [MCUXpresso SDK builder.](https://mcuxpresso.nxp.com/en/welcome)

See the [Getting Started Guide](https://www.nxp.com/mcu-vision2) for how to install the SDK.

## **2.4 Importing projects**

*Note: To build projects that you import regardless of how they are imported, you must have a compatible MCUXpresso SDK package for SLN-VIZNLC-IOT installed.*

The MCUXpresso IDE allows you to open example projects from the source folder.

## **2.4.1 Importing from Github**

*Note: Before you begin, make sure you have [Git](https://git-scm.com/downloads) downloaded and installed on the machine you intend to use.*

The latest software updates for the SLN-VIZNLC-IOT application can be downloaded from the official [Github](https://github.com/NXP/mcu-viznlc) [repository.](https://github.com/NXP/mcu-viznlc) Here, you will find the most up-to-date version of the code that contains the newest features available for the Smart Lock application.

See the [Getting Started Guide](https://www.nxp.com/mcu-vision2) for how to import the SLN-VIZNLC-IOT projects into the MCUXpresso IDE.

**3 / 104**

**SLN-VIZNLC-IOT Software Developer Guide**

## **3 Bootloader**

## **3.1 Introduction**

The Smart Lock project uses a "bootloader + main application" architecture to provide additional security and update-related functionality to the main application. The bootloader handles all boot-related tasks including, but not limited to:

- **•** Launching the main application and, if necessary, initializing peripherals
- **•** Firmware updates using either the Mass Storage Device (MSD), Over-the-Air, or Over-the-Wire update method
	- **–** Protects against update failures using a primary and backup application "flash bank"
- **•** Image certification/verification

The SLN-VIZNLC-IOT currently does not support any bootloader security features.

## **3.1.1 Why to use a bootloader?**

By separating the boot process from the main application, the main application can be safely updated and verified without the risk of creating an irrecoverable state due to a failed update or running a malicious, unauthorized, and unsigned firmware binary flashed by a bad actor. It is essential in any production application to take precautions to ensure the integrity and stability of the firmware before, during, and after an update and the bootloader application is simply a measure to provide this assurance.

The following sections will describe how to use many of the bootloader's primary features to assist developers interested in understanding, utilizing, and expanding them.

## **3.1.2 Application banks**

The bootloader file system uses dual application "banks" called "Bank A" and "Bank B" to provide a backup/ redundancy "known good" application to prevent bricking when flashing an update either via the MSD, OTA, or OTW update method. For example, if an application update is being flashed via MSD to the Bank A application bank, even if that update should fail midway through, Bank B will still contain a fully operational backup.

In the SLN-VIZNLC-IOT, Bank A is located at 0x60100000, while Bank B is located at 0x60780000. Specify the flash address of an application to compile, as shown below.

## **SLN-VIZNLC-IOT Software Developer Guide**

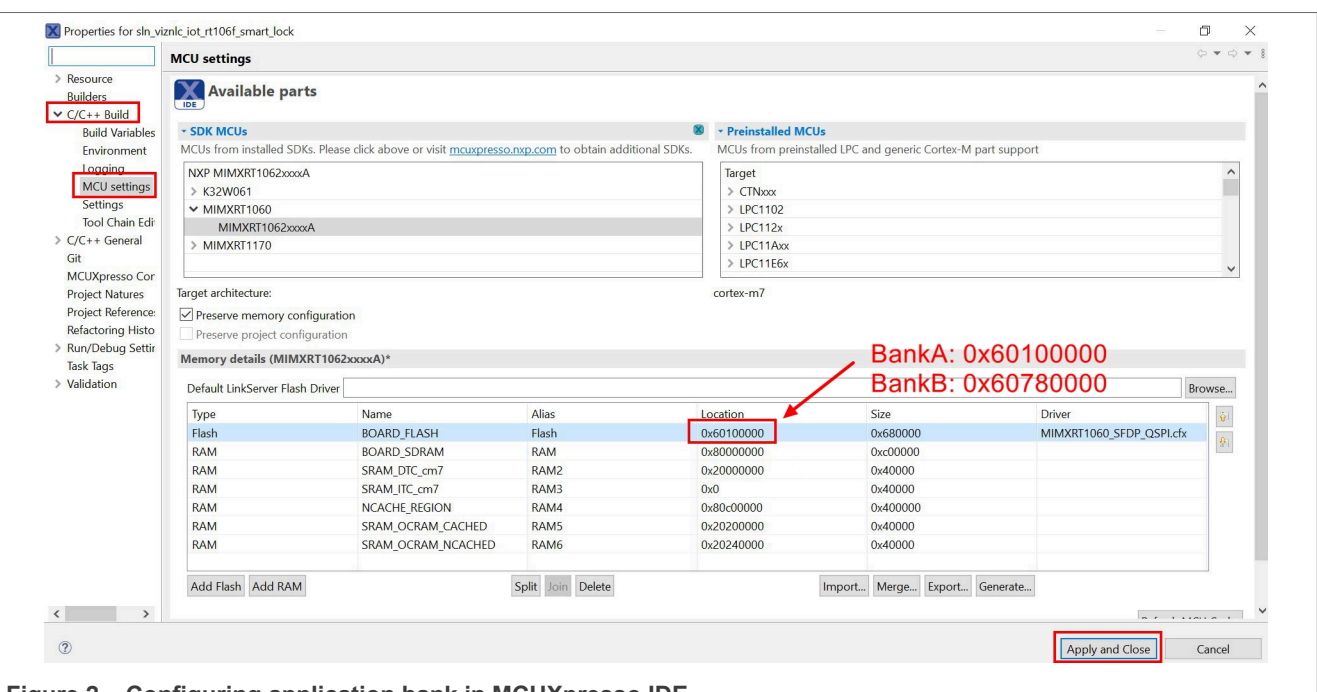

**Figure 2.  Configuring application bank in MCUXpresso IDE**

Providing an application binary built for the proper application bank address is crucial during MSD, OTA, and OTW updates and failure to do so will result in a failure to flash the binary.

The bootloader does not automatically recover from a botched flashing procedure, but reverts to the alternate working application flash bank instead.

## **3.1.3 Logging**

The bootloader supports debug logging over UART to help diagnose and debug issues that may arise while using or modifying the bootloader. For example, the debug logger can be helpful when trying to understand why an application update might have failed.

**SLN-VIZNLC-IOT Software Developer Guide**

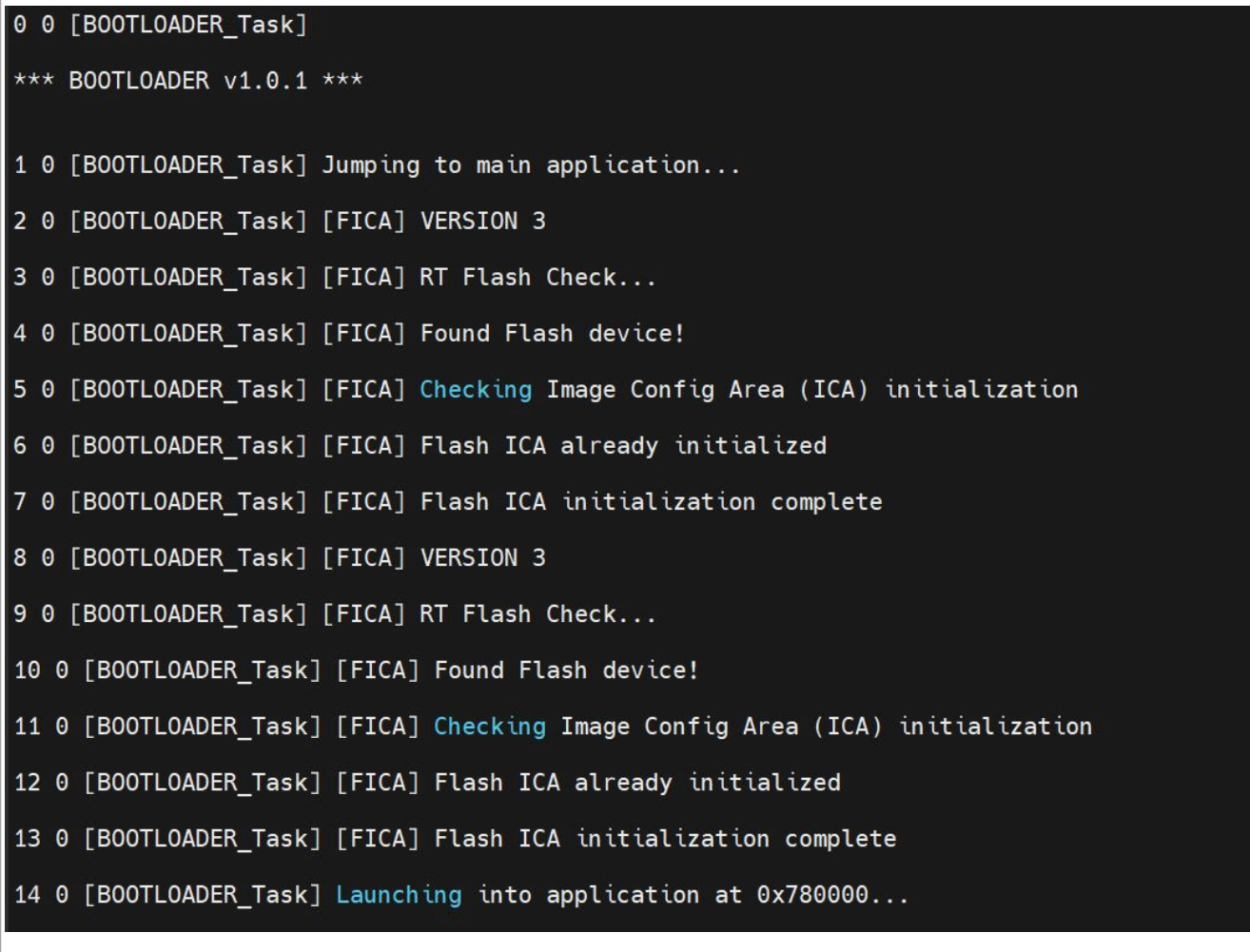

**Figure 3.  Example log message**

Logging is enabled by default in the Debug build mode configuration. The logging functionality, however, comes with an increase in bootloader performance and it can slow down the boot process by as much as 200 ms. As a result, it may be desirable to disable debug logging in production applications.

To disable logging in the bootloader, simply build and run the bootloader in the Release build mode, as shown below.

### **SLN-VIZNLC-IOT Software Developer Guide**

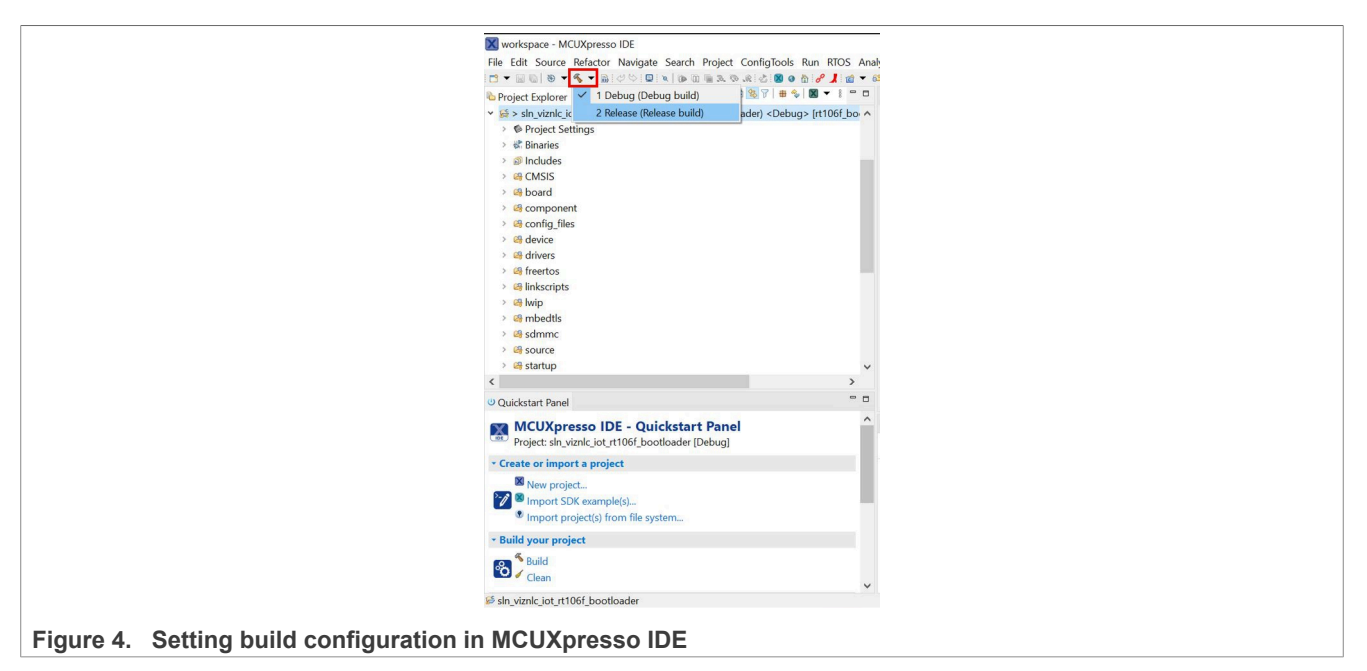

To use the debug logging feature, use a UART->USB converter to:

- **•** Connect the GND pin of the converter to the GND of the VIZNLC board
- Connect the TXD pin of the converter to the LPUART2\_RXD of the VIZNLC board
- Connect the RXD pin of the converter to the LPUART2\_TXD of the VIZNLC board

**SLN-VIZNLC-IOT Software Developer Guide**

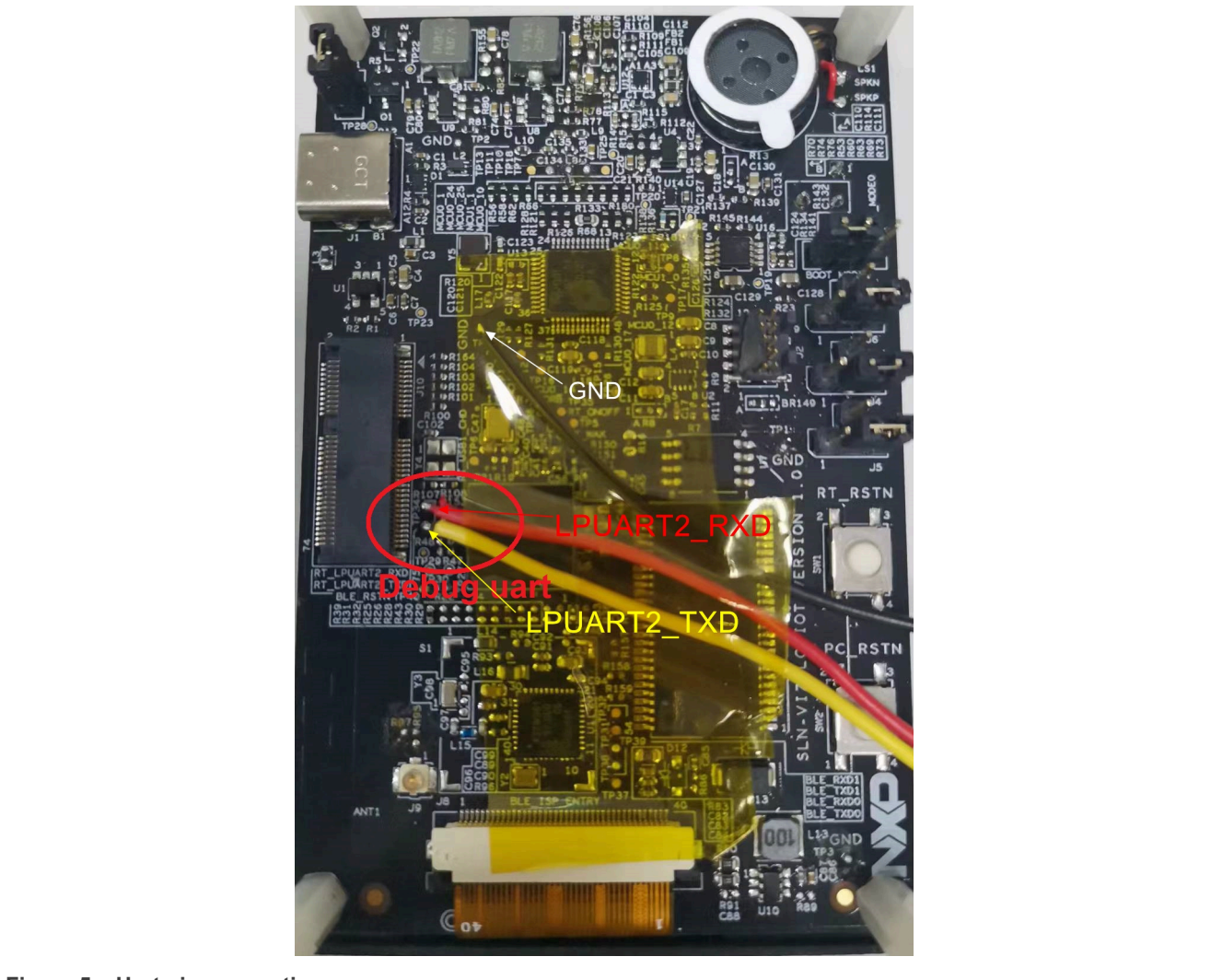

### **Figure 5.  Uart pin connections**

When the converter is properly attached, connect to the board using a serial terminal emulator (like PuTTY or Tera Term) configured with the following serial settings:

- **•** Speed: 115200
- **•** Data: 8 Bit
- **•** Parity: None
- **•** Stop bits: 1 bit
- **•** Flow control: None

## **3.2 Boot modes**

## **3.2.1 Overview**

The bootloader employs several different boot-up methods to augment the boot-up behavior. Currently, the bootloader supports two primary boot modes:

- **•** Normal mode
- **•** Mass Storage Device (MSD) update mode

SLN-VIZNLC-IOT-SDG All information provided in this document is subject to legal disclaimers. © 2023 NXP B.V. All rights reserved.

### **SLN-VIZNLC-IOT Software Developer Guide**

Normal mode, as the name would imply, is the default boot mode in which the bootloader simply loads the main application.

The MSD update mode is a special boot mode, in which the board enters an update state where the board appears as a mass storage device to a host PC device. In this mode, the bootloader is capable of receiving and flashing a new binary by copying that binary to the board as for a regular USB storage device.

More information on each of these modes are in the subsequent sections of this document.

### **3.2.1.1 How is boot mode determined?**

To determine the boot mode to enter, the bootloader checks several different boot flags, which are set based on various conditions being met.

For each different boot mode (excluding the normal boot which is taken by default), there is a different corresponding boot flag. The means which the boot flag gets set depend on the boot mode in question and the platform being used. On the SLN-VIZNLC-IOT, the MSD boot flag is set when the SW3 button is held during the boot.

### **3.2.2 Normal boot**

By default, if no other boot flags are set during the boot phase, the normal boot mode is used. During the normal boot, the bootloader will simply boot to the "main" application, which is flashed at the current application bank flash address (see [Section 3.3](#page-10-0) for more information). For example, if the current flash bank is set to Bank A, then the bootloader will jump to the flash address associated with Bank A and run the application at that address.

## <span id="page-8-0"></span>**3.2.3 Mass Storage Device (MSD) updates**

The MSD feature allows the device to be updated without the Segger tool, instead of utilizing the USB. Only the main application can be flashed in this manner. If the bootloader must be updated, the Segger tool or the factory programming flow is necessary.

### **3.2.3.1 Enabling MSD mode**

To enable the MSD mode on the SLN-VIZNLC-IOT, press and hold the SW3 button while powering on the board.

**SLN-VIZNLC-IOT Software Developer Guide**

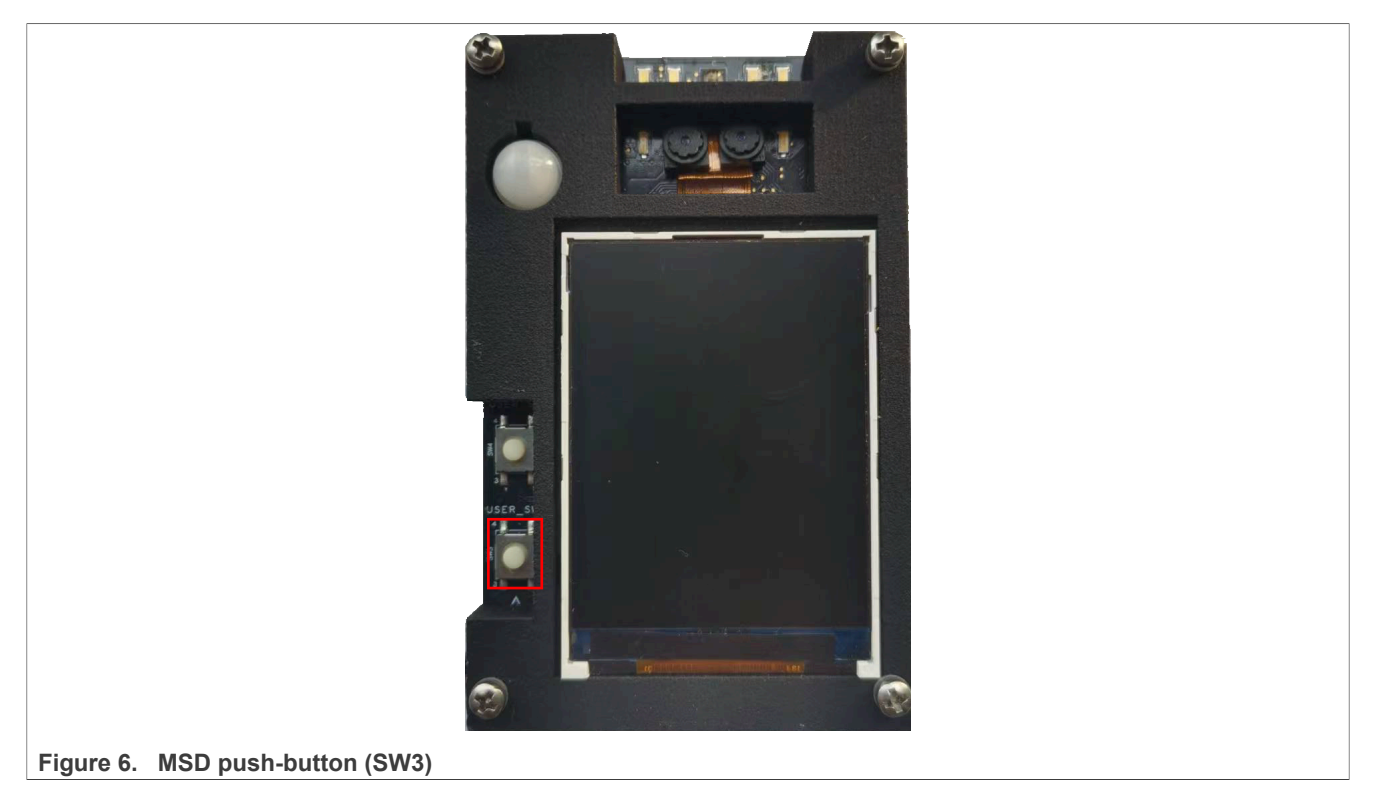

Additionally, if connected to a Windows PC, your computer should make a sound indicating that a new USB device has been connected.

### **3.2.3.2 Flashing a new binary**

To flash a new binary while the mass storage device mode is enabled, you must first verify the application bank which is currently in use. This information can be discovered using the version shell command while the main app is running.

```
SHELL>> version
App running in bankA
Version 1.1.2
Shell>>
```
When the current application bank in use has been identified, you must compile a binary for the alternate flash bank. For example, if Bank A is currently in use, you must compile a Bank B binary and vice versa. Instructions on compiling for a specific flash bank are in [Section 3.3.](#page-10-0)

*Note: The requirement to provide a binary for the alternate flash bank is designed to prevent corrupting the active flash bank and accidentally create an unrecoverable state, which would require erasing and reflashing everything.*

After compiling a binary for the proper flash bank, activate the MSD mode.

To begin flashing the binary, simply drag and drop the binary onto the device listing for the USB storage device associated with your board. While flashing is in progress, a pop-up window will indicate the current progress of the firmware download.

#### **SLN-VIZNLC-IOT Software Developer Guide**

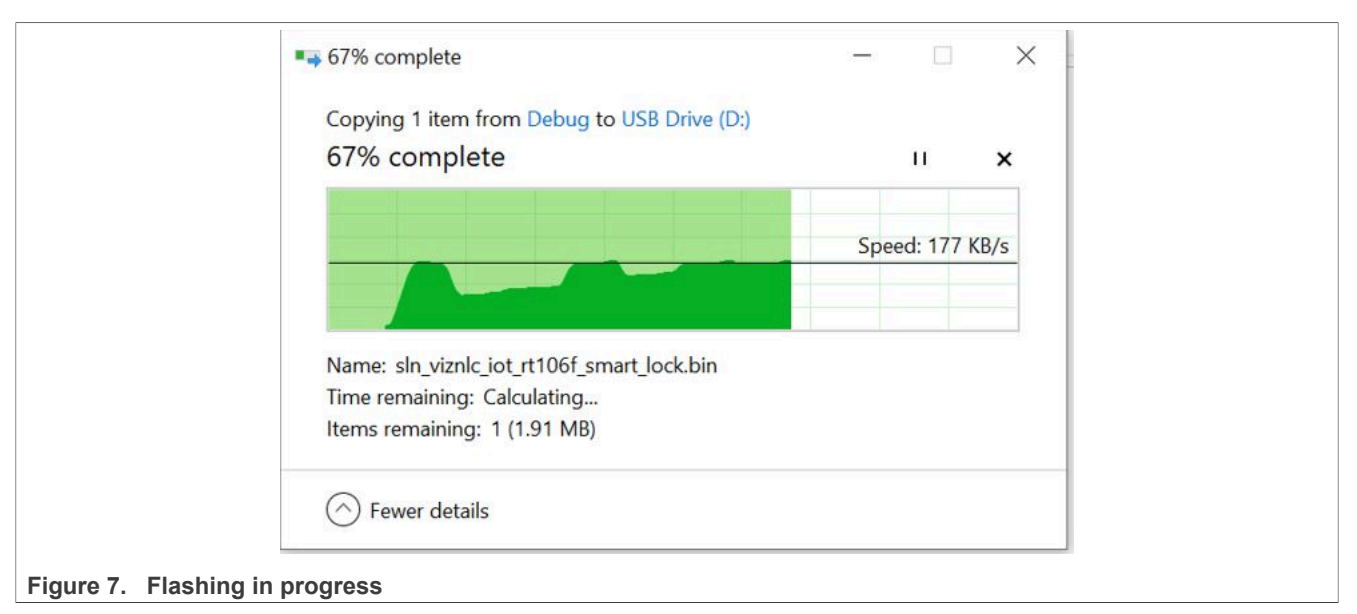

Upon completion, the board will automatically reboot itself into the new firmware which was just flashed. This can be verified by opening the serial CLI and typing the version command again and checking that the application is running from the alternate flash bank.

## <span id="page-10-0"></span>**3.3 Application banks**

- **•** Dual application flash banks, Bank A and Bank B.
- **•** Provides a redundancy mechanism used by the bootloader update mechanisms.

The SLN-VIZNLC-IOT utilizes a series of dual application flash banks used as redundancy mechanism when updating the firmware via one of the bootloader [update mechanisms](#page-8-0).

## **3.3.1 Addresses**

The flash address for each application flash bank is as follows:

- Bank A 0x60100000
- **•** Bank B 0x60780000

### **3.3.2 Configuring flash bank in MCUXpresso IDE**

The flash bank can be configured in the MCUXpresso IDE before compiling a project.

- 1. Right-click the sln\_viznlc\_iot\_rt106f\_smart\_lock project in the **Project Explorer** window.
- 2. Go to **Properties**.
- 3. Click on **MCU Settings**.
- 4. Change the FLASH location from 0x60100000 to 0x60780000 or vice versa.
- 5. Build the project.

### **3.3.2.1 Converting .axf to .bin**

When building a project in the MCUXpresso IDE, the default behavior is to create an .  $axf$  file. However, some of the bootloader update mechanisms including [MSD updates](#page-8-0) require the use of a .bin file.

Fortunately, converting an . axf file to a . bin file can be done in MCUXpresso without any additional setup.

**SLN-VIZNLC-IOT Software Developer Guide**

To perform this conversion, navigate to the project directory which contains your compiled project binary and right-click the  $.$   $axf$  file in that directory.

*Note: The binary for your project is likely located either in the Debug or Release folder, depending on your current build configuration.*

In the context menu, select **Binary Utilities->Create binary**.

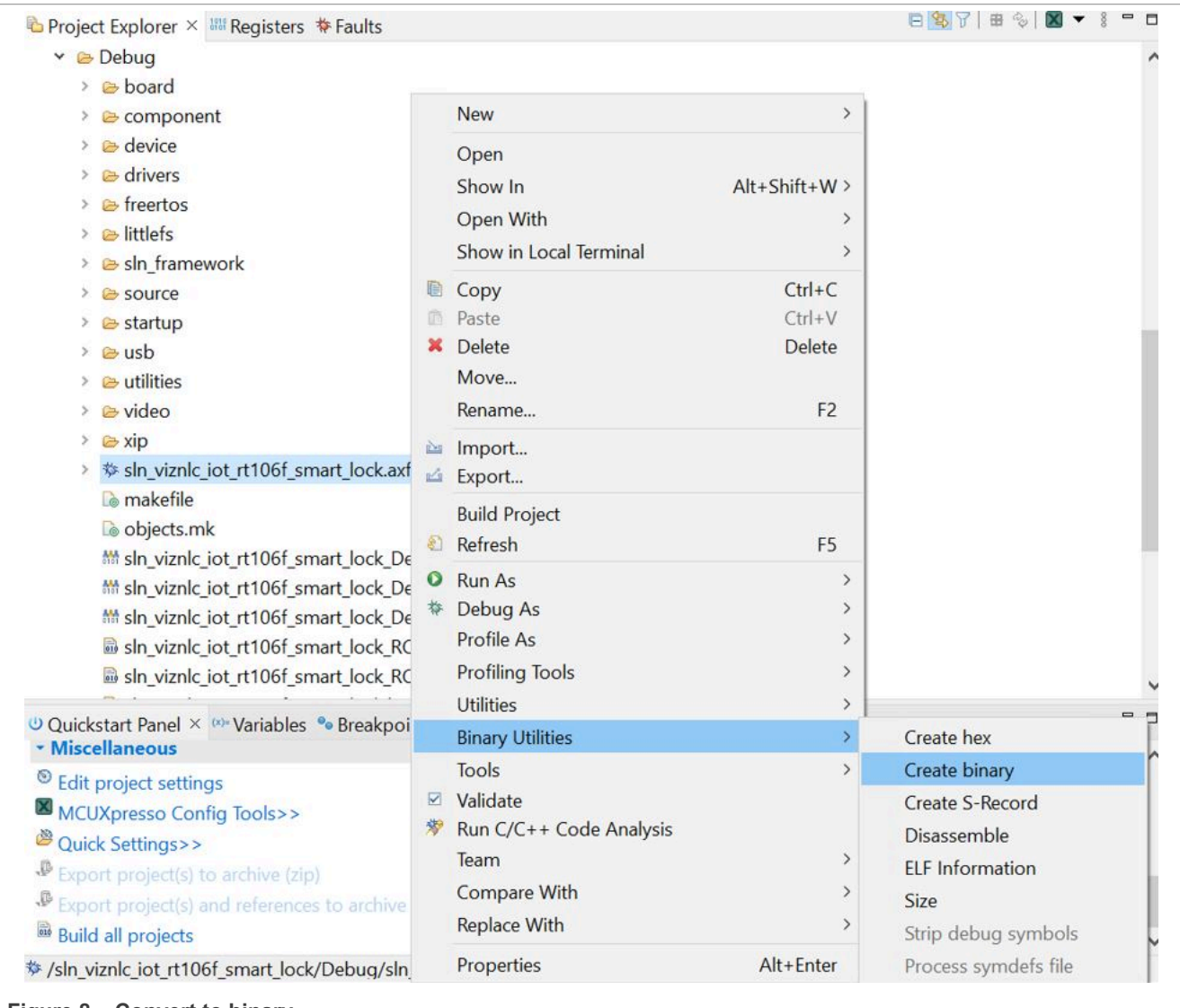

**Figure 8.  Convert to binary**

Verify that the binary has successfully been created.

## **4 Framework**

## **4.1 Framework introduction**

This section describes the architecture design of the framework. The application is primarily designed around the use of a "framework" architecture, which is composed of several different parts.

These constituent parts include:

**SLN-VIZNLC-IOT Software Developer Guide**

- **•** Device managers
- **•** Hardware Abstraction Layer (HAL) devices
- **•** Messages/events

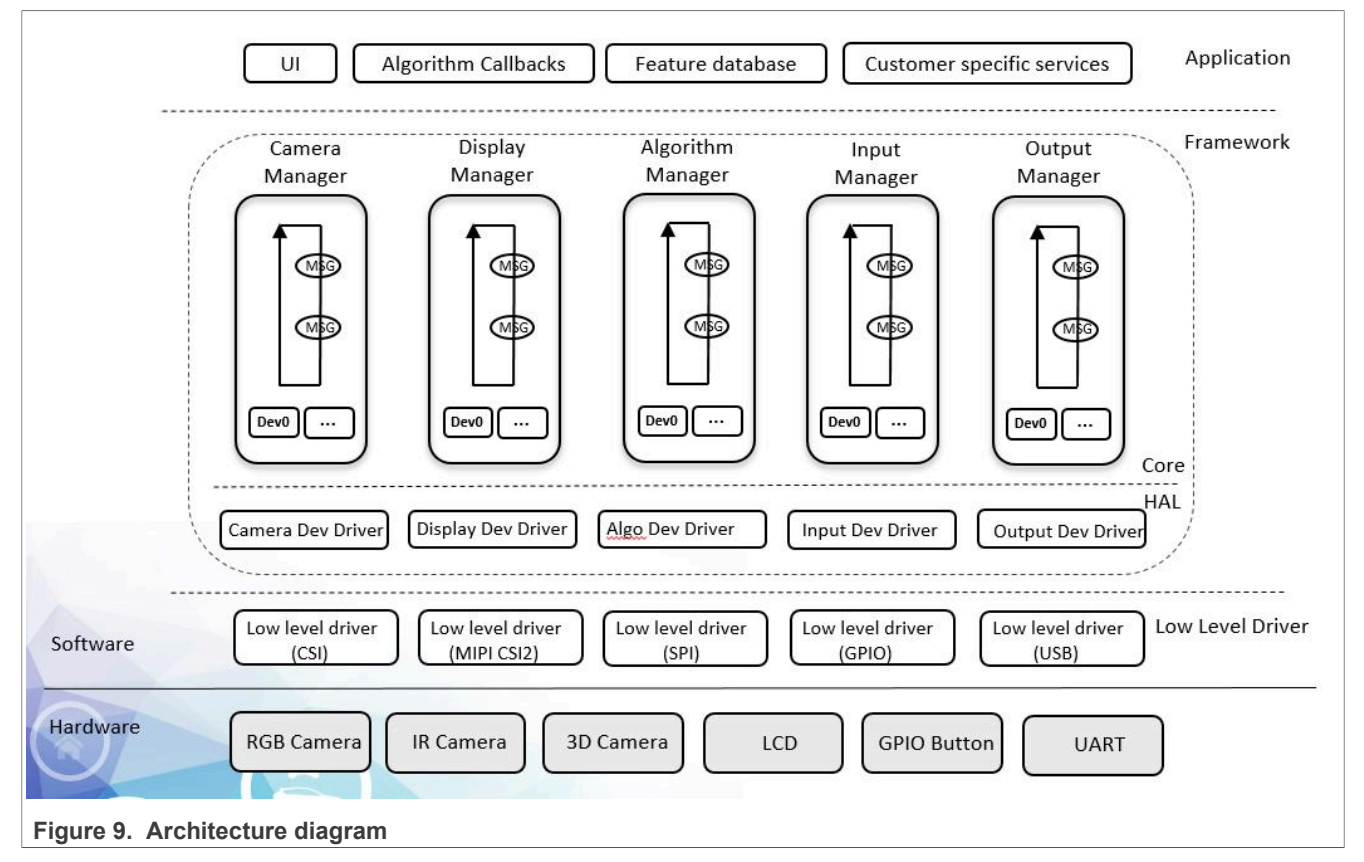

Each of these different components will be discussed in detail in the following sections.

### **4.1.1 Design goals**

The architectural design of the framework was centered around three primary goals:

- 1. Ease of use
- 2. Flexibility/portability
- 3. Performance

In the course of a project development, many problems which hinder the speed of that development can arise. The framework architecture was designed to counteract those problems.

The framework is designed with the goal of speeding up the time to market for vision and other machinelearning applications. To ensure a speedy time to market, it is critical that the software itself is easy to understand and easy to modify. Keeping this goal in mind, the architecture of the framework was designed to be easy to modify without being restrictive and without coming at the cost of performance.

### **4.1.2 Relevant files**

The files which pertain to the framework architecture are primarily in the "framework/" or "sln\_framework/" folder of the specific application. Because the application is designed around the framework architecture, it is likely that the bulk of developer efforts will be focused on the contents of these folders.

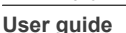

**SLN-VIZNLC-IOT Software Developer Guide**

## **4.2 Naming conventions**

The framework code adheres to a set of naming conventions to make the code easier to read and search using modern code-completion tools.

The naming conventions described below apply only to framework-related code, which is located primarily in the "framework" and "source" folders of the application.

## **4.2.1 Functions**

Function names follow the format of {APP/FWK/HAL}\_{DevType}\_{DevName}\_{Action}:

hal input status t HAL InputDev PushButons Start(const input dev t \*dev);

To increase searchability, the code completion tools functions for each framework component have their own prefix denoting which component they relate to.

- **•** APP app-specific function. Usually device registration or event handler-related.
- **•** FWK framework-specific function. Usually framework API function.
- **•** HAL HAL-specific function. Usually HAL device operators.

Additionally, an underscore may be placed in front of a function name to indicate that the function is static/private. Static functions oftentimes exclude all but the underscore and the "Action" as the component, devType, and devName is implicit.

```
static shell status t VersionCommand(shell handle t shellContextHandle, int32 t
argc, char \overline{t}*argy);
static shell_status_t _ResetCommand(shell handle t shellContextHandle, int32 t
 argc, char **argv);
static shell status t SaveCommand(shell handle t shellContextHandle, int32 t
argc, char \overline{x}*argv);
static shell_status t _AddCommand(shell handle t shellContextHandle, int32 t
argc, char \overline{**} argv);
static shell status t DelCommand(shell handle t shellContextHandle, int32 t
argc, char \overline{*}*argv);
```
Following one of the above prefixes is the device type of the device defining the function.

- **•** InputDev
- **•** OutputDev
- **•** CameraDev
- **•** DisplayDev
- **•** and so on.

Following the device type is the name of the device. This name should match the name of the device specified in the file name.

hal input status t HAL InputDev PushButons Start(const input dev t \*dev);

Finally, following the name of the device is the "action" which is being performed on/by the device. This could be anything including Start, Stop, Register, and so on.

The following are several examples of different function names.

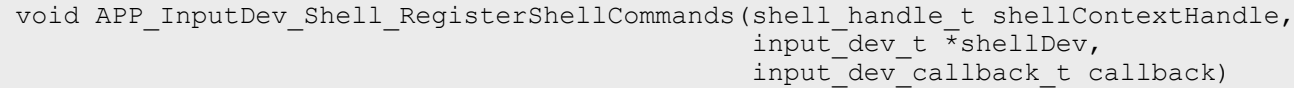

**SLN-VIZNLC-IOT Software Developer Guide**

```
{
    s_InputCallback = callback;<br>s SourceShell = shellDev;
    s_SourceShell<br>s ShellHandle
                                  = shellContextHandle;
    s FrameworkRequest.respond = FrameworkEventsHandler;
    SHELL RegisterCommand(shellContextHandle, SHELL COMMAND(version));
    SHELL_RegisterCommand(shellContextHandle, SHELL_COMMAND(reset));
    SHELL RegisterCommand(shellContextHandle, SHELL COMMAND(save));
    SHELL<sup>T</sup>RegisterCommand(shellContextHandle, SHELL<sup>T</sup>COMMAND(add));
```

```
int HAL InputDev PushButons Register()
{
     int error = 0;
    LOGD("input dev push butons register");
    error = FW\overline{L}InputManager DeviceRegister(&s InputDev PushButons);
     return error;
}
```

```
hal_input_status_t HAL_InputDev_PushButons_Init(input_dev_t *dev,
input dev callback t callback);
hal_input_status_t HAL_InputDev_PushButons_Deinit(const input_dev_t *dev);
hal_input_status_t HAL_InputDev_PushButons_Start(const input_dev_t *dev);
hal input status t HAL InputDev PushButons Stop (const input \overline{dev} \overline{t} *dev);
hal<sup>-</sup>input<sup>-status-t HAL<sup>-</sup>InputDev<sup>-</sup>PushButons<sup>-</sup>InputNotify(const input dev t *dev,</sup>
 void *param);
```
## **4.2.2 Variables**

Local and global variables both use camelCase.

```
static hal_output_status_t HAL_OutputDev_RgbLed_InferComplete(const output dev_t
  *dev,
output algo source t source,
                                                                   void *inferResult)
{
   vision algo result t *visionAlgoResult = (vision algo result t
 *)inferResult;<br>hal output status t error
                                              = kStatus HAL OutputSuccess;
```
Static variables are prefixed with s\_PascalCase

```
static event common t s CommonEvent;
static event face rec_t s_FaceRecEvent;
static event recording t \overline{s} RecordingEvent;
static input event t s InputEvent;
static framework request t s FrameworkRequest;
static input_dev_callback_t s_InputCallback;
static input dev t *s SourceShell; /* Shell device that commands are sent over
 */
static shell handle t s ShellHandle;
```
**SLN-VIZNLC-IOT Software Developer Guide**

## **4.2.3 Typedefs**

Type definitions are written in  $snake$  case and end in  $t.$ 

```
typedef struct
{
    fwk task t task;
   input task data t inputData;
} input task t;
```
## **4.2.4 Enums**

Enumerations are written in the form kEventType State.

```
typedef enum _rgb_led_color
{
   kRGBLedColor Red, /*!< LED Red Color */
    kRGBLedColor_Orange, /*!< LED Orange Color */
    kRGBLedColor_Yellow, /*!< LED Yellow Color */
 kRGBLedColor_Green, /*!< LED Green Color */
 kRGBLedColor_Blue, /*!< LED Blue Color */
 kRGBLedColor_Purple, /*!< LED Purple Color */
 kRGBLedColor_Cyan, /*!< LED Cyan Color */
 kRGBLedColor_White, /*!< LED White Color */
    kRGBLedColor_Off, /*!< LED Off */
} rgbLedColor_t;
```
Enumerations for a status specifically are written in the form kStatus {Component} {State}.

```
/*! @brief Error codes for input hal devices */
typedef enum hal input status
{
   kStatus HAL InputSuccess = 0,/*!< Successfully */
   kStatus HAL InputError =
MAKE FRAMEWORK STATUS(kStatusFrameworkGroups Input, 1), /*!< Error occurs */
} hal input status t;
```
## **4.2.5 Macros and defines**

Defines are written in all caps.

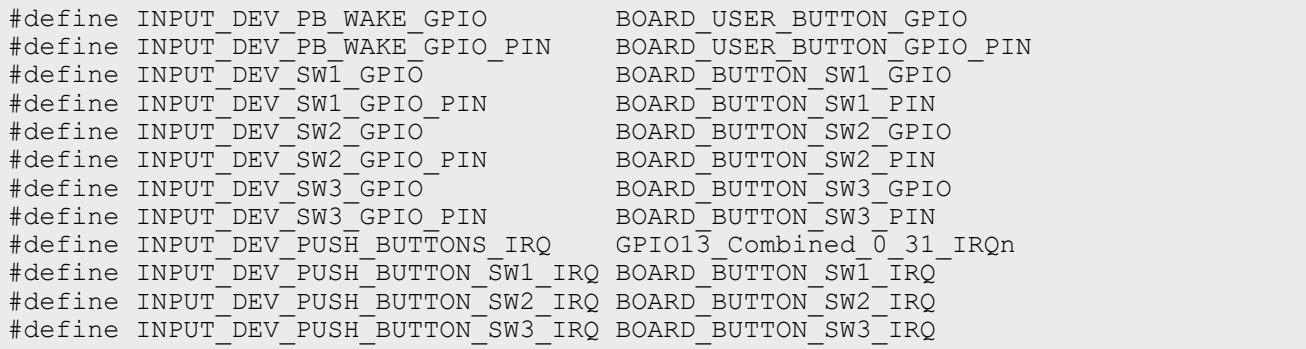

**SLN-VIZNLC-IOT Software Developer Guide**

## **4.3 Device managers**

### **4.3.1 Overview**

As the name would imply, device managers are responsible for "managing" devices used by the system. Each device type (input, output, and so on) has its own type-specific device manager.

A device manager serves two primary purposes:

- **•** Initializing and starting each device registered to that manager
- **•** Sending data to and receiving data from each device registered to that manager

This section will avoid low-level implementation details of the device managers and focus on the device manager APIs and the startup flow for the device managers. The device managers themselves are provided as a library binary file to, in part, help abstract the underlying implementation details and encourage developers to focus on the HAL devices being managed instead.

The device managers themselves are provided as a library binary file in the "framework" folder, while the APIs for each manager can be found in the "framework/inc" folder.

## **4.3.1.1 Initialization flow**

Before a device manager can properly manage devices, it must follow a specific start-up process. The start-up process for device managers is as follows:

- 1. Initialize managers
- 2. Register each device to its respective manager
- 3. Start managers

This process is clearly demonstrated in the main function in the "source/main.cpp" file.

```
* @brief
            Application entry point.
 */
int main(void)
{
     /* Init board hardware. */
    APP_BoardInit();
    LOGD("[MAIN]:Started");
     /* init the framework*/
    APP_InitFramework();
     /* register the hal devices*/
    APP_RegisterHalDevices();
     /* start the framework*/
    APP StartFramework();
     // start
     vTaskStartScheduler();
     while (1)
     {
        LOGD("#");
     }
     return 0;
}
```
**SLN-VIZNLC-IOT Software Developer Guide**

As part of a manager's start routine, the manager will call the init and start functions of each of its registered devices.

In general, developers should only be concerned with adding/removing devices from the "APP\_RegisterHalDevices()" function, because the "Init" and "Start" functions for each manager are already called by default inside the "APP\_InitFramework()" and "APP\_StartFramework()" functions in "main()".

## **4.3.2 Vision input manager**

The input manager manages the input HAL devices, which can be registered into the system.

### **4.3.2.1 APIs**

## **4.3.2.1.1 FWK\_InputManager\_Init**

```
/**
 * @brief Init internal structures for input manager.
 * @return int Return 0 if the init process was successful
 */
int FWK InputManager Init();
```
## **4.3.2.1.2 FWK\_InputManager\_DeviceRegister**

```
/**
 * @brief Register an input device. All input devices need to be registered
 before FWK_InputManager_Start is called.
  * @param dev Pointer to a display device structure
 * @return int Return 0 if registration was successful
 */
int FWK InputManager DeviceRegister(input dev t *dev);
```
## **4.3.2.1.3 FWK\_InputManager\_Start**

```
/**
 * @brief Spawn Input manager task which will call init/start for all registered
 input devices
 * @return int Return 0 if the starting process was successful
 */
int FWK InputManager Start();
```
## **4.3.2.1.4 FWK\_InputManager\_Deinit**

```
/**
 * @brief Denit internal structures for input manager.
 * @return int Return 0 if the deinit process was successful
 */
int FWK InputManager Deinit();
```
Calling this function is not necessary in most applications and it should be used with caution.

**SLN-VIZNLC-IOT Software Developer Guide**

### **4.3.3 Output manager**

The output manager manages the output HAL devices, which can be registered into the system.

### **4.3.3.1 APIs**

**4.3.3.1.1 FWK\_OutputManager\_Init**

```
/**
 * @brief Init internal structures for output manager.
 * @return int Return 0 if the init process was successful
 */
int FWK OutputManager Init();
```
## **4.3.3.1.2 FWK\_OutputManager\_DeviceRegister**

```
/**
 * @brief Register a display device. All display devices need to be registered
before FWK OutputManager Start is called.
 * @param dev Pointer to an output device structure
 * @return int Return 0 if registration was successful
  */
int FWK OutputManager DeviceRegister(output dev t *dev);
```
## **4.3.3.1.3 FWK\_OutputManager\_Start**

```
/**
 * @brief Spawn output manager task which will call init/start for all
 registered output devices.
 * @return int Return 0 if starting was successful
  */
int FWK OutputManager Start();
```
## **4.3.3.1.4 FWK\_OutputManager\_Deinit**

```
/**
 * @brief DeInit internal structures for output manager.
 * @return int Return 0 if the deinit process was successful
 */
int FWK OutputManager Deinit();
```
Calling this function is not necessary in most applications and it should be used with caution.

```
/**
 * @brief A registered output device doesn't need to be also active. After the
 start procedure, the output device
           can register a handler of capabilities to receive events.
 * @param dev Device that register the handler
 * @param handler Pointer to a handler
 * @return int Return 0 if the registration of the event handler was successful
  */
int FWK OutputManager RegisterEventHandler (const output dev t *dev, const
output dev event handler t *handler);
```
**SLN-VIZNLC-IOT Software Developer Guide**

### **4.3.3.1.5 FWK\_OutputManager\_UnregisterEventHandler**

```
/**
 * @brief A registered output device doesn't need to be also active. A device
 can call this function to unsubscribe
  * from receiving events
  * @param dev Device that unregister the handler
 * @return int Return 0 if the deregistration of the event handler was
 successful
 */
int FWK OutputManager UnregisterEventHandler(const output dev t *dev);
```
### **4.3.4 Camera manager**

The camera manager manages the camera HAL devices, which can be registered into the system.

### **4.3.4.1 APIs**

#### **4.3.4.1.1 FWK\_CameraManager\_Init**

```
/**
 * @brief Init internal structures for Camera manager.
 * @return int Return 0 if the init process was successful
 */
int FWK CameraManager Init();
```
### **4.3.4.1.2 FWK\_CameraManager\_DeviceRegister**

```
/**
 * @brief Register a camera device. All camera devices need to be registered
 before FWK_CameraManager_Start is called
  * @param dev Pointer to a camera device structure
 * @return int Return 0 if registration was successful
  */
int FWK CameraManager DeviceRegister(camera dev t *dev);
```
### **4.3.4.1.3 FWK\_CameraManager\_Start**

```
/**
 * @brief Spawn Camera manager task which will call init/start for all
 registered camera devices
 * @return int Return 0 if the starting process was successul
  */
int FWK CameraManager Start();
```
### **4.3.4.1.4 FWK\_CameraManager\_Deinit**

```
/**
 * @brief Deinit CameraManager
 * @return int Return 0 if the deinit process was successful
 */
int FWK CameraManager Deinit();
```
SLN-VIZNLC-IOT-SDG All information provided in this document is subject to legal disclaimers. © 2023 NXP B.V. All rights reserved.

**SLN-VIZNLC-IOT Software Developer Guide**

Calling this function is not necessary in most applications and it should be used with caution.

### **4.3.5 Display manager**

The display manager manages the display HAL devices, which can be registered into the system.

## **4.3.5.1 APIs**

## **4.3.5.1.1 FWK\_DisplayManager\_Init**

```
/**
 * @brief Init internal structures for display manager.
 * @return int Return 0 if the init process was successful
  */
int FWK DisplayManager Init();
```
## **4.3.5.1.2 FWK\_DisplayManager\_DeviceRegister**

```
/**
 * @brief Register a display device. All display devices need to be registered
 before FWK_DisplayManager_Start is
  * called.
 * @param dev Pointer to a display device structure
 * @return int Return 0 if registration was successful
  */
int FWK DisplayManager DeviceRegister(display dev t *dev);
```
### **4.3.5.1.3 FWK\_DisplayManager\_Start**

```
/**
 * @brief Spawn Display manager task which will call init/start for all
 registered display devices. Will start the flow
  * to recive frames from the camera.
  * @return int Return 0 if starting was successful
 */
int FWK DisplayManager Start();
```
## **4.3.5.1.4 FWK\_DisplayManager\_Deinit**

```
/**
 * @brief Init internal structures for display manager.
 * @return int Return 0 if the init process was successful
  */
int FWK DisplayManager Deinit();
```
Calling this function is not necessary in most applications and it should be used with caution.

## **4.3.6 Vision algorithm manager**

The vision algorithm manager manages the vision algorithm HAL devices, which can be registered into the system.

**SLN-VIZNLC-IOT Software Developer Guide**

## **4.3.6.1 APIs**

## **4.3.6.1.1 FWK\_VisionAlgoManager\_Init**

```
/**
 * @brief Init internal structures for VisionAlgo manager.
 * @return int Return 0 if the init process was successful
 */
int FWK VisionAlgoManager Init();
```
## **4.3.6.1.2 FWK\_VisionAlgoManager\_DeviceRegister**

```
/**
 * @brief Register a vision algorithm device. All algorithm devices need to be
 registered before
 FWK VisionAlgoManager Start is called
 * @param dev Pointer to a vision algo device structure
 * @return int Return 0 if registration was successful
 */
int FWK VisionAlgoManager DeviceRegister(vision algo dev t *dev);
```
## **4.3.6.1.3 FWK\_VisionAlgoManager\_Start**

```
/**
 * @brief Spawn VisionAlgo manager task which will call init/start for all
 registered VisionAlgo devices
  * @return int Return 0 if the starting process was successul
 */
int FWK VisionAlgoManager Start();
```
## **4.3.6.1.4 FWK\_VisionAlgoManager\_Deinit**

```
/**
 * @brief Deinit VisionAlgoManager
 * @return int Return 0 if the deinit process was successful
 */
int FWK VisionAlgoManager Deinit();
```
Calling this function is not necessary in most applications and it should be used with caution.

### **4.3.7 Low power manager**

The low power device manager is unique amongst the managers because it does not have the typical  $Init$  and Start functions that the other managers have. Instead, the low power manager has APIs to register a device (only one at a time), configure how deep a sleep the board should enter, enable sleep mode, and more.

Due to the unique nature of the low power devices being an abstract "virtual" device, only one LPM device can be registered to the LPM manager at a time. However, there should be no need for more than one LPM device because other devices can configure the current low power mode states using the low power manager APIs.

SLN-VIZNLC-IOT-SDG All information provided in this document is subject to legal disclaimers. © 2023 NXP B.V. All rights reserved.

**SLN-VIZNLC-IOT Software Developer Guide**

## **4.3.7.1 APIs**

## **4.3.7.1.1 FWK\_LpmManager\_DeviceRegister**

/\*\* \* @brief Register a low power mode device. Currently, only one low power mode device can be registered at a time. \* @param dev Pointer to a low power mode device structure \* @return int Return 0 if registration was successful \*/ int FWK LpmManager DeviceRegister(lpm dev t \*dev);

### **4.3.7.1.2 FWK\_LpmManager\_RegisterRequestHandler**

int FWK LpmManager RegisterRequestHandler(hal lpm request t \*req);

### **4.3.7.1.3 FWK\_LpmManager\_UnregisterRequestHandler**

int FWK LpmManager UnregisterRequestHandler(hal lpm request t \*req);

## **4.3.7.1.4 FWK\_LpmManager\_RuntimeGet**

```
int FWK LpmManager RuntimeGet(hal lpm request t *req);
```
## **4.3.7.1.5 FWK\_LpmManager\_RuntimePut**

int FWK LpmManager RuntimePut(hal lpm request t \*req);

### **4.3.7.1.6 FWK\_LpmManager\_RuntimeSet**

int FWK LpmManager RuntimeSet(hal lpm request t \*req, int8 t count);

### **4.3.7.1.7 FWK\_LpmManager\_RequestStatus**

int FWK LpmManager RequestStatus(unsigned int \*totalUsageCount);

### **4.3.7.1.8 FWK\_LpmManager\_SetSleepMode**

```
/**
 * @brief Configure the sleep mode to use when entering sleep
 * @param sleepMode sleep mode to use when entering sleep. Examples include SNVS
 and other "lighter" sleep modes
  * @return int Return 0 if successful
  */
int FWK LpmManager SetSleepMode(hal lpm mode t sleepMode);
```
**SLN-VIZNLC-IOT Software Developer Guide**

## **4.3.7.1.9 FWK\_LpmManager\_EnableSleepMode**

```
/**
 * @brief Configure sleep mode on/off status
 * @param enable used to set sleep mode on/off; true is enable, false is disable
  * @return int Return 0 if successful
  */
int FWK LpmManager EnableSleepMode(hal lpm manager status t enable);
```
## **4.3.8 Flash manager**

The flash manager is used to provide an abstraction for an underlying filesystem implementation.

Due to the unique nature of the filesystem being an abstract "virtual" device, only one flash device can be registered at a time. However, there should be no need to have more than one filesystem. This means the flash manager API functions essentially act as wrappers that call the **Operators** of the underlying flash HAL device.

 $1$ When working with the flash manager, unlike most other managers, "FWK\_Flash\_DeviceRegister" should be called before "FWK\_Flash\_Init".

## **4.3.8.1 Device APIs**

### **4.3.8.1.1 FWK\_Flash\_DeviceRegister**

```
/**
 * @brief Only one flash device is supported. Registered a flash filesystem
 device
  * @param dev Pointer to a flash device structure
 * @return int Return 0 if registration was successful
 */
int FWK Flash DeviceRegister(const flash dev t *dev);
```
Unlike the flow for most other managers, this function should be called before FWK\_Flash\_Init.

## **4.3.8.1.2 FWK\_Flash\_Init**

```
/**
 * @brief Init internal structures for flash.
  * @return int Return 0 if the init process was successful
  */
sln_flash_status_t FWK_Flash_Init();
```
### **4.3.8.1.3 FWK\_Flash\_Deinit**

```
/**
 * @brief Deinit internal structures for flash.
 * @return int Return 0 if the init process was successful
  */
sln_flash_status_t FWK_Flash_Deinit();
```
<span id="page-23-0"></span><sup>1</sup> Flash access is exclusive, one request at a time.

**SLN-VIZNLC-IOT Software Developer Guide**

## **4.3.8.2 Operations APIs**

The flash manager and underlying flash HAL device define only a few operations to keep the API simple and easy to implement. These API functions include:

- **•** Format
- **•** Save
- **•** Delete
- **•** Read
- **•** Make Directory
- **•** Make File
- **•** Append
- **•** Rename
- **•** Cleanup

While this might limit the filesystem functionality, it also helps to keep the code readable, portable, and maintainable.

If the default list of APIs does not satisfy the requirements of a use case, the API can always be extended or bypassed directly in the code.

## **4.3.8.2.1 FWK\_Flash\_Format**

```
/**
 * @brief Format the filesystem
  * @return the status of formatting operation
  */
sln flash status t FWK Flash Format();
```
## **4.3.8.2.2 FWK\_Flash\_Save**

```
/**
 * @brief Save the data into a file from the file system
 * @param path Path of the file in the file system
  * @param buf Buffer which contains the data that is going to be saved
  * @param size Size of the buffer
 * @return the status of save operation
 */
sln flash status t FWK Flash Save(const char *path, void *buf, unsigned int
\bar{size});
```
## **4.3.8.2.3 FWK\_Flash\_Append**

/\*\* \* @brief Append the data to an existing file. \* @param path Path of the file in the file system \* @param buf Buffer which contains the data that is going to be append \* @param size Size of the buffer \* @param overwrite Boolean parameter. If true the existing file will be truncated. Similar to SLN\_flash\_save \* @return the status of append operation \*/ sln flash status t FWK Flash Append(const char \*path, void \*buf, unsigned int size, bool overwrite);

**SLN-VIZNLC-IOT Software Developer Guide**

#### **4.3.8.2.4 FWK\_Flash\_Read**

/\*\* \* @brief Read from a file \* @param path Path of the file in the file system \* @param buf Buffer in which to store the read value \* @param offset If reading in chunks, set offset to file current position \* @param size Size that was read. \* @return the status of read operation \*/ sln flash status t FWK Flash Read(const char \*path, void \*buf, unsigned int offset, unsigned int  $\overline{*}$ size);

### **4.3.8.2.5 FWK\_Flash\_Mkdir**

/\*\* \* @brief Make directory operation \* @param path Path of the directory in the file system \* @return the status of mkdir operation \*/ sln\_flash\_status\_t FWK\_Flash\_Mkdir(const char \*path);

## **4.3.8.2.6 FWK\_Flash\_Mkfile**

/\*\* \* @brief Make file with specific attributes \* @param path Path of the file in the file system \* @param encrypt Specify if the files should be encrypted. Based on FS implementation \* this param can be neglected \* @return the status of mkfile operation \*/ sln\_flash\_status\_t FWK\_Flash\_Mkfile(const\_char \*path, bool encrypt);

### **4.3.8.2.7 FWK\_Flash\_Rm**

```
/**
 * @brief Remove file
 * @param path Path of the file that shall be removed
 * @return the status of rm operation
 \starsln flash status t FWK Flash Rm(const char *path);
```
### **4.3.8.2.8 FWK\_Flash\_Rename**

/\*\* \* @brief Rename existing file \* @param OldPath Path of the file that is renamed \* @param NewPath New Path of the file \* @return status of rename operation \*/ sln\_flash\_status\_t FWK\_Flash\_Rename(const char \*oldPath, const char \*newPath);

**SLN-VIZNLC-IOT Software Developer Guide**

#### **4.3.8.2.9 FWK\_Flash\_Cleanup**

```
/**
 * @brief Cleanup function. Might imply defragmentation, erased unused sectors
 etc.
 *
 * @param timeout Time consuming operation. Set a time constrain to be sure that
 is not disturbing the system.
                Timeout = 0 means no timeout
 * @return status of cleanup operation
 */
sln flash status t FWK Flash Cleanup(uint32 t timeout);
```
## **4.4 HAL devices**

### **4.4.1 Overview**

One of the most important steps in the the creation of any embedded software project is the peripheral integration. Unfortunately, this step can often be one of the most time-intensive steps of the process. Additionally, peripheral drivers are often heavily tied to the specific platform that those drivers were originally written for, which makes upgrading/moving to another platform difficult and costly.

The Hardware Abstraction Layer (HAL) component of the framework architecture was designed in direct response to these issues.

HAL devices are designed to be written "on top of" the lower-level driver code, helping to increase code understandability by abstracting many of the underlying details. HAL devices are also designed to be reused across different projects and even different NXP platforms, increasing code reuse, which can help to cut down on development time.

### **4.4.1.1 Device registration**

For a manager to communicate with a HAL device, that device must first be registered to its respective manager. The registration of each HAL device takes place at the beginning of application start-up when main() calls the APP\_RegisterHalDevices() function as follows:

```
int main(void)
{
     /* Init board hardware. */
    APP_BoardInit();
    LOGD("[MAIN]:Started");
     /* init the framework*/
    APP_InitFramework();
     /* register the hal devices*/
    APP_RegisterHalDevices();
     /* start the framework*/
    APP StartFramework();
     // start
     vTaskStartScheduler();
     while (1)
     {
        LOGD("#");
     }
```
SLN-VIZNLC-IOT-SDG All information provided in this document is subject to legal disclaimers. © 2023 NXP B.V. All rights reserved.

**SLN-VIZNLC-IOT Software Developer Guide**

```
 return 0;
}
```
To register a device to its manager, each HAL device implements a registration function, which is called before starting the managers themselves. For example, the "register" function for the push-button input device looks as follows:

```
int HAL InputDev PushButons Register()
{
    int error = 0;
    LOGD("input dev push butons register");
    error = FWK InputManager DeviceRegister(&s InputDev PushButons);
     return error;
}
```
Because HAL devices do not have the header ".h" files associated with them, the registration function for each device is exposed via the "board define.h" file found inside the "boards" folder. Each HAL device to be registered on start-up must be added to the APP\_RegisterHalDevices function in the "board\_hal\_registration.c" file. The "board\_hal\_registration.c" file is also in the "boards" folder.

## **4.4.1.2 Device types**

There are several different device types to encapsulate the various peripherals which users may incorporate into their projects. These device types include:

- **•** Input
- **•** Output
- **•** Camera
- **•** Display
- **•** VAlgo (Vision/Voice)

As well as a few others which are not listed here.

Each device type has specific methods and fields based on the unique characteristics of that device type. For example, the camera HAL device definition looks as follows:

/\*\* \* @brief Callback function to notify camera manager that one frame is dequeued \* @param dev Device structure of the camera device calling this function \* @param event id of the event that took place \* @param param Parameters \* @param fromISR True if this operation takes place in an irq, 0 otherwise \* @return 0 if the operation was successfully \*/ typedef int (\*camera\_dev\_callback\_t)(const camera\_dev\_t \*dev, camera event t event, void \*param,  $u$ int8 t fromISR); /\*! @brief Operation that needs to be implemented by a camera device \*/ typedef struct \_camera\_dev\_operator {  $/*$  initialize the dev  $*/$ hal camera status t (\*init)(camera dev t \*dev, int width, int height, camera<sup>d</sup>ev callback t callback, void \*param);  $\frac{1}{x}$  deinitialize the dev \*/ hal camera status t (\*deinit) (camera dev t \*dev);  $/*$  start the dev  $\frac{1}{x}$ hal camera status t (\*start) (const camera dev t \*dev); SLN-VIZNLC-IOT-SDG All information provided in this document is subject to legal disclaimers. © 2023 NXP B.V. All rights reserved. **User guide Rev. 0 — 4 April 2023**

**SLN-VIZNLC-IOT Software Developer Guide**

```
 /* enqueue a buffer to the dev */
     hal_camera_status_t (*enqueue)(const camera_dev_t *dev, void *data);
    \frac{1}{x} dequeue a buffer from the dev */
    hal camera status t (*dequeue)(const camera dev t *dev, void **data,
 pixel format \overline{t} *format);
    /* postProcess a buffer from the dev */
     /*
      * Only do the minimum determination(data point and the format) of the frame
  in the dequeue.
\overrightarrow{a} * And split the CPU based post process(IR/Depth/... processing) to
  postProcess as they will eat CPU
      * which is critical for the whole system as camera manager is running with
  the highest priority.
\overrightarrow{a} * Camera manager will do the postProcess if there is a consumer of this
  frame.
\overrightarrow{a} * Note:
      * Camera manager will call multiple times of the posProcess of the same
  frame determinted by dequeue.
      * The HAL driver needs to guarantee the postProcess only do once for the
  first call.
\overrightarrow{a} */
    hal camera status t (*postProcess)(const camera dev t *dev, void **data,
pixel \overline{f}ormat \overline{t} *format);
     /* input notify */
    hal_camera_status_t (*inputNotify)(const camera dev t *dev, void *data);
} camera dev operator t;
/*! @brief Structure that characterize the camera device. */
typedef struct
{
     /* buffer resolution */
     int height;
     int width;
     int pitch;
     /* active rect */
     int left;
     int top;
     int right;
     int bottom;
     /* rotate degree */
    cw rotate degree t rotate;
    /\star flip \star7
    flip mode t flip;
    /* swap byte per two bytes */ int swapByte;
} camera dev static config t;
```
In many ways, HAL devices can be thought of as similar to interfaces in C++ and other object-oriented languages.

## **4.4.1.3 Anatomy of a HAL device**

HAL devices are made up of several components, which can vary by the device type. However, each HAL device (regardless of type) has at least three components:

SLN-VIZNLC-IOT-SDG All information provided in this document is subject to legal disclaimers. © 2023 NXP B.V. All rights reserved.

**SLN-VIZNLC-IOT Software Developer Guide**

- **•** id
- **•** name
- **•** operators

The id field is a unique device identifier, which is assigned by the device manager when the device is first registered.

The name field is used to help identify the device during various function calls and when debugging.

The operators field is a structure, which contains function pointers to each function that the HAL device is required to implement. The operators that a device is required to implement will vary based on the device type.

A HAL device's definition is stored in a structure, which is passed to that device's respective manager when the device is registered. This gives the manager information about the device and allows the manager to call the device operators when necessary.

## **4.4.1.3.1 Operators**

Operators are functions that "operate" on the device itself and they are used by the device manager to control the device and/or augment its behavior. Operators are used for initializing, starting, and stopping devices, as well as serving many other functions, depending on the device.

As mentioned previously, the operators a HAL device must implement vary based on the device type. For example, input devices must implement the init, deinit, start, stop, and inputNotify functions.

```
typedef struct
{
     /* initialize the dev */
    hal input status t (*init)(input dev t *dev, input dev callback t callback);
     /* deinitialize the dev */
    hal input status t (*deinit)(const input dev t *dev);
    /* start the dev<sup>-*</sup>/
    hal_input_status_t (*start)(const input dev t *dev);
    /* stop the dev */hal input status t (*stop)(const input dev t *dev);
    /* notify the input dev */hal input status t \bar{(\cdot)} inputNotify) (const input dev t *dev, void *param);
} input dev operator t;
```
Each device (regardless of type) will have at least the start, stop, init, and deinit functions. Most devices will also implement an inputNotify function which is used for event handling (see "events/ event\_handlers.md").

Failing to implement a function will not prevent the HAL device from being registered, but it is likely to prevent certain functionality from working. For example, failing to provide an implementation for a HAL device's "start" function will prevent its respective manager from starting that device.

## **4.4.1.4 Configs**

This section describes a feature which is currently being developed.

Configs represent the individual, configurable attributes specific to a HAL device. The configs available for a device vary from device to device, but they can be altered during runtime via user input or by other devices and they can be saved to flash to retain the same value through power cycles.

For example, the HAL device for the IR/White LEDs may only have a "brightness" config, while a speaker device may have configs for "volume", "left/right balance", and so on.

**SLN-VIZNLC-IOT Software Developer Guide**

Each device can have a maximum of "MAXIMUM\_CONFIGS\_PER\_DEVICE" configs (see "framework/inc/ fwk\_common.h").

Each device config (regardless of the device type) has the same fields:

- **•** name
- **•** expectedValue
- **•** description
- **•** value
- **•** get
- **•** set

### **4.4.1.4.1 name**

A string containing the name of the config. The string length should be less than DEVICE CONFIG NAME MAX LENGTH.

char name[DEVICE CONFIG NAME MAX LENGTH];

### **4.4.1.4.2 expectedValue**

A string which provides a description of the valid values associated with the config. The length of the string should be less than DEVICE CONFIG EXPECTED VAL MAX LENGTH.

char expectedValue[DEVICE CONFIG EXPECTED VAL MAX LENGTH];

#### **4.4.1.4.3 description**

A string which provides a description of the config. The length of the string should be less than DEVICE\_ CONFIG\_DESCRIPTION\_MAX\_LENGTH.

char description [DEVICE CONFIG DESCRIPTION MAX LENGTH];

### **4.4.1.4.4 value**

An int which stores the internal value of the config. The value should be set using the set function and retrieved using the get function.

uint32\_t value;

#### **4.4.1.4.5 get**

A function which returns the value of the config.

```
status t (*get)(char *valueToString);
```
#### **4.4.1.4.6 set**

A function which sets the value of the config.

status t (\*set)(char \*configName, uint32 t value);

**SLN-VIZNLC-IOT Software Developer Guide**

### **4.4.2 Input devices**

The Input HAL device provides an abstraction to implement a variety of devices, which may capture data in many different ways and whose data can represent many different things. The input HAL device definition is designed to encapsulate everything from physical devices (like pushbuttons) to "virtual" devices (like a command line interface) using UART.

Input devices are used to acquire the external input data and forward that data to other HAL devices via the input manager, so that those devices can respond to that data accordingly. The input manager communicates with other devices within the framework using the inputNotify event messages. For more information about events and event handling, see [Section 4.5](#page-88-0).

As with other device types, the Input devices are controlled via their manager. The input manager is responsible for managing all registered input HAL devices and invoking input device operators (init, start, dequeue, and so on) as necessary. The input manager allows for multiple input devices to be registered and operate at once.

## **4.4.2.1 Device definition**

The HAL device definition for the  $Input$  devices is in the "framework/hal\_api/hal\_input\_dev.h" file and it is reproduced as follows:

```
/*! @brief Attributes of an input device */
typedef struct _input_dev
{
     /* unique id which is assigned by input manager during the registration */
    int id;
    /* name of the device */char name[DEVICE_NAME_MAX_LENGTH];
    /* operations */const input dev operator t *ops;
     /* private capability */
   input dev private capability t cap;
} input_dev_t;
```
The device operators associated with input HAL devices are as follows:

```
/*! @brief Operation that needs to be implemented by an input device */
typedef struct
{
     /* initialize the dev */
    hal input status t (*init)(input dev t *dev, input dev callback t callback);
     /* deinitialize the dev */
    hal input status t (*deinit) (const input dev t *dev);
    /* start the dev<sup>-*</sup>/
 hal_input_status_t (*start)(const input_dev_t *dev);
\frac{1}{2} /* start the dev */
    hal input status t (*stop)(const input dev t *dev);
    \frac{1}{x} notify the input dev */
    hal input status t \bar{(*)} (*inputNotify) (const input dev t *dev, void *param);
\frac{1}{2} input dev operator t;
```
The device capabilities associated with the input HAL devices are as follows:

```
typedef struct
{
    /* callback */input dev callback t callback;
```
**SLN-VIZNLC-IOT Software Developer Guide**

} input dev private capability t;

#### **4.4.2.2 Operators**

Operators are functions that "operate" on a HAL device itself. Operators are akin to "public methods" in object oriented languages, and they are used by the input manager to set up and start each of its registered input devices.

For more information about operators, see Operators.

#### **4.4.2.2.1 Init**

```
/* initialize the dev */
hal input status t (*init)(input dev t *dev, input dev callback t callback);
```
Initializes the input device.

Init should initialize any hardware resources that the input device requires (I/O ports, IRQs, and so on), turn on the hardware, and perform any other setup that the device requires.

The callback function to the device manager is typically installed as part of the  $Init$  function as well.

This operator will be called by the input manager when the input manager task starts for the first time.

#### **4.4.2.2.2 Deinit**

```
/* deinitialize the dev */
hal input status t (*deinit)(const input dev t *dev);
```
"Deinitializes" the input device.

DeInit should release any hardware resources that the input device uses (I/O ports, IRQs, and so on), turn off the hardware, and perform any other shutdown that the device requires.

This operator will be called by the input manager when the input manager task ends  $2$ 

#### **4.4.2.2.3 Start**

```
/* start the dev */
hal input status t (*start) (const input dev t *dev);
```
Starts the input device.

The Start operator will be called in the initialization stage of the input manager's task after a call to the Initi operator. The start-up of the display sensor and interface should be implemented in this operator. This includes, for example, starting the interface and enabling the IRQ of the DMA used by the interface.

#### **4.4.2.2.4 Stop**

```
/* start the dev */hal input status t (*stop)(const input dev t *dev);
```
Stops the input device.

<span id="page-32-0"></span>2 The `Delnit` function will not be called under normal operation.

**SLN-VIZNLC-IOT Software Developer Guide**

The Stop operator functions as the inverse of the Start function and it will generally not be called under normal operation.

## **4.4.2.2.5 InputNotify**

```
/* notify the input dev */hal input status t (\star) inputNotify) (const input dev t *dev, void *param);
```
Handles input events.

The InputNotify operator is called by the input manager whenever a kFWKMessageID InputNotify message is received by and forwarded from the input manager's message queue.

For more information regarding events and event handling, see "events/overview.md".

## **4.4.2.3 Capabilities**

```
typedef struct
{
     /* callback */
    input dev callback t callback;
} input dev private capability t;
```
The capabilities struct is primarily used for storing a callback to communicate information from the device back to the input manager. This callback function is typically installed via a device's init operator.

### **4.4.2.3.1 callback**

/\*\* \* @brief callback function to notify input manager with an async event \* @param dev Device structure \* @param eventId Id of the event that took place \* @param receiverList List with managers that should be notify \* @param event Pointer to a event structure. \* @param size If size is 0 event should be in a persistent memory zone else the framework will allocate memory for the \* object Note the message delivery might go slow if the size is too much. \* @param fromISR True if this operation takes place in an irq, 0 otherwise \* @return 0 if the operation was successfully \*/ typedef int (\*input\_dev\_callback\_t)(const input\_dev\_t \*dev, input event  $\overline{id}$   $\overline{t}$  eventId, unsigned int receiverList, input event t \*event, unsigned int size, uint8 t fromISR);

Callback to the input manager.

The capabilities struct is primarily used for storing a callback to communicate information from the device back to the input manager.

The vision algorithm manager will provide the callback to the device when the init operator is called. As a result, the HAL device should make sure to store the callback in the init operator's implementation.

```
static hal input status t HAL InputDev PushButons_Init(input_dev_t *dev,
input dev callback t callback)
```
**SLN-VIZNLC-IOT Software Developer Guide**

```
{
    hal input status t error = 0; /* PERFORM INIT FUNCTIONALITY HERE */
     /* Installing callback function from manager... */
   memset(&dev->cap, 0, sizeof(dev->cap));
     dev->cap.callback = callback;
     return ret;
}
```
The HAL device invokes this callback to notify the vision algorithm manager of specific events.

The definition for valgo\_dev\_callback\_t is as follows:

```
typedef int (*input dev callback t) (const input dev t *dev,
                                      input event id\bar{t} eventId,
                                      unsigned int receiverList,
                                      input event t *event,
                                      unsigned int size,
                                      uint8 t fromISR);
```
The fields passed as a part of the callback are described below.

#### **4.4.2.3.2 eventId**

```
typedef enum input event id
{
     kInputEventID_Recv,
     kInputEventID_AudioRecv,
     kInputEventID_FrameworkRecv,
} input event id \overline{t};
```
Describes the type of source event being sent/received.

### **4.4.2.3.3 receiverList**

```
typedef enum _fwk_task_id
{
    kFWKTaskID Camera = 0, /* This should always stay first */
     kFWKTaskID_Display,
     kFWKTaskID_VisionAlgo,
     kFWKTaskID_VoiceAlgo,
     kFWKTaskID_Output,
     kFWKTaskID_Input,
     kFWKTaskID_Audio,
     kFWKTaskID_APPStart, /* APP task ID should always start from here */
    kFWKTaskID-COUNT = (kFWKTaskID APPStart + APP TASK COUNT)} fwk task id \overline{t};
```
The list of device managers meant to receive the input event message.

#### **4.4.2.3.4 event**

typedef struct \_input\_event

SLN-VIZNLC-IOT-SDG All information provided in this document is subject to legal disclaimers. © 2023 NXP B.V. All rights reserved.

**SLN-VIZNLC-IOT Software Developer Guide**

```
{
     union
     {
        /* Valid when message is kInputEventID RECV */ void *inputData;
         /* Valid when eventId is kInputEventID_AudioRECV */
         void *audioData;
         /* Valid when framework information is needed GET_FRAMEWORK_INFO*/
        framework request t *frameworkRequest;
     };
} input event t;
```
## **4.4.2.4 Example**

The project has several input devices implemented for use as is or for use as a reference for implementing new input devices. The source files for these input HAL devices are under "framework/hal".

The following is an example of a push-button input HAL device driver:

```
static input event t inputEvent;
const static input dev operator t s InputDev ExampleDevOps = {
    .init = HAL_InputDev_ExampleDev_Init,<br>deinit = HAL InputDev_ExampleDev_Deini
     \begin{array}{rcl}\n\text{.deinit} & = & \text{HAL} \text{ } \text{InputDev} \text{ } \text{ExampleDev} \text{ } \text{.} \text{Phi}. \\
\text{.start} & = & \text{HAL} \text{ } \text{InputDev} \text{ } \text{ExampleDev} \text{ } \text{.} \text{start},\n\end{array}= HALInputDev_ExampleDev_Start,
     :stop = HAL InputDev ExampleDev Stop,
     .inputNotify = HALTInputDev ExampleDevTInputNotify,};
static input_dev_t s_InputDev_ExampleDev = {
 .name = "butons",
     .ops = \&s InputDev ExampleDevOps,
     cap = \{ .callback = NULL
      },
};
/* here assume butons push event will call this handler */
void HAL InputDev ExampleDev EvtHandler(void)
{
     /* Add manager task list need notify, the id is from fwk task id t.
       * Note: here can set not only one task manager.
      */
     receiverList = 1 \ll kFWKTaskID Display; /* load input data */
      inputEvent.inputData = NULL;
     /* callback inputmanager notify the corresponding manager from receiverList
  */
      inputDev.cap.callback(&inputDev, kInputEventID_Recv, receiverList,
  &inputEvent, 0, fromISR);
}
hal input status t HAL InputDev ExampleDev Init(input dev t *dev,
 inv<sub>callback</sub> t callback)
{
```
**SLN-VIZNLC-IOT Software Developer Guide**

```
hal input status t ret = kStatus HAL InputSuccess;
     /* install manager callback for device */
     dev->cap.callback = callback;
    /* put hardware init here */
    return ret;
}
hal input status t HAL InputDev ExampleDev Deinit(const input dev t *dev)
{
    hal input status t ret = kStatus HAL InputSuccess;
    /* put device deinit here */
    return ret;
}
hal_input_status_t HAL_InputDev_ExampleDev_Start(const input dev t *dev)
{
    hal input status t ret = kStatus HAL InputSuccess;
    /* put device start here */
    return ret;
}
hal input status t HAL InputDev ExampleDev Stop(const input dev t *dev)
{
    hal input status t ret = kStatus HAL InputSuccess;
    /* put device stop here */
    return ret;
}
hal input status t HAL InputDev ExampleDev InputNotify(const input dev t *dev,
 void *param)
{
    hal input status t ret = kStatus HAL InputSuccess;
    /* add device notify handler here */
    return ret;
}
int HAL_InputDev_ExampleDev_Register(void)
{
    int ret = 0;
   ret = FWK InputManager DeviceRegister(&s InputDev ExampleDev);
    return ret;
}
```
## **4.4.3 Output devices**

The Output HAL devices are used to represent any device which produces output (excluding specific devices which have their own specific device type, like cameras and displays).

**SLN-VIZNLC-IOT Software Developer Guide**

The Output devices will respond to events passed by other HAL devices and produce a corresponding output. This includes changing the UI overlay in response to a "face recognized" event or changing the volume of the speaker in response to a specific shell command.

Multiple output devices can be registered at a time per the design of the framework.

### **4.4.3.1 Subtypes**

The output devices can be divided into three "subtypes" to better represent the specific nuances of a wider variety of output devices without creating entirely new HAL device types:

- **•** General output devices
- **•** Overlay/UI output devices
- **•** Audio output devices

## **4.4.3.1.1 General devices**

The "general"/generic output devices describe the majority of output devices and include devices like LEDs.

## **4.4.3.1.2 UI devices**

The overlay/UI output devices are used for output devices which act as an overlay that sits on top of a camerapreview surface.

Overlay/UI devices require that a framebuffer is allocated when initializing a device of this subtype.

### **4.4.3.1.3 Audio devices**

The audio-output HAL devices represent the devices that act as recipients of audio data. The audio-output HAL devices typically process audio data so that they can play a sound in response to an event, like a face being registered or sleep mode triggering.

### **4.4.3.2 Device definition**

The HAL device definition for output devices is under "framework/hal\_api/hal\_output\_dev.h" and it is reproduced as follows:

```
/*! @brief definition of an output device */
typedef struct output dev
{
     /* unique id and assigned by Output Manager when this device register */
     int id;
     /* device name */
    char name [DEVICE_NAME_MAX_LENGTH];
    /* attributes */output dev attr t attr;
     /* optional config for private configuration of special output device */
    hal device config configs[MAXIMUM_CONFIGS_PER_DEVICE];
     /* operations */
    const output dev operator t *ops;
}output_dev_t;
```
The operators associated with the output HAL devices are as follows:

/\*! @brief Operation that needs to be implemented by an output device \*/

**SLN-VIZNLC-IOT Software Developer Guide**

```
typedef struct output dev operator
{
     /* initialize the dev */
    hal output status t (*init)(const output dev t *dev);
     /* deinitialize the dev */
     hal_output_status_t (*deinit)(const output_dev_t *dev);
    /* start the dev \frac{1}{x}/
    hal output status t (*start) (const output dev t *dev);
    /* stop the dev \sqrt{x}hal output status t (*stop) (const output dev t *dev);
} output dev operator t;
```
The device attributes associated with the output HAL devices are as follows:

```
/*! @brief Attributes of an output device */
typedef struct output dev attr t
{
    /* the type of output device */output dev type t type;
    \sin i {
         /* if the type of output device is OverlayUI, it need to allocate
  overlay surface */
         gfx_surface_t *pSurface;
         /* reserve for other type of output device*/
         void *reserve;
     };
} output_dev_attr_t;
```
## **4.4.3.3 Operators**

Operators are functions which "operate" on a HAL device itself. Operators are akin to "public methods" in object-oriented languages, and they are used by the output manager to set up and start each of its registered output devices.

For more information about operators, see the Operators in the overview.

### **4.4.3.3.1 Init**

hal output status t (\*init)(const output dev t \*dev);

The Init function is used to initialize the output device. The Init function should initialize any hardware resources that the output device requires (I/O ports, IRQs, and so on), turn on the hardware, and perform any other setup that the device requires.

This operator will be called by the output manager when the output manager task starts for the first time.

### **4.4.3.3.2 DeInit**

hal output status t (\*deinit) (const output\_dev\_t \*dev);

The DeInit function is used to initialize the output device. The DeInit function should release any hardware resources that the output device uses (I/O ports, IRQs, and so on), turn off the hardware, and perform any other shutdown that the device requires.

**SLN-VIZNLC-IOT Software Developer Guide**

This operator will be called by the output manager when the output manager task ends  $3$ 

#### **4.4.3.3.3 Start**

hal output status t (\*start)(const output dev t \*dev);

It starts the output device. The Start method will usually call FWK OutputManager RegisterEvent Handler to register event handlers with the output manager so that when the output manager receives an output event (like an "inference complete" event or an "input notify" event), the corresponding event handler function will be executed.

This operator is called by the output manager when the output manager task starts for the first time.

#### **4.4.3.3.4 Stop**

hal output status t (\*stop) (const output dev t \*dev);

Stops the output device. The Stop method will usually call FWK OutputManager UnRegisterEventHandle  $r$  to unregister an event handler from the output manager. This prevents the device's event handlers from executing when an event is triggered.

#### **4.4.3.4 Attributes**

### **4.4.3.4.1 type**

The type of output device. If the type is kOutputDevType UI, the pSurface parameter will have to be set. Otherwise, pSurface can safely be ignored.

```
output dev type t type;
```
The type enum is as follows:

```
/*! @brief Types of output devices' callback messages */
typedef enum _output_dev_type
{
 kOutputDevType_UI, /* for Overlay UI */
 kOutputDevType_Audio, /* for Audio output */
   kOutputDevType<sup>-</sup>Other, /* for other general output, like LED, Console, etc
  */
} output dev type t;
```
### **4.4.3.4.2 pSurface**

The pSurface variable is used by Overlay/UI output devices to hold a frame buffer.

If the device type "subtype" is not a kOuptutDevType UI device, then this parameter can be safely ignored.

gfx surface t \* pSurface;

<span id="page-39-0"></span><sup>3</sup> The "DeInit" function will not be called under normal operation.

**SLN-VIZNLC-IOT Software Developer Guide**

The  $gfx$  surface struct is as follows:

```
typedef struct _gfx_surface
{
   int height; /* the height of surface */ int width; /* the width of surface */
 int pitch; /* the pitch of surface */
int left; \gamma the left coordinate of surface \gammaint top; \frac{1}{x} the top coordinate of surface \frac{x}{x}int right; \frac{1}{x} the right coordinate of surface */
    int bottom; /* the bottom coordinate of surface */
    int swapByte; /* For each 16 bit word of surface framebuffer, set true to
  swap the two bytes. */
   pixel format t format; /* the pixel format of surface, like
 kPixelFormat RGB565 */
 void *buf; /* the pointer for the framebuffer */
void *lock; /* the mutex lock for the surface, is determined by hal and set
  to null if not use in hal*/
} gfx_surface_t;
```
### **4.4.3.5 Example**

The project has several output devices implemented for use as is or for use as a reference for implementing new output devices. The source files for these output HAL devices are under "framework/hal/output".

The following is an example of the RGB LED HAL device driver "framework/hal/output/hal\_output\_rgb\_led.c":

```
static hal_output_status_t HAL_OutputDev_RgbLed_Init(output_dev_t *dev);
 static hal_output_status_t HAL_OutputDev_RgbLed_Start(const_output_dev_t *dev);
 static hal<sup>-</sup>output<sup>-status-t HAL<sup>-</sup>OutputDev<sup>-RgbLed-InferComplete(const output dev t</sup></sup>
  *dev,
  output algo source t source,
 void valmentum valmentum valmentum valmentum valmentum valmentum valmentum valmentum valmentum valmentum valme
   *inferResult);
 const static output dev event handler t s OutputDev RgbLedHandler = {
     .inferenceComplete = HAL\overline{O}utputDev_RgbLed_InferComplete,<br>.inputNotify = NULL,
      .inputNotify
 };
 /* output device operators*/
 const static output_dev_operator t s OutputDev RgbLedOps = {
     .init = HAL OutputDev RgbLed Init,
      .deinit = NULL, .start = HAL_OutputDev_RgbLed_Start,
 \cdot stop = NULL,
 };
 /* output device */
 static output dev t s OutputDev RgbLed = {
 .name = "rgb\_led", .attr.type = kOutputDevType_Other,
      .attr.reserve = NULL,
     .ops = &s OutputDev RgbLedOps,
 };
 /* RGB LED output device Init function*/
 static hal_output_status_t HAL_OutputDev_RgbLed_Init(output_dev_t *dev)
SLN-VIZNLC-IOT-SDG All information provided in this document is subject to legal disclaimers. © 2023 NXP B.V. All rights reserved.
```
**SLN-VIZNLC-IOT Software Developer Guide**

```
{
    hal output status t error = kStatus HAL OutputSuccess;
    \frac{1}{x} put RGB LED hardware initialization here*/
 ...
     return error;
}
/* RGB LED output device start function*/
static hal_output_status_t HAL_OutputDev_RgbLed_Start(const output dev_t *dev)
{
    hal output status t error = kStatus HAL OutputSuccess;
     /* registered special event handler for this output device */
    if (FWK OutputManager RegisterEventHandler(dev,
 \&s OutputDev RgbLedHandler) != 0)
     {
        error = kStatus HAL OutputError;
     }
     return error;
}
static hal_output_status_t HAL_OutputDev_RgbLed_InferComplete(const output_dev_t
  *dev,
 output_algo_source_t source,
                                                                    void *inferResult)
{
    hal_output_status_t_error = kStatus_HAL_OutputSuccess;
    \frac{1}{x} algorithm result t is defined by special algorithm device registered into
  vision pipeline */
    algorithm result t *result = (algorithm result t *)inferResult;
    if (pResult != NÜLL)\left\{\begin{array}{c} \end{array}\right\} /* do RGB LED hardware setting according to inference result from
 valgorithm manager*/
         ...
     }
     return error;
}
int HAL OutputDev RgbLed Register()
{
     int error = 0;
   LOGD("output dev rgb led register");
    error = FWK OutputManager DeviceRegister(&s OutputDev RgbLed);
     return error;
}
```
An example of an overlay UI output device is in "HAL/face rec/hal smart lock ui.c".

```
static hal_output_status_t HAL_OutputDev_OverlayUi_Init(const output_dev_t
  *dev);
static hal_output_status_t HAL_OutputDev_OverlayUi_Start(const output dev_t
 \stardev);
static hal_output_status_t HAL_OutputDev_OverlayUi_InferComplete(const
output dev t *dev,
 output_algo_source_t source,
void valmentum valmentum valmentum valmentum valmentum valmentum valmentum valmentum valmentum valmentum valme
*infer result);
```
**SLN-VIZNLC-IOT Software Developer Guide**

```
static hal_output_status_t HAL_OutputDev_OverlayUi_InputNotify(const
output dev t *dev, void *data);
/* Overlay UI surface */
static gfx surface t s UiSurface;
/* the framebuffer for Overlay UI surface */
SDK_ALIGN(static char s_AsBuffer[UI_BUFFER_WIDTH * UI_BUFFER_HEIGHT *
UI BUFFER BPP], 32);
/* event handler */const static output dev event handler t s OutputDev UiHandler = {
    .inferenceComplete = HAL_OutputDev_OverlayUi_InferComplete,<br>.inputNotify = HAL_OutputDev_OverlayUi_InputNotify,
                       = HALOutputDevOverlayUi_InputNotify,
};
/* output device operators */
const static output dev operator t s OutputDev UiOps = {
    .init = HAL OutputDev OverlayUi Init,
    .deinit = NULL,
    .start = HAL OutputDev OverlayUi Start,
    .stop = NULL,};
/* output device */
static output_dev_t s_OutputDev_Ui = {<br>name = \frac{w_{111}w_1}{w_1}.
.name = "ui",
 .attr.type = kOutputDevType_UI,
    .attr.pSurface = &s UiSurface,
    .ops = <math>\&s</math> OutputDev UiOps,};
/* Overlay UI output device Init function*/
static hal_output_status_t HAL_OutputDev_OverlayUi_Init(output_dev_t *dev)
{
    hal output status t error = kStatus HAL OutputSuccess;
    /* init overlay ui surface */s UiSurface.left = 0;s_UiSurface.top = 0;
 s_UiSurface.right = UI_BUFFER_WIDTH - 1;
 s_UiSurface.bottom = UI_BUFFER_HEIGHT - 1;
    s_UiSurface.height = UI_BUFFER_HEIGHT;
    sUiSurface.width = UI<sup>D</sup>BUFFER<sup>-WIDTH;</sup>
    sUiSurface.pitch = UI<sup>-BUFFER</sub>WIDTH * 2;</sup>
    s UiSurface.format = kPixelFormat RGB565;
    sUiSurface.buf = s AsBuffer;
    sUiSurface.lock = xSemaphoreCreateMutex();
     return error;
}
/* Overlay UI output device start function*/
static hal_output_status_t HAL_OutputDev_OverlayUi_Start(const output dev_t
  *dev)
{
    hal output status t error = kStatus HAL OutputSuccess;
    /* registered special event handler for this output device */if (FWK OutputManager RegisterEventHandler(dev, &s OutputDev UiHandler) !=
  0)
        error = kStatus HAL OutputError;
     return error;
}
```
**SLN-VIZNLC-IOT Software Developer Guide**

```
/* Overlay UI inferenceComplete event handler function*/
static hal_output_status_t HAL_OutputDev_OverlayUi_InferComplete(const
 output dev t *dev,
 output_algo_source_t source,
void valmentum valmentum valmentum valmentum valmentum valmentum valmentum valmentum valmentum valmentum valme
 *infer result)
{
     hal output status t error = kStatus HAL OutputSuccess;
     /* algorithm result t is defined by special algorithm device registered into
 vision pipeline<sup>-*</sup>/
     algorithm result t *pResult = (algorithm result t *)infer result;
      if (pResult != NULL)
      {
            /* lock overlay surface to avoid conflict with PXP composing overlay
  surface */
           if (s UiSurface.lock)
\left\{ \begin{array}{cc} 0 & 0 & 0 \\ 0 & 0 & 0 \\ 0 & 0 & 0 \\ 0 & 0 & 0 \\ 0 & 0 & 0 \\ 0 & 0 & 0 \\ 0 & 0 & 0 \\ 0 & 0 & 0 \\ 0 & 0 & 0 \\ 0 & 0 & 0 \\ 0 & 0 & 0 \\ 0 & 0 & 0 & 0 \\ 0 & 0 & 0 & 0 \\ 0 & 0 & 0 & 0 \\ 0 & 0 & 0 & 0 & 0 \\ 0 & 0 & 0 & 0 & 0 \\ 0 & 0 & 0 & 0 & 0 \\ 0 & 0 & 0 & 0 & 0 & 0 \\ 0 & 0 & 0 & 0 xSemaphoreTake(s_UiSurface.lock, portMAX_DELAY);
 }
            /* draw overlay surface here according to inference result from
  valgorithm manager */
            ...
            /* unlock */
            if (s_UiSurface.lock)
\{xSemaphoreGive(s_UiSurface.lock);
 }
      }
      return error;
}
/* Overlay UI inputNotify event handler function*/
static hal_output_status_t HAL_OutputDev_OverlayUi_InputNotify(const
 output_dev_t *dev, void *data)
{
     hal output status t error = kStatus HAL OutputSuccess;
     event base t eventBase = *(event base t *)data;
      if (eventBase != NULL)
      {
            /* lock overlay surface to avoid conflict with PXP composing overlay
  surface */
           if (s UiSurface.lock)
\left\{ \begin{array}{cc} 0 & 0 & 0 \\ 0 & 0 & 0 \\ 0 & 0 & 0 \\ 0 & 0 & 0 \\ 0 & 0 & 0 \\ 0 & 0 & 0 \\ 0 & 0 & 0 \\ 0 & 0 & 0 \\ 0 & 0 & 0 \\ 0 & 0 & 0 \\ 0 & 0 & 0 \\ 0 & 0 & 0 & 0 \\ 0 & 0 & 0 & 0 \\ 0 & 0 & 0 & 0 \\ 0 & 0 & 0 & 0 & 0 \\ 0 & 0 & 0 & 0 & 0 \\ 0 & 0 & 0 & 0 & 0 \\ 0 & 0 & 0 & 0 & 0 & 0 \\ 0 & 0 & 0 & 0 xSemaphoreTake(s_UiSurface.lock, portMAX_DELAY);
 }
            /* draw overlay surface here according to input notify event from input
  manager*/
            ...
            /* unlock */
            if (s_UiSurface.lock)
\{xSemaphoreGive(s UiSurface.lock);
```
**SLN-VIZNLC-IOT Software Developer Guide**

```
 }
     }
    return error;
}
int HAL_OutputDev_UiSmartlock_Register()
{
    int error = 0;
   LOGD("output dev ui smartlock register");
   error = FWK OutputManager DeviceRegister(&s OutputDev Ui);
    return error;
}
```
## **4.4.4 Camera devices**

The Camera HAL device provides an abstraction to represent many different camera devices that may have different resolutions, color formats, and even connection interfaces.

For example, the same GC0308 RGB camera can connect with CSI or via a FlexIO interface.

A camera HAL device represents a camera sensor and interface, meaning that a separate device driver is required for the same camera sensor using different interfaces.

As with other device types, camera devices are controlled via their manager. The camera manager is responsible for managing all registered camera HAL devices and invoking camera-device operators (init, start, dequeue, and so on) as necessary. Additionally, the camera manager allows for multiple camera devices to be registered and operate at once.

### **4.4.4.1 Device definition**

The HAL device definition for Camera devices is under "framework/hal\_api/hal\_camera\_dev.h" and it is as follows:

```
typedef struct camera dev camera dev t;
\overline{X}! @brief Attributes of a camera device. */
struct camera dev
{
     /* unique id which is assigned by camera manager during registration */
     int id;
    /* state in which the device is found */hal device state t state;
    \frac{1}{x} name of the device */
    char name [DEVICE_NAME_MAX_LENGTH];
     /* operations */
    const camera dev operator t *ops;
    /* static configs */camera dev static config t config;
    /* private capability */
    camera dev private capability t cap;
};
```
The device operators associated with camera HAL devices are as follows:

```
/*! @brief Operation that needs to be implemented by a camera device */
typedef struct _camera_dev_operator
{
    /* initialize the dev */
```
### **SLN-VIZNLC-IOT Software Developer Guide**

```
hal camera status t (*init)(camera dev t *dev, int width, int height,
camera<sup>dev</sup> callback \overline{t} callback, void *param);
     /* deinitialize the dev */
    hal camera status t (*deinit) (camera dev t *dev);
    /* start the dev \overline{\star}/
     hal_camera_status_t (*start)(const camera_dev_t *dev);
    \frac{1}{x} enqueue a buffer to the dev */
    hal camera status t (*enqueue)(const camera dev t *dev, void *data);
    /* dequeue a buffer from the dev */hal camera status t (*dequeue)(const camera dev t *dev, void **data,
pixel format \overline{t} *format);
    \sqrt{\frac{x}{x}} postProcess a buffer from the dev \sqrt{x} /*
      * Only do the minimum determination(data point and the format) of the frame
 in the dequeue.
\overrightarrow{a} * And split the CPU based post process(IR/Depth/... processing) to
 postProcess as they will eat CPU
      * which is critical for the whole system as Camera Manager is running with
 the highest priority.
\overrightarrow{a} * Camera Manager will do the postProcess if there is a consumer of this
 frame.
\overrightarrow{a} * Note:
      * Camera Manager will call multiple times of the posProcess of the same
  frame determinted by dequeue.
     * The HAL driver needs to guarantee the postProcess only do once for the
  first call.
\overrightarrow{a} */
    hal camera status t (*postProcess)(const camera dev t *dev, void **data,
pixel format \overline{t} *format);
    /* input notify */hal camera status t (*inputNotify)(const camera dev t *dev, void *data);
} camera dev operator t;
```
The static configs associated with camera HAL devices are as follows:

```
/*! @brief Structure that characterize the camera device. */
typedef struct
{
     /* buffer resolution */
     int height;
     int width;
     int pitch;
     /* active rect */
     int left;
     int top;
     int right;
    int bottom;
     /* rotate degree */
    cw rotate degree t rotate;
    /* flip */ flip_mode_t flip;
    /* swap byte per two bytes */ int swapByte;
} camera dev static config t;
```
**SLN-VIZNLC-IOT Software Developer Guide**

The device capabilities associated with camera HAL devices are as follows:

```
/*! @brief Structure that capability of the camera device. */
typedef struct
{
     /* callback */
     camera_dev_callback_t callback;
    /* param for the callback */ void *param;
} camera dev private capability t;
```
## **4.4.4.2 Operators**

Operators are functions which "operate" on a HAL device itself. Operators are akin to "public methods" in object-oriented languages, and they are used by the camera manager to set up and start each of its registered camera devices.

For more information about operators, see Operators.

#### **4.4.4.2.1 Init**

```
hal camera status t (*init) (camera dev t *dev,
                              int width,
                               int height,
                              camera dev callback t callback,
                               void *param);
```
Initializes the camera device.

Init should initialize any hardware resources that the camera device requires (I/O ports, IRQs, and so on), turn on the hardware, and perform any other setup that the device requires.

This operator will be called by the camera manager when the camera manager task starts for the first time.

### **4.4.4.2.2 Deinit**

hal camera status t (\*deinit) (camera dev t \*dev);

"Deinitializes" the camera device.

DeInit should release any hardware resources that the camera device uses (I/O ports, IRQs, and so on), turn off the hardware, and perform any other shutdown that the device requires.

This operator will be called by the camera manager when the camera manager task ends  $4$ 

### **4.4.4.2.3 Start**

hal camera status t (\*start) (const camera dev t \*dev);

Starts the camera device.

The Start operator will be called in the initialization stage of the camera manager's task after the call to the Init operator. The startup of the camera sensor and interface should be implemented in this operator. This includes, for example, starting the interface and enabling the IRQ of the DMA used by the interface.

```
SLN-VIZNLC-IOT-SDG All information provided in this document is subject to legal disclaimers. © 2023 NXP B.V. All rights reserved.
User guide Rev. 0 — 4 April 2023
```
<span id="page-46-0"></span><sup>4</sup> The `DeInit` function generally will not be called under normal operation.

## **4.4.4.2.4 Enqueue**

hal camera status t (\*enqueue) (const camera dev t \*dev, void  $\star$ data);

#### Enqueues a single frame.

The Enqueue operator is called by the camera manager to submit an empty buffer into the camera device's buffer queue. Once the submitted buffer is filled by the camera device, the camera device should call the camera manager's callback function and pass a kCameraEvent SendFrame event.

### **4.4.4.2.5 Dequeue**

hal camera status t (\*enqueue) (const camera dev t \*dev, void  $*\overline{data}$ ;

#### Dequeues a single frame.

The Dequeue operator will be called by the camera manager to get a camera frame from the device. The frame address and the format will be determined by this operator.

## **4.4.4.2.6 PostProcess**

```
hal camera status t (*postProcess)(const camera dev t *dev,
                                     void **data,
                                    pixel format t *format);
```
#### Handles the postprocessing of the camera frame.

The PostProcess operator is called by the camera manager to perform any required postprocessing of the camera frame. For example, if a frame must be converted from one format to another in some way before it is useable by the display and/or a vision algo device, this would take place in the PostProcess operator.

## **4.4.4.2.7 InputNotify**

hal camera status t (\*inputNotify)(const camera dev t \*dev, void \*data);

Handles input events.

The InputNotify operator is called by the camera manager whenever a kFWKMessageID InputNotify message is received by and forwarded from the camera manager's message queue.

For more information regarding events and event handling, see **Events**.

### **4.4.4.3 Static configs**

Static configs, unlike regular dynamic configs, are set at compile time and cannot be changed on the fly.

## **4.4.4.3.1 height**

int height;

The height of the camera buffer.

## **4.4.4.3.2 width**

int width;

The width of the camera buffer.

### **4.4.4.3.3 pitch**

int pitch;

The total number of bytes in a single row of a camera frame.

#### **4.4.4.3.4 left**

int left;

The left edge of the active area in a camera buffer.

#### **4.4.4.3.5 top**

int top;

The top edge of the active area in a camera buffer.

#### **4.4.4.3.6 right**

int right;

The right edge of the active area in a camera buffer.

## **4.4.4.3.7 bottom**

int bottom;

The bottom edge of the active area in a camera buffer.

## **4.4.4.3.8 rotate**

```
typedef enum _cw_rotate_degree
{
    kCWRotateDegree 0 = 0,
    kCWRotateDegree<sup>-90,</sup>
    kCWRotateDegree<sup>180,</sup>
     kCWRotateDegree_270
} cw rotate degree \overline{t};
```

```
cw rotate degree t rotate;
```
The rotate degree of the camera sensor.

### **4.4.4.3.9 flip**

```
typedef enum _flip_mode
{
    kFlipMode None = 0,
     kFlipMode_Horizontal,
     kFlipMode_Vertical,
     kFlipMode_Both
} flip mode t;
```
flip\_mode\_t flip;

Determines whether to flip the frame while processing the frame for the algorithm and display.

### **4.4.4.3.10 swapByte**

int swapByte;

Determines whether to enable swapping bytes while processing a frame for algorithm and display devices.

## **4.4.4.4 Capabilities**

```
typedef struct
{
     /* callback */
    camera dev callback t callback;
    /* param for the callback */ void *param;
} camera_dev_private_capability_t;
```
The capabilities struct is primarily used for storing a callback to communicate information from the device back to the Camera Manager. This callback function is typically installed via a device's init operator.

## **4.4.4.4.1 callback**

```
/**
* @brief Callback function to notify Camera Manager that one frame is dequeued
* @param dev Device structure of the camera device calling this function
* @param event id of the event that took place
* @param param Parameters
* @param fromISR True if this operation takes place in an irq, 0 otherwise
* @return 0 if the operation was successfully
*/
typedef int (*camera dev callback t) (const camera dev t *dev,
                                camera event t event,
                                 void *param,
                                uint8 t fromISR);
```
camera dev callback t callback;

Callback to the Camera Manager.

The HAL device invokes this callback to notify the Camera Manager of specific events like "frame dequeued."

**SLN-VIZNLC-IOT Software Developer Guide**

The Camera Manager will provide this callback to the device when the init operator is called. As a result, the HAL device should make sure to store the callback in the init operator's implementation.

```
static hal camera status t HAL CameraDev ExampleDev Init(
    camera<sup>dev</sup> t *dev, int width, int height, camera dev callback t callback,
 void *param)
{
    hal camera status t ret = kStatus HAL CameraSuccess;
     /* PERFORM INIT FUNCTIONALITY HERE */
     ...
     /* Installing callback function from manager... */
     dev->cap.callback = callback;
     return ret;
}
```
#### **4.4.4.4.2 param**

```
void *param;
```
The parameter of the callback for kCameraEvent SendFrame event. The Camera Manager will provide the parameter while calling the Init operator, so this param should be stored in the HAL device's struct as part of the implementation of the Init operator.

This param should be provided when calling the [`Callback`](#callback) function.

### **4.4.4.5 Example**

The project has several camera devices implemented for use as-is or for use as reference for implementing new camera devices. Source files for these camera HAL devices can be found under "framework/hal/camera".

Below is an example of the GC0308 RGB FlexIO camera HAL device driver "framework/hal/camera/hal\_ camera\_flexio\_gc0308.c".

```
hal camera status t HAL CameraDev FlexioGc0308 Init(
     -camera-dev t \overline{\star}dev, \overline{\rm int} width, \overline{\rm int} height, camera dev callback t callback,
   void *param);
 static hal camera status t HAL CameraDev FlexioGc0308 Deinit(camera dev t *dev);
 static hal<sup>-</sup>camera<sup>-status-t HAL<sup>-</sup>CameraDev<sup>-</sup>FlexioGc0308<sup>-</sup>Start(const camera dev t</sup>
   *dev);
 static hal camera status t HAL CameraDev FlexioGc0308 Enqueue(const camera dev t
   *dev, void *data);
 static hal camera status t HAL CameraDev FlexioGc0308 Dequeue(const camera dev t
   *dev,
 where \alpha is the contract of \alpha is the contract of \alpha is the contract of \alpha is the contract of \alpha pixel_format_t
   *format);
 static int HAL CameraDev FlexioGc0308 Notify(const camera dev t *dev, void
   *data);
 /* The operators of the FlexioGc0308 Camera HAL Device */
 const static camera_dev_operator_t s_CameraDev_FlexioGc0308Ops = {<br>.init = HAL CameraDev FlexioGc0308 Init.
                     = HAL CameraDev FlexioGc0308 Init,
SLN-VIZNLC-IOT-SDG All information provided in this document is subject to legal disclaimers. © 2023 NXP B.V. All rights reserved.
```
### **SLN-VIZNLC-IOT Software Developer Guide**

```
.deinit = HAL CameraDev FlexioGc0308 Deinit,
 .start = HAL_CameraDev_FlexioGc0308_Start,
 .enqueue = HAL_CameraDev_FlexioGc0308_Enqueue,
 .dequeue = HAL_CameraDev_FlexioGc0308_Dequeue,
    .inputNotify = HAL^\topCameraDev FlexioGc0308 Notify,
};
/* FlexioGc0308 Camera HAL Device */
static camera_dev_t s CameraDev FlexioGc0308 = {
    .id = 0,.name = CAMERA NAME,
    .ops = &s CameraDev FlexioGc0308Ops,
    cap = {
             .callback = NULL,
           .param = NULL, },
};
hal_camera_status_t HAL_CameraDev_FlexioGc0308_Init(
   camera dev t *dev, int width, int height, camera dev callback t callback,
 void *param)
{
   hal camera status t ret = kStatus HAL CameraSuccess;
   LOGD("camera dev flexio gc0308 init");
    /* store the callback and param for late using*/
   dev->cap.callback = callback;<br>dev->cap.param = param;dev->cap.param
   /* init the low level camera sensor and interface */ return ret;
}
static hal camera status t HAL CameraDev FlexioGc0308 Deinit(camera dev t *dev)
{
     hal_camera_status_t ret = kStatus_HAL_CameraSuccess;
   /* Currently do nothing for the Deinit as we didn't support the runtime de-
registraion of the device */
    return ret;
}
static hal camera status t HAL CameraDev FlexioGc0308 Start(const camera dev t
 *dev)
{
   hal camera status t ret = kStatus HAL CameraSuccess;
     /* start the low level camera sensor and interface */
    return ret;
}
static hal_camera_status_t HAL_CameraDev_FlexioGc0308_Enqueue(const camera_dev_t
*dev, void *data)
{
   hal camera status t ret = kStatus HAL CameraSuccess;
    /* submit one free buffer into the camera's buffer queue */
```
**SLN-VIZNLC-IOT Software Developer Guide**

```
 return ret;
}
static hal_camera_status_t HAL_CameraDev_FlexioGc0308_Dequeue(const camera_dev_t
 *dev,
                                                                 void **data,
                                                                 pixel_format_t
 *format)
{
    hal camera status t ret = kStatus HAL CameraSuccess;
    /* get the buffer from camera's buffer queue and determine the format of the
 frame */
     return ret;
}
static int HAL CameraDev FlexioGc0308 Notify(const camera dev t *dev, void
  *data)
{
    int error = 0:
    event base t eventBase = * (event base t *)data;
    /* handle the events which are interested in */ switch (eventBase.eventId)
     {
         default:
            break;
     }
     return error;
}
```
## **4.4.5 Display devices**

The Display HAL device provides an abstraction to represent many different display panels which may have different controllers, resolutions, color formats, and event-connection interfaces.

A display HAL devices represents the display panel and interface. For example, the "hal\_display\_lcdif\_rk024hh298.c" file is the display HAL device driver for the "rk024hh298" panel with an eLCDIF interface.

This means that a separate device driver is required for the same display using different interfaces.

As with other device types, display devices are controlled via their manager. The display manager is responsible for managing all registered display HAL devices and invoking display-device operators (init, start, and so on) as necessary.

### **4.4.5.1 Device definition**

The HAL device definition for display devices is under "framework/hal api/hal display dev.h" and it is reproduced as follows:

```
typedef struct display dev display dev t;
 \sqrt{*}! @brief Attributes of a display device. */
 struct display dev
 {
       /* unique id which is assigned by Display Manager during the registration */
       int id;
SLN-VIZNLC-IOT-SDG All information provided in this document is subject to legal disclaimers. © 2023 NXP B.V. All rights reserved.
```
**SLN-VIZNLC-IOT Software Developer Guide**

```
 /* name of the device */
    char name [DEVICE NAME MAX LENGTH];
     /* operations */
    const display dev operator t *ops;
     /* private capability */
     display_dev_private_capability_t cap;
};
```
The operators associated with display HAL devices are as follows:

```
/*! @brief Operation that needs to be implemented by a display device */
typedef struct _display_dev_operator
{
     /* initialize the dev */
    hal display status t (*init) (
        display dev t \bar{x}dev,
         int width, int height,
        display dev callback t callback,
        void *_{\text{param}};
     /* deinitialize the dev */
    hal display status t (*deinit)(const display dev t *dev);
    /* start the dev *7hal display status t (*start)(const display dev t *dev);
    \frac{1}{x} blit a buffer to the dev */
    hal display status t (*blit)(const display dev t *dev,
                                   void *frame,
                                   int width,
                                   int height);
     /* input notify */
    hal display status t (*inputNotify)(const display dev t *dev, void *data);
} display_dev_operator_t;
```
The capabilities associated with display HAL devices are as follows:

```
/*! @brief Structure that characterize the display device. */
typedef struct display dev private capability
{
     /* buffer resolution */
     int height;
     int width;
     int pitch;
     /* active rect */
     int left;
     int top;
     int right;
     int bottom;
     /* rotate degree */
     cw_rotate_degree_t rotate;
    \sqrt{\frac{x}{x}} pixel format \frac{x}{x}pixel format t format;
    \frac{1}{x} the source pixel format of the requested frame \frac{x}{x}pixel format t srcFormat;
    void \overline{x}frameBuffer;
    /* callback */ display_dev_callback_t callback;
    /* param for the callback */ void *param;
} display_dev_private_capability_t;
```
## **4.4.5.2 Operators**

Operators are functions which "operate" on a HAL device itself. Operators are akin to "public methods" in object-oriented languages and they are used by the display manager to setup and start each of its registered display devices.

For more information about operators, see Operators.

### **4.4.5.2.1 Init**

```
hal display status t (*init)(display dev t *dev,
                               int width,
                                int height,
                               display dev callback t callback,
                               void *_{\text{param}};
```
Initializes the display device.

Init should initialize any hardware resources that the display device requires (I/O ports, IRQs, and so on), turn on the hardware, and perform any other setup that the device requires.

The callback function to the device's manager is typically installed as a part of the Init function as well.

This operator will be called by the display manager when the display manager task starts for the first time.

## **4.4.5.2.2 Deinit**

hal display status t (\*deinit)(const display dev t \*dev);

"Deinitializes" the display device.

DeInit should release any hardware resources that the display device uses (I/O ports, IRQs, and so on), turn off the hardware, and perform any other shutdown that the device requires.

This operator will be called by the display manager when the display manager task ends  $5$ 

## **4.4.5.2.3 Start**

hal display status t (\*start) (const display dev t \*dev);

Starts the display device.

The Start operator will be called in the initialization stage of the display manager's task after the call to the Init operator. The startup of the display sensor and interface should be implemented in this operator. This includes, for example, starting the interface and enabling the IRQ of the DMA used by the interface.

## **4.4.5.2.4 Blit**

```
hal display status t (*blit)(const display dev t *dev,
                               void *frame,
                               int width,
                               int height);
```
<span id="page-54-0"></span>5 The `DeInit` function generally will not be called under normal operation.

**SLN-VIZNLC-IOT Software Developer Guide**

Sends a frame to the display panel and "blits" the frame with any additional required components (UI overlay and others).

Blit is called by the display manager once a previously requested frame of the matching srcFormat has been sent by a camera device. The sending of the frame from the display manager to the display panel should take place in this operator.

kStatus\_HAL\_DisplaySuccess should be returned if the frame was successfully sent to the display panel. After calling this operator, the display manager will request a new frame. If the "Blit" operator is working in the asynchronous mode, the hardware will continue sending the frame buffer even after the return of the "Blit" function call. In this case, "kStatus\_HAL\_DisplayNonBlocking" should be returned and the display manager will not issue a new display frame request after this "Blit" call.

To request a new frame, the device should invoke the display manager's callback using a "kDisplayEvent\_RequestFrame" event to notify that the sending of the previous frame is completed. Once the display manager sees this new request, it will request a new frame.

## **4.4.5.2.5 InputNotify**

hal display status t (\*inputNotify)(const display dev t \*dev, void \*data);

Handles input events.

The InputNotify operator is called by the display manager whenever a kFWKMessageID InputNotify message is received by and forwarded from the display manager's message queue.

For more information regarding events and event handling, see Events.

### **4.4.5.3 Capabilities**

```
/*! @brief Structure that characterizes the display device. */
typedef struct display dev private capability
{
     /* buffer resolution */
     int height;
     int width;
     int pitch;
     /* active rect */
     int left;
     int top;
     int right;
     int bottom;
     /* rotate degree */
    cw rotate degree t rotate;
    \frac{1}{x} pixel format \frac{x}{x}pixel format t format;
    /* the source pixel format of the requested frame */pixel format t srcFormat;
    void \overline{*}frameBuffer;
     /* callback */
    display dev callback t callback;
    /* param for the callback */ void *param;
} display dev private capability t;
```
The capabilities struct is primarily used for storing a callback to communicate information from the device back to the display manager. This callback function is typically installed via a device's init operator.

**SLN-VIZNLC-IOT Software Developer Guide**

Display devices also maintain information regarding the size of the display, pixel format, and other information pertinent to the display.

#### **4.4.5.3.1 height**

int height;

The height of the display buffer.

#### **4.4.5.3.2 width**

int width;

The width of the display buffer.

### **4.4.5.3.3 pitch**

int pitch;

The total number of bytes in one row of the display buffer.

#### **4.4.5.3.4 left**

int left;

The left edge of the active area  $^6$  $^6$ in the display frame buffer.

#### **4.4.5.3.5 top**

int top;

The top edge of the active area in the display frame buffer.

#### **4.4.5.3.6 right**

int right;

The right edge of the active area in the display frame buffer.

#### **4.4.5.3.7 bottom**

int bottom;

The bottom edge of the active area in the display frame buffer.

## **4.4.5.3.8 rotate**

typedef enum cw rotate degree

<span id="page-56-0"></span>6 The active area indicates the area of the display frame buffer that will be utilized.

**SLN-VIZNLC-IOT Software Developer Guide**

```
{
    kCWRotateDegree 0 = 0,
     kCWRotateDegree_90,
    kCWRotateDegree_180,
     kCWRotateDegree_270
} cw_rotate_degree_\overline{t};
```
cw rotate degree t rotate;

The rotate degree of the display frame buffer.

## **4.4.5.3.9 format**

```
typedef enum _pixel_format
{
     /* 2d frame format */
     kPixelFormat_RGB,
     kPixelFormat_RGB565,
     kPixelFormat_BGR,
 kPixelFormat_Gray888,
 kPixelFormat_Gray888X,
 kPixelFormat_Gray,
     kPixelFormat_Gray16,
    kPixelFormat<sup>-</sup>YUV1P444 RGB, \frac{1}{2} /* color display sensor */
    kPixelFormat_YUV1P444_Gray, \frac{1}{x} ir display sensor */
     kPixelFormat_UYVY1P422_RGB, /* color display sensor */
     kPixelFormat_UYVY1P422_Gray, /* ir display sensor */
     kPixelFormat_VYUY1P422,
     /* 3d frame format */
     kPixelFormat_Depth16,
     kPixelFormat_Depth8,
     kPixelFormat_YUV420P,
     kPixelFormat_Invalid
} pixel format t;
```
The format of the display frame buffer.

## **4.4.5.3.10 srcFormat**

The source format of the requested display frame buffer.

Because there may be multiple display devices operating at a time, the display will check the srcFormat property of the frame to determine whether it is from the display device it is expecting. This prevents the display from displaying a 3D depth image when the user expects an RGB image, for example.

### **4.4.5.3.11 frameBuffer**

Pointer to the display frame buffer.

#### **4.4.5.3.12 callback**

/\*\*

### **SLN-VIZNLC-IOT Software Developer Guide**

 \* @brief callback function to notify Display Manager that an async event took place \* @param dev Device structure of the display device calling this function \* @param event id of the event that took place \* @param param Parameters \* @param fromISR True if this operation takes place in an irq, 0 otherwise \* @return 0 if the operation was successfully \*/ typedef int (\*display dev callback t) (const display dev t \*dev, display event  $t$  event, void \*param, uint8 t fromISR);

```
display dev callback t callback;
```
Callback to the display manager. The HAL device invokes this callback to notify the display manager of specific events.

Currently, only the "kDisplayEvent RequestFrame" event callback is implemented in the display manager.

The display manager will provide this callback to the device when the init operator is called. As a result, the HAL device should make sure to store the callback in the init operator's implementation.

```
hal display status t HAL DisplayDev ExampleDev Init(
    display dev t *dev, int width, int height, display dev callback t callback,
 void *param)
{
    hal display status t ret = kStatus HAL DisplaySuccess;
     /* PERFORM INIT FUNCTIONALITY HERE */
     ...
     /* Installing callback function from manager... */
     dev->cap.callback = callback;
     return ret;
}
```
The HAL device invokes this callback to notify the display manager of specific events.

#### **4.4.5.3.13 param**

void \*param;

The parameter of the display manager callback.

The "param" field is not currently used by the framework in any way.

## **4.4.5.4 Example**

The project has several display devices implemented for use as is or as a reference for implementing new display devices. The source files for these display HAL devices are under "framework/hal/display".

**SLN-VIZNLC-IOT Software Developer Guide**

The following is an example of the "rk024hh298" display HAL device driver "framework/hal/display/hal\_display\_ lcdif\_rk024hh298.c".

```
hal display status t HAL DisplayDev LcdifRk024hh2 Init(display dev t *dev,
                                                                                           int width,
                                                                                           int height,
                                                                                          display dev callback t
   callback,
  void *param);
 hal_display_status_t HAL_DisplayDev_LcdifRk024hh2_Uninit(const display_dev_t
   *dev);
 hal display status t HAL DisplayDev LcdifRk024hh2 Start(const display dev t
  \stardev);
 hal display status t HAL DisplayDev LcdifRk024hh2 Blit(const display dev t *dev,
                                                                                           void *frame,
                                                                                          int width,<br>int height);
 int height); the contract of \mathbb{R}^n interaction \mathbb{R}^n into height);
 static hal_display_status_t HAL_DisplayDev_LcdifRk024hh2_InputNotify(const
  display dev t *receiver,
                                                                                                              void *data);
 /* The operators of the rk024hh298 Display HAL Device */
 const static display_dev_operator_t s_DisplayDev_LcdifOps = {<br>.init = HAL DisplayDev LcdifRk024hh2 Tnit,
        .init = HAL_DisplayDev_LcdifRk024hh2_Init,<br>deinit = HAL_DisplayDev_LcdifRk024hh2_Unini
        \begin{array}{rcl}\n\text{.deinit} & = \text{HAL} \rightarrow \text{I} \times \text{P} \times \text{L} \times \text{L} \= HAL_D is playDev_Lcdifrk024hh2_Start, .blit = HAL_DisplayDev_LcdifRk024hh2_Blit,
  .inputNotify = HAL_DisplayDev_LcdifRk024hh2_InputNotify,
 };
 /* rk024hh298 Display HAL Device */
 static display dev t s DisplayDev Lcdif = {
       .id = 0,.name = DISPLAY_NAME.
       .ops = \&s DisplayDev LcdifOps,
       cap = {\n\begin{cases} -1 \\ \text{width} \end{cases}}.width = DISPLAY_WIDTH,<br>height = DISPLAY_HEIGHT
              \begin{array}{rcl}\n\text{.height} & = \text{DISPLAY} \text{.} \text{HEIGHT}, \\
\text{. pitch} & = \text{DISPLAY} \text{.} \text{WIDTH} \end{array}= DISPLAY_WIDTH * DISPLAY_BYTES_PER_PIXEL,<br>= 0,
              . left = 0,<br>. top = 0,.top<br>.right
              .right = DISPLAY_WIDTH - 1,<br>.bottom = DISPLAY_HEIGHT - 1
              \begin{tabular}{lll} \bf .bottom & = DISPLAY \overline{-HEIGHT - 1}, \\ \bf .rotate & = kCNRotateDegree 0, \end{tabular}rotate = kCWRota^- = \text{Regree}_0,<br>format = kPixelFormat RGB56= kPixelFormat RGB565,
              .srcFormat = kPixelFormat<sup>-</sup>UYVY1P422 RGB, .frameBuffer = NULL,
              \begin{array}{rcl} \text{.callback} & = & \text{NULL,} \\ \text{.param} & = & \text{NULL} \end{array}.param<br>}
  }
        };
 hal display status t HAL DisplayDev LcdifRk024hh2 Init(display dev t *dev,
                                                                                           int width,
                                                                                           int height,
                                                                                          display dev callback t
   callback,
                                                                                           void *param)
 {
SLN-VIZNLC-IOT-SDG All information provided in this document is subject to legal disclaimers. © 2023 NXP B.V. All rights reserved.
```
**SLN-VIZNLC-IOT Software Developer Guide**

```
hal display status t ret = kStatus HAL DisplaySuccess;
     /* init the capability */
dev->cap<u>.width</u> = width;dev\rightarrow cap.height = height;
    dev->cap.frameBuffer = (void *)&s_FrameBuffers[1];
    /* store the callback and param for late using */
   dev->cap.callback = callback;/* init the low level display panel and interface */ return ret;
}
hal display status t HAL DisplayDev LcdifRk024hh2 Uninit(const display dev t
 *dev)
{
   hal display status t ret = kStatus HAL DisplaySuccess;
   /* \overline{Currently} do nothing for the Deinit as we didn't support the runtime de-
registraion of the device */
    return ret;
}
hal_display_status_t HAL_DisplayDev_LcdifRk024hh2_Start(const display_dev_t
\stardev)
{
   hal display status t ret = kStatus HAL DisplaySuccess;
    /* start the display pannel and the interface */ return ret;
}
hal display status t HAL DisplayDev LcdifRk024hh2 Blit(const display dev t *dev,
void *frame, int width, int height)
{
   hal display status t ret = kStatus HAL DisplayNonBlocking;
   /* blit the frame to the real display pannel */ return ret;
}
static hal display status t HAL DisplayDev LcdifRk024hh2 InputNotify(const
display dev t *receiver, void *data)
{
 hal_display_status_t error = kStatus_HAL_DisplaySuccess;
 event_base_t eventBase = *(event_base_t *)data;
   event status t event response status = kEventStatus Ok;
   /* handle the events which are interested in */ if (eventBase.eventId == kEventID_SetDisplayOutputSource)
     {
     }
    return error;
}
```
**SLN-VIZNLC-IOT Software Developer Guide**

### **4.4.6 Vision algorithm devices**

The vision algorithm HAL device type represents an abstraction for computer vision algorithms, which are used for analysis of digital images, videos, and other visual inputs.

The crux of the design for vision algorithm devices is centered around the use of "infer complete" events which communicate information about the results of inferencing which is handled by the device. For example, in the current application, the vision algorithm may receive a camera frame containing a recognized face, perform an inference on that data, and communicate a "face recognized" message to other devices so that they may act accordingly. For more information about events and event handling, see Events.

Currently, only one vision algorithm device can be registered to the vision manager at a time per the design of the framework.

## **4.4.6.1 Device definition**

The HAL device definition for vision algorithm devices is in "framework/hal\_api/hal\_valgo\_dev.h" and it is reproduced as follows:

```
/*! @brief definition of a vision algo device */
typedef struct vision algo dev
{
     /* unique id which is assigned by vision algorithm manager during the
  registration */
    int id;
    /* name to identify */
   char name[DEVICE_NAME_MAX_LENGTH];
   /* private capability */valgo dev private capability t cap;
     /* operations */
     vision_algo_dev_operator_t *ops;
    /* private data */vision algo private data t data;
} vision algo dev;
```
The operators associated with the vision algo HAL device are as follows:

```
/*! @brief Operation that needs to be implemented by a vision algorithm device
 */
typedef struct
{
     /* initialize the dev */
   hal valgo status t (*init)(vision algo dev t *dev, valgo dev callback t
 callback, void *param);
     /* deinitialize the dev */
   hal valgo status t (*deinit)(vision algo dev t *dev);
    /* run the inference */hal valgo status t (*run)(const vision algo dev t *dev, void *data);
    /* recv events *hal valgo status t (*inputNotify)(const vision algo dev t *receiver, void
 *data);
} vision algo dev operator t;
```
The capabilities associated with the vision algo HAL device are as follows:

typedef struct valgo dev private capability {

```
 /* callback */
   valgo_dev_callback t callback;
     /* param for the callback */
    void *param;
} valgo dev private capability t;
```
The private data fields associated with the vision algo HAL device is as follows:

```
typedef struct
{
     int autoStart;
     /* frame type definition */
   vision frame t frames[kVAlgoFrameID Count];
} vision algo private data t;
```
## **4.4.6.2 Operators**

Operators are functions which "operate" on a HAL device itself. Operators are akin to "public methods" in object-oriented languages, and they are used by the vision algorithm manager to set up and start its registered vision algo device.

For more information about operators, see the overview.

## **4.4.6.2.1 Init**

```
hal valgo status t (*init)(vision algo dev t *dev, valgo dev callback t
 callback, void \overline{x} param);
```
Initializes the vision algo HAL device.

Init should initialize any hardware resources that the device requires (I/O ports, IRQs, and so on), turn on the hardware, and perform any other setup required by the device.

The callback function to the device's manager is typically installed as part of the  $Init$  function as well.

This operator will be called by the vision algorithm manager when the output manager task first starts.

## **4.4.6.2.2 Deinit**

hal\_valgo\_status\_t (\*deinit)(vision\_algo\_dev\_t \*dev);

The DeInit function is used to "deinitialize" the algorithm device. DeInit should release any hardware resources that the device uses (I/O ports, IRQs, and so on), turn off the hardware, and perform any other shutdown required by the device.

This operator will be called by the Vision Algorithm Manager when the Vision Algorithm Manager task ends.<sup>[7](#page-62-0)</sup>

## **4.4.6.2.3 Run**

hal valgo status t (\*run) (const voice algo dev t \*dev, void \*data);

Runs the vision algorithm.

The run operator is used to run the algorithm inference and process the camera frame data.

<span id="page-62-0"></span><sup>7</sup> The `DeInit` function will not be called under normal operation.

**SLN-VIZNLC-IOT Software Developer Guide**

This operator is called by the vision algorithm manager when a "camera frame ready" message is received from the camera manager and forwarded to the algorithm device via the vision algorithm manager.

Once the vision algorithm device finishes processing the camera frame data, its manager will forward this message to the output manager in the form of an "inference complete" message.

## **4.4.6.2.4 InputNotify**

```
hal valgo status t (*inputNotify)(const vision algo dev t *receiver, void
  *data);
```
Handles input events.

The InputNotify operator is called by the vision algorithm manager whenever a kFWKMessageID\_InputNotify message is received and forwarded from the vision algorithm manager's message queue.

For more information regarding events and event handling, see Events.

#### **4.4.6.3 Capabilities**

The capabilities struct is primarily used for storing a callback to communicate information from the device back to the vision algorithm manager. This callback function is typically installed via a device's init operator.

#### **4.4.6.3.1 callback**

```
/*!
 * @brief Callback function to notify managers the results of inference
 * valgo dev* dev Pointer to an algorithm device
 * valgo_event_t event Event which took place
  persistent memory area.
  */
typedef int (*valgo dev callback t) (int devId, valgo event t event, uint8 t
  fromISR);
```
valgo dev callback t callback;

Callback to the vision algorithm manager.

The vision algorithm manager will provide the callback to the device when the init operator is called. As a result, the HAL device should make sure to store the callback in the init operator's implementation.

```
static hal_valgo_status_t HAL_VisionAlgoDev_ExampleDev_Init(vision_algo_dev_t
   *dev,
                                                                      valgo dev callback t
   callback,
                                                                       void *param)
 {
     hal valgo status t ret = kStatus HAL ValgoSuccess;
      /* PERFORM INIT FUNCTIONALITY HERE */
       ...
       /* Installing callback function from manager... */
SLN-VIZNLC-IOT-SDG All information provided in this document is subject to legal disclaimers. © 2023 NXP B.V. All rights reserved.
```
}

# **NXP Semiconductors SLN-VIZNLC-IOT-SDG**

**SLN-VIZNLC-IOT Software Developer Guide**

```
memset(&dev->cap, 0, sizeof(dev->cap));
 dev->cap.callback = callback;
 return ret;
```
The HAL device invokes this callback to notify the vision algorithm manager of specific events.

The event structure is the following:

```
/*! @brief Structure used to define an event.*/
typedef struct valgo event
{
     /* Eventid from the list above.*/
    valgo event id t eventId;
    event info \overline{t} eventInfo;
     /* Pointer to a struct of data that needs to be forwarded. */
    void *data;
    /* Size of the struct that needs to be forwarded. */ unsigned int size;
    /* If copy is set to 1, the framework will forward a copy of the data. */ unsigned char copy;
} valgo_event_t;
```
All the events, which are identifiable by the "eventId", can be sent to:

- Both the cores in a broadcast manner by setting the "eventinfo" flag to "kEventinfo\_DualCore"
- A remote core by setting the "eventInfo" flag to "kEventInfo\_Remote"
- **•** A local core by the "eventInfo" flag to "kEventInfo\_Local"

All supported message types can be used in conjunction with the copy flag set to 1 to deep copy the message.

### **4.4.6.3.2 param**

```
void *param;
```
The param for the callback (optional).

### **4.4.6.4 Private data**

### **4.4.6.4.1 autoStart**

int autoStart;

The flag to automatically start the algorithm.

If autoStart is 1, the vision algorithm manager will automatically start requesting camera frames for this algorithm device after its init operator is executed.

## **4.4.6.4.2 frames**

```
vision frame t frames[kVAlgoFrameID Count];
```
The three kinds of frames which are currently supported by the vision framework are RGB, IR, and Depth images.

**SLN-VIZNLC-IOT Software Developer Guide**

The vision algorithm device must specify the information for each kind of frame, so that the framework will properly convert and pass only the frames which correspond to this algorithm device's requirement.

For example, the Smart Lock application uses both RGB and IR camera images to perform liveness detection and face recognition, while using RGB frames solely for use as user feedback to help with aligning a user's face and other purposes. Therefore, the algorithm device must ensure that it is receiving only the 3D and IR frames and not any RGB frames.

The definition of  $vision$  frame  $t$  is as follows:

```
typedef struct vision frame
{
    /* is supported by the device for this type of frame */ /* Vision Algorithm Manager will only request the supported frame for this
  device */
    int is supported;
     /* frame resolution */
    int height;
     int width;
    int pitch;
     /* rotate degree */
    cw rotate degree t rotate;
    flip_model flip;
     /* swap byte per two bytes */
     int swapByte;
     /* pixel format */
   pixel format t format;
    /* the source pixel format of the requested frame */pixel format t srcFormat;
    void \bar{x}data;
} vision frame t;
```
## **4.4.6.5 Example**

Because only one vision algorithm device can be registered at a time per the design of the framework, the project has one vision algorithm device implemented. <sup>[8](#page-65-0)</sup>

This example is as follows:

```
static hal_valgo_status_t HAL_VisionAlgoDev_OasisLite_Init(vision_algo_dev_t
  *dev,
                                                               valgo dev callback t
  callback,
void *param); which is a set of \alpha -paramonic control \alpha -paramonic void \alpha -param);
static hal_valgo_status_t HAL_VisionAlgoDev_OasisLite_Deinit(vision_algo_dev_t
  *dev);
static hal_valgo_status_t HAL_VisionAlgoDev_OasisLite_Run(const
 vision algo dev t * dev, void *data);
static hal_valgo_status_t HAL_VisionAlgoDev_OasisLite_InputNotify(const
 vision algo dev t *receiver, void *data);
/* vision algorithm device operators */
```
<span id="page-65-0"></span>8 This example is implemented using NXP's OasisLite face-recognition algorithm, which is the core vision-computing algorithm used in the project.

**SLN-VIZNLC-IOT Software Developer Guide**

```
const static vision algo dev operator t s VisionAlgoDev OasisLiteOps = {
 .init = HAL_VisionAlgoDev_OasisLite_Init,
 .deinit = HAL_VisionAlgoDev_OasisLite_Deinit,
 .run = HAL_VisionAlgoDev_OasisLite_Run,
    .inputNotify = HALVisionAlgoDev OasisLite InputNotify,
};
/* vision algorithm device */
static vision algo dev t s VisionAlgoDev OasisLite2D = {
    .id = 0,.name = "OASIS 2D",
    .ops = (vision_algo_dev_operator_t *) &s_VisionAlgoDev_OasisLiteOps,
    cap = \{.param = NULL\},};
/* vision algorithm device Init function*/
static hal_valgo_status_t HAL_VisionAlgoDev_OasisLite_Init(vision_algo_dev_t
 *dev,
                                                               valgo dev callback t
 callback,
                                                                void *param)
{
    hal valgo status t ret = kStatus HAL ValgoSuccess;
    OASIS LOGI("++HAL VisionAlgoDev \overline{O}asisLite Init");
    OASISTResult t OASIST = OASIST OK;
    s OasisLite.dev = dev;
     // init the device
    memset(&dev->cap, 0, sizeof(dev->cap));
     dev->cap.callback = callback;
    dev->data.autoStart = 1;<br>dev->data.frames[kVAlgoFrameID_RGB].height = 0ASIS RGB FRAME HEIGHT;
    dev->data.frames[kVAlgoFrameID_RGB].height = OASIS_RGB_FRAME_HEIGHT;<br>dev->data.frames[kVAlgoFrameID_RGB].width = OASIS_RGB_FRAME_WIDTH;
    dev->data.frames[kVAlgoFrameID_RGB].width = OASIS\_RGB\_FRAME\_WIDTH;<br>dev->data.frames[kVAlgoFrameID_RGB].pitch = OASIS\_RGB\_FRAME\_WIDTH *
    dev->data.frames[kVAlgoFrameID_RGB].pitch
 OASIS RGB_FRAME_BYTE_PER_PIXEL;
    dev->data.frames[kVAlgoFrameID RGB].is supported = 1;
dev->data.frames[kVAlgoFrameID_RGB].rotate = kCWRotateDegree_0;
 dev->data.frames[kVAlgoFrameID_RGB].flip = kFlipMode_None;
    dev->data.frames[kVAlgoFrameID_RGB].format = kPixelFormat BGR;
    dev->data.frames[kVAlgoFrameID_RGB].srcFormat = kPixelFormat_UYVY1P422_RGB;
    int oasis lite rgb frame aligned size =
        SDK_STZEALIGN(OASIS_RGB_FRAME_HEIGHT * OASIS_RGB_FRAME_WIDTH *
 OASIS RGB_FRAME_BYTE_PER_PIXEL,
                       FSL_FEATURE_L1DCACHE_LINESIZE_BYTE);
    dev->data.frames[kVAlgoFrameID RGB].data =
 pvPortMalloc(oasis lite rgb frame aligned size);
     if (dev->data.frames[kVAlgoFrameID_RGB].data == NULL)
     {
        OASIS LOGE("Unable to allocate memory for kVAlgoFrameID RGB.");
        ret = kStatus HAL ValgoMallocError;
         return ret;
     }
     // init the RGB frame
    s OasisLite.frames[OASISLT_INT_FRAME_IDX_RGB].height =
 OASI\overline{S} RGB FRAME HEIGHT;
```
## **SLN-VIZNLC-IOT Software Developer Guide**

```
s OasisLite.frames[OASISLT INT FRAME IDX RGB].width =
 OASI\overline{S} RGB FRAME WIDTH;
   s_OasisLite.frames[OASISLT_INT_FRAME_IDX_RGB].fmt
OASIS IMG FORMAT BGR888;
    s \overline{O}asisLite.frames[OASISLT_INT_FRAME_IDX_RGB].data = dev-
>data.frames[kVAlgoFrameID_RGB].data;
   s_OasisLite.pframes[OASISLT_INT_FRAME_IDX_RGB]
 &s OasisLite.frames[OASISLT INT FRAME IDX RGB];
dev->data.frames[kVAlgoFrameID_IR].height = OASIS_IR_FRAME_HEIGHT;
dev->data.frames[kVAlgoFrameID_IR].width = OASIS_IR_FRAME_WIDTH;
    dev-\lambda data.frames[kVAlgoFrameID<sup>-</sup>IR].pitch = OASIS<sup>-</sup>IR<sup>-</sup>FRAME<sup>-</sup>WIDTH *
 OASIS IR FRAME BYTE PER PIXEL;
    dev->data.frames[kVAlgoFrameID_IR].is_supported = 1;
    dev->data.frames[kVAlgoFrameID<sup>-</sup>IR].rotate = kCWRotateDegree_0;<br>dev->data.frames[kVAlgoFrameID<sup>-</sup>IR].flip = kFlipMode None;
    dev->data.frames[kVAlgoFrameID_IR].flip
    dev->data.frames[kVAlgoFrameID_IR].format = kPixelFormat_BGR;
    dev->data.frames[kVAlgoFrameID<sup>-</sup>IR].srcFormat = kPixelFormat<sup>-</sup>UYVY1P422 Gray;
 int oasis_lite_ir_frame_aligned_size =
 SDK_SIZEALIGN(OASIS_IR_FRAME_HEIGHT * OASIS_IR_FRAME_WIDTH *
 OASIS IR FRAME BYTE PER PIXEL,
                       FSL FEATURE L1DCACHE LINESIZE BYTE);
    dev->data.frames[kVAlgoFrameID_IR].data =
pvPortMalloc(oasis_lite_ir_frame_aligned_size);
     if (dev->data.frames[kVAlgoFrameID_IR].data == NULL)
     {
        OASIS LOGE("Unable to allocate memory for kVAlgoFrameID IR.");
        /* here need release the RGB buffer before return. */
         vPortFree(dev->data.frames[kVAlgoFrameID_RGB].data);
        ret = kStatus HAL ValgoMallocError;
         return ret;
     }
     /* do private Algorithm Init here */
 ...
    LOGI("--HAL VisionAlgoDev OasisLite Init");
     return ret;
}
/* vision algorithm device DeInit function*/
static hal valgo status t HAL VisionAlgoDev OasisLite Deinit(vision algo dev t
 *dev)
{
    hal valgo status t ret = kStatus HAL ValgoSuccess;
    LOGI("++HAL VisionAlgoDev OasisLite Deinit");
     /* release resource here */
     ...
   LOGI("--HAL VisionAlgoDev OasisLite Deinit");
    return ret;
}
/* vision algorithm device inference run function*/
static hal_valgo_status_t HAL_VisionAlgoDev_OasisLite_Run(const
vision_algo dev t *dev, void *data)
{
```
**SLN-VIZNLC-IOT Software Developer Guide**

```
hal_valgo_status_t ret = kStatus HAL ValgoSuccess;
    OASIS LOGI("++HAL VisionAlgoDev \overline{O}asisLite Run");
    vision algo result t result;
   /* do inference run, derive meaningful information from the current frame
  data in dev private data */
    /* for example, oasisLite will inference according to two kinds of input
  frames:
       void* frame1 = dev->data.frames[kVAlgoFrameID_IR].data
       void* frame2 = dev->data.frames[kVAlgoFrameID_Depth].data
      result = oasisLite run(frame1, frame2, ......);
     */
     ...
     /* execute algorithm manager callback to inform algorithm manager the result
  */
     if (dev != NULL && result != NULL && dev->cap.callback != NULL)
     {
         dev->cap.callback(dev->id, kVAlgoEvent_VisionResultUpdate, result,
 sizeof(vision algo result t), 0);
    }
    OASIS LOGI("--HAL VisionAlgoDev OasisLite Run");
    return ret;
}
/* vision algorithm device InputNotify function*/
static hal_valgo_status_t HAL_VisionAlgoDev_OasisLite_InputNotify(const
vision algo dev t *receiver, void *data)
{
    hal valgo status t ret = kStatus HAL ValgoSuccess;
    OASIS_LOGI("++HAL_VisionAlgoDev_OasisLite_InputNotify");
    event base t eventBase = *(event base t *)data;
     /* do proess according to different input notify event */
     ...
   LOGI("--HAL VisionAlgoDev OasisLite InputNotify");
    return ret;
}
/* register vision algorithm device to vision algorithm manager */
int HAL_VisionAlgo_OasisLite2D_Register(int mode)
{
     int error = 0;
   LOGD("HAL VisionAlgo OasisLite2D Register");
    error = FWK VisionAlgoManager DeviceRegister(&s VisionAlgoDev OasisLite);
   memset(&s OasisLite, 0, sizeof(s OasisLite));
    s OasisLite.mode = mode;
     return error;
}
```
## **4.4.7 Low power devices**

The low power/LPM HAL device represents an abstraction used to implement a device which controls the power management of the device by configuring the chip-level power mode (normal operation, SNVS, and so on).

Unlike other devices, which may represent a real, physical device, the low power HAL device is purely a "virtual" abstraction mechanism representing the chip's power-regulation controls. As a result, the low power HAL device

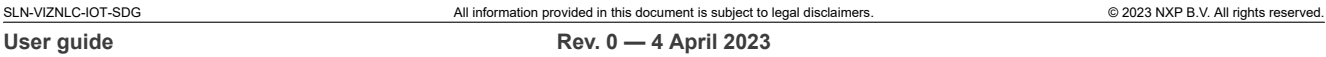

**SLN-VIZNLC-IOT Software Developer Guide**

is platform-dependent because it relies on the different power modes and configuration options made available by the platform being used. Additionally, only one low power HAL device can (and is necessary to) be registered at a time because a chip's power regulatory functionality will not typically require multiple disparate components. This means that the API calls to the Low Power Manager are essentially wrappers over the single LPM device's operators.

Regarding functionality, the low power HAL device provides:

- **•** Multi-level low-power switching
- **•** Manual power state configuration
- **•** Automatic power state configuration via periodic idle checks and other flags

The low power mode device also provides an exit mechanism, which is called before entering the low power mode, to ensure that components are properly shut down before sleeping. This is achieved using a series of timers, one as a periodic idle check to wait for a specified time-out period before shutting down, and the other as an "exit timer", which reserves a sufficient amount of time for other HAL devices to shut down properly.

## **4.4.7.1 Device definition**

The HAL device definition for LPM devices is under "framework/hal\_api/hal\_lpm\_dev.h" and it is reproduced as follows:

```
/*! @brief Attributes of a lpm device */
struct lpm dev
{
     /* unique id which is assigned by lpm manager during the registration */
     int id;
     /* operations */
   const lpm dev operator t *ops;
    /* timer \overline{*}/TimerHandle t timer;
    /* pre-enter sleep timer */
   TimerHandle t preEnterSleepTimer;
    /* lock */SemaphoreHandle t lock;
    /* callback */lpm_manager_timer_callback t_callback;
    /* preEnterSleepCallback */lpm manager timer callback t preEnterSleepCallback;
};
```
The device operators associated with LPM HAL devices are as follows:

```
/*! @brief Callback function to timeout check requester list busy status. */
typedef int (*lpm manager timer callback t) (lpm dev t *dev);
/*! @brief Operation that needs to be implemented by a lpm device */
typedef struct _lpm_dev_operator
{
     hal lpm status t (*init)(lpm dev t *dev,
                                      lpm<sup>-</sup>manager timer callback t callback,
                                      lpm_manager_timer_callback_t preEnterSleepTimer);
     hal_lpm_status_t (*deinit)(const lpm<sup>-</sup>dev_t<sup>-*</sup>dev);<br>hal_lpm_status_t (*openTimer)(const lpm dev_t *de
     hal_lpm_status_t (*openTimer)(const lpm_dev_t *dev);<br>hal_lpm_status_t (*stopTimer)(const lpm_dev_t *dev);
     hal_lpm_status_t (*stopTimer)(const lpm_dev_t *dev);<br>hal_lpm_status_t (*openPreEnterTimer)(const_lpm_dev
          lpm_status_t (*openPreEnterTimer)(const_lpm_dev_t *dev);
     hal_lpm_status_t (*stopPreEnterTimer)(const lpm_dev_t *dev);
     hal<sup>lpm</sup> status<sup>t</sup> (*enterSleep)(const lpm dev t *dev, hal lpm mode t mode);
```
**SLN-VIZNLC-IOT Software Developer Guide**

```
hal lpm status t (*lock) (const lpm dev t *dev);
   hal_lpm_status_t (*unlock)(const lpm dev t *dev);
} lpm_dev_operator_t;
typedef struct _hal_lpm_request
{
   void *dev; \sqrt{X} request dev handle */
   char name[LPM_REQUEST_NAME_MAX_LENGTH]; /* request name */
} hal lpm request t;
```
## **4.4.7.2 Operators**

Operators are functions which "operate" on a HAL device itself. Operators are akin to "public methods" in object-oriented languages and they are used by the low power manager to setup and start its registered low power device.

For more information about operators, see Operators.

### **4.4.7.2.1 Init**

```
hal lpm status t (*init)(lpm dev t *dev, lpm manager timer callback t callback,
                                          lpm_manager_timer_callback_t
 preEnterSleepTimer);
```
Initializes the LPM device.

Init should initialize any hardware resources that the LPM device requires (I/O ports, IRQs, and so on), turn on the hardware, and perform any other setup that the device requires.

The callback function to the device's manager is typically installed as a part of the Init function as well.

This operator will be called by the input manager when the input manager task starts for the first time.

### **4.4.7.2.2 Deinit**

```
hal lpm status t (*deinit)(const lpm dev t *dev);
```
"Deinitializes" the LPM device.

DeInit should release any hardware resources that the LPM device uses (I/O ports, IRQs, and so on), turn off the hardware, and perform any other shutdown that the device requires.

This operator will be called by the input manager when the input manager task ends <sup>[9](#page-70-0)</sup>

### **4.4.7.2.3 OpenTimer**

hal lpm status t (\*openTimer)(const lpm dev t \*dev);

Starts the periodic idle check timer.

#### **4.4.7.2.4 StopTimer**

```
hal lpm status t (*stopTimer)(const lpm dev t *dev);
```
<span id="page-70-0"></span>9 The `DeInit` function generally will not be called under normal operation.

Stops the periodic idle check timer.

After all busy requests (BLE connection established, face registration in progress) have ceased, this function will be called and begin the shut-down process for other HAL devices.

## **4.4.7.2.5 OpenPreEnterTimer**

hal lpm status t (\*openPreEnterTimer)(const lpm dev t \*dev);

Starts the preEnterSleepTimer.

The preEnterSleepTimer is used to provide other HAL devices sufficient time to properly shutdown before the board enters the sleep mode. This function will be called after the periodic idle check timer has stopped (due to a timeout).

## **4.4.7.2.6 StopPreEnterTimer**

hal lpm status t (\*stopPreEnterTimer)(const lpm dev t \*dev);

Stops the preEnterSleepTimer.

This function is called to stop the timer associated with the pre-sleep shut-down process. After this timer ends, the EnterSleep function will be called and the device will power down.

## **4.4.7.2.7 EnterSleep**

hal lpm status t (\*enterSleep)(const lpm dev t \*dev, hal lpm mode t mode);

Enters the sleep mode using the low power mode specified in the function call  $10$ 

**4.4.7.2.8 Lock**

hal lpm status t (\*lock)(const lpm dev t \*dev);

Acquires the lock for the low power device.

The low power manager uses a lock-based system to prevent accidentally entering the sleep mode before all devices are ready to enter sleep. The Lock function is called by the low power manager in response to a HAL device signaling that it is performing a critical function, which requires that the board does not enter sleep until it completes.

### **4.4.7.2.9 Unlock**

hal lpm status t (\*unlock) (const lpm dev t \*dev);

Releases the lock for the low power device.

The low power manager uses a lock-based system to prevent accidentally entering the sleep mode before all devices are ready to enter sleep. The Unlock function is called by the low power manager in response to a HAL device signaling that it finished performing a critical function which required that the board did not enter sleep until it was completed.

<span id="page-71-0"></span><sup>10</sup> The power modes available vary based on the platform in use.
**SLN-VIZNLC-IOT Software Developer Guide**

#### <span id="page-72-0"></span>**4.4.7.3 Components**

#### **4.4.7.3.1 timer**

```
/* timer */
TimerHandle t timer;
```
This timer is used to periodically check the busy requests from other HAL devices.

#### **4.4.7.3.2 preEnterSleepTimer**

```
/* pre-enter sleep timer */
TimerHandle t preEnterSleepTimer;
```
This timer is used to provide a sufficient amount of time for HAL devices to shut down before entering the sleep mode.

#### **4.4.7.3.3 lock**

```
/* lock */SemaphoreHandle t lock;
```
This lock is used to maintain thread safety when multiple tasks must call the low power manager and it is managed by the low power manager.

#### **4.4.7.3.4 callback**

```
/* callback */
lpm manager timer callback t callback;
```
Callback to the low power manager. The HAL device invokes this callback to notify the vision algorithm manager of specific events.

The low power manager will provide this callback to the device when the init operator is called. As a result, the HAL device should make sure to store the callback in the init operator's implementation.

```
hal lpm status t HAL LpmDev Init(lpm dev t *dev,
                               lpm_manager_timer_callback_t callback,
                              lpm_manager_timer_callback_t
 preEnterSleepCallback)
{
   int ret = kStatus HAL LpmSuccess;
dev > callback = callback;
 dev->preEnterSleepCallback = preEnterSleepCallback;
```
#### **4.4.7.3.5 PreEnterSleepCallback**

```
/* preEnterSleepCallback */
lpm manager timer callback t preEnterSleepCallback;
```
**SLN-VIZNLC-IOT Software Developer Guide**

Callback function which is called after the "preEnterSleep" timer terminates. This callback comes from the LPM manager.

#### <span id="page-73-0"></span>**4.4.7.4 Example**

Because only one low power device can be registered at a time per the design of the framework, the project has only one low power device implemented.

The source file for this low power device is in "framework/hal/misc/hal\_sln\_lpm.c".

In this example, we will demonstrate the use of a low power device (using FreeRTOS for timers and other purposes) in conjunction with a device/manager of a different type.

The LPM Manager Device implements all the power switching functionality we need, while the secondary device/manager will attempt to make busy requests (lock the LPM device) and enable/disable the low power mode.

#### **4.4.7.4.1 LPM manager device**

```
/* Here call periodic callback to check idle status. */
 static void HAL LpmDev TimerCallback(TimerHandle t handle)
 {
      if (handle == NULL)
      {
          return;
      }
     lpm dev t *pDev = (lpm dev t *)pvTimerGetTimerID(handle);
     if (pDev->callback != NULL) {
          pDev->callback(pDev);
      }
 }
 /* Here call preEnterSleepCallback. Duing this time, all device have already
   exit. So this callback will call enterSleep operator to enter low power mode.
   */
 static void HAL LpmDev PreEnterSleepTimerCallback(TimerHandle t handle)
 {
      if (handle == NULL)
      {
          return;
      }
     lpm dev t *pDev = (lpm dev t *)pvTimerGetTimerID(handle);
      if (pDev->preEnterSleepCallback != NULL)
      {
          pDev->preEnterSleepCallback(pDev);
      }
 }
 hal lpm status t HAL LpmDev Init(lpm dev t *dev,
                                     lpm_manager_timer_callback_t callback,
                                    lpm_manager_timer_callback_t
  preEnterSleepCallback)
 {
     int ret = kStatus HAL LpmSuccess;
     dev ->callback = callback;
SLN-VIZNLC-IOT-SDG All information provided in this document is subject to legal disclaimers. © 2023 NXP B.V. All rights reserved.
```

```
 dev->preEnterSleepCallback = preEnterSleepCallback;
     /* put low power hardware init here */
     /* put periodic timer create and init here */
    dev->timer = xTimerCreate("LpmTimer", pdMS_TO_TICKS(1000), pdTRUE, (void
 *)dev, HAL LpmDev TimerCallback);
     if (dev->timer == NULL)
     {
        return kStatus HAL LpmTimerNull;
     }
     /* put exit timer create and init here */
     dev->preEnterSleepTimer = xTimerCreate("LpmPreEnterSleepTimer",
  pdMS_TO_TICKS(1500), pdTRUE, (void *)dev,
 HAL LpmDev PreEnterSleepTimerCallback);
   \overline{if} (dev->preEnterSleepTimer == NULL)
     {
       return kStatus HAL LpmTimerNull;
     }
     /* put lock create and init here */
     dev->lock = xSemaphoreCreateMutex();
     if (dev->lock == NULL)
     {
        return kStatus HAL LpmLockNull;
     }
    /* put init low power mode and status here, detial can find in lpm manager.
  */
    FWK LpmManager SetSleepMode(kLPMMode SNVS);
    FWK_LpmManager_EnableSleepMode(kLPMManagerStatus SleepDisable);
    return ret;
}
hal lpm status t HAL LpmDev Deinit(const lpm dev t *dev)
{
    int ret = kStatus HAL LpmSuccess;
    return ret;
}
hal lpm status t HAL LpmDev OpenTimer(const lpm dev t *dev)
{
    int ret = kStatus HAL LpmSuccess;
     if (dev->timer == NULL)
     {
        return kStatus HAL LpmTimerNull;
     }
     if (xTimerStart(dev->timer, 0) != pdPASS)
     {
        ret = kStatus HAL LpmTimerFail;
     }
    return ret;
}
```

```
hal lpm status t HAL LpmDev StopTimer(const lpm dev t *dev)
{
     int ret = kStatus HAL LpmSuccess;
      if (dev->timer == NULL)
      {
          return kStatus HAL LpmTimerNull;
      }
      if (xTimerStop(dev->timer, 0) != pdPASS)
     \left\{ \right.ret = kStatus_HAL_LpmTimerFail;
 }
      return ret;
}
hal lpm status t HAL LpmDev OpenPreEnterSleepTimer(const lpm dev t *dev)
{
     int ret = kStatus HAL LpmSuccess;
      if (dev->preEnterSleepTimer == NULL)
     \left\{ \right.return kStatus HAL LpmTimerNull;
      }
      if (xTimerStart(dev->preEnterSleepTimer, 0) != pdPASS)
      {
     ret = kStatus_HAL_LpmTimerFail;
 }
      return ret;
}
hal lpm status t HAL LpmDev StopPreEnterSleepTimer(const lpm dev t *dev)
{
     int ret = kStatus HAL LpmSuccess;
      if (dev->preEnterSleepTimer == NULL)
      {
          return kStatus HAL LpmTimerNull;
      }
      if (xTimerStop(dev->preEnterSleepTimer, 0) != pdPASS)
      {
          ret = kStatus HAL LpmTimerFail;
      }
      return ret;
}
hal lpm status t HAL LpmDev EnterSleep(const lpm dev t *dev, hal lpm mode t
mode){
     int ret = kStatus HAL LpmSuccess;
      switch (mode)
      {
           case kLPMMode_SNVS:
\left\{ \begin{array}{cc} 0 & 0 & 0 \\ 0 & 0 & 0 \\ 0 & 0 & 0 \\ 0 & 0 & 0 \\ 0 & 0 & 0 \\ 0 & 0 & 0 \\ 0 & 0 & 0 \\ 0 & 0 & 0 \\ 0 & 0 & 0 \\ 0 & 0 & 0 \\ 0 & 0 & 0 \\ 0 & 0 & 0 \\ 0 & 0 & 0 & 0 \\ 0 & 0 & 0 & 0 \\ 0 & 0 & 0 & 0 \\ 0 & 0 & 0 & 0 & 0 \\ 0 & 0 & 0 & 0 & 0 \\ 0 & 0 & 0 & 0 & 0 \\ 0 & 0 & 0 & 0 & 0 \\ 0 & 0
```

```
/* put enter SNVS low power mode here*/
 }
           break;
           default:
               break;
      }
     return ret;
}
hal lpm status t HAL LpmDev Lock(const lpm dev t *dev)
{
     uint8 t fromISR = get IPSR(); if (dev->lock == NULL)
      {
          return kStatus HAL LpmLockNull;
      }
      if (fromISR)
      {
          BaseType t HigherPriorityTaskWoken = pdFALSE;
           if (xSemaphoreTakeFromISR(dev->lock, &HigherPriorityTaskWoken) !=
  pdPASS)
\{ return kStatus_HAL_LpmLockError;
 }
      }
      else
      {
           if (xSemaphoreTake(dev->lock, portMAX_DELAY) != pdPASS)
\left\{ \begin{array}{cc} 0 & 0 & 0 \\ 0 & 0 & 0 \\ 0 & 0 & 0 \\ 0 & 0 & 0 \\ 0 & 0 & 0 \\ 0 & 0 & 0 \\ 0 & 0 & 0 \\ 0 & 0 & 0 \\ 0 & 0 & 0 \\ 0 & 0 & 0 \\ 0 & 0 & 0 \\ 0 & 0 & 0 \\ 0 & 0 & 0 & 0 \\ 0 & 0 & 0 & 0 \\ 0 & 0 & 0 & 0 \\ 0 & 0 & 0 & 0 & 0 \\ 0 & 0 & 0 & 0 & 0 \\ 0 & 0 & 0 & 0 & 0 \\ 0 & 0 & 0 & 0 & 0 \\ 0 & 0return kStatus_HAL_LpmLockError;<br>}
 }
      }
     return kStatus HAL LpmSuccess;
}
hal lpm status t HAL LpmDev Unlock(const lpm dev t *dev)
{
     uint8 t fromISR = qet IPSR();
      if (dev->lock == NULL)
      {
          return kStatus HAL LpmLockNull;
      }
      if (fromISR)
      {
          BaseType t HigherPriorityTaskWoken = pdFALSE;
           if (xSemaphoreGiveFromISR(dev->lock, &HigherPriorityTaskWoken) !=
  pdPASS)
           {
          return kStatus_HAL_LpmLockError;
 }
      }
      else
      {
```
**SLN-VIZNLC-IOT Software Developer Guide**

```
 if (xSemaphoreGive(dev->lock) != pdPASS)
{f}return kStatus_HAL_LpmLockError;
 }
     }
    return kStatus HAL LpmSuccess;
}
static lpm\_dev\_operator_t s_lpmDevOperator_t = HAL\_LpmDev init, init = HAL\_LpmDev init,
.init = HAL_LpmDev_Init,
 .deinit = HAL_LpmDev_Deinit,
.openTimer = HAL_LpmDev_OpenTimer,
.stopTimer = HAL_LpmDev_StopTimer,
    .openPreEnterTimer = HAL_LpmDev_OpenPreEnterSleepTimer,
    .stopPreEnterTimer = HAL-LpmDevStopPreEnterSleepTimer,
    .enterSleep = HAL_LpmDev_EnterSleep,<br>.lock = HAL_LpmDev_Lock.
    \text{lock} = \text{HAL} \quad \text{LpmDev} \quad \text{Lock},<br>\text{unlock} = \text{HAL} \quad \text{Lombev} \quad \text{Unloc}= HAL-LpmDevUnlock,
};
static lpm dev t s LpmDev = {
    .id = 0,
     .ops = &s_LpmDevOperators,
};
int HAL_LpmDev_Register()
{
    int ret = 0;
    FWK LpmManager DeviceRegister(&s LpmDev);
     return ret;
}
```
#### **4.4.7.4.2 Requesting device**

As a part of this example, we assume that the LPM device is running at the same time as the "requesting device" (camera, vision algo, and so on) of a different type which is performing some critical functionality.

Supposing that this example "requesting device" (aptly named "ExampleDev") performs some critical functionality inside HAL\_InputDev\_ExampleDev\_Critical will set the request busy by calling FWK\_LpmManager\_RuntimeGet, thus acquiring the lock that prevents changes to the current power mode state.

After the device has completed its critical functionality, it will use use FWK LpmManager RuntimePut to release the lock which prevents changes to the current power mode state.

```
static hal lpm request t s LpmReq = {
    .dev = \&s InputDev,
    .name = \overline{\text{lpm}} device",
};
int HAL_InputDev_ExampleDev_Critical(void)
{
    FWK LpmManager RuntimeGet(&s LpmReq);
     /* perform critical function here */
```
**SLN-VIZNLC-IOT Software Developer Guide**

```
FWK LpmManager RuntimePut(&s LpmReq);
}
int HAL InputDev ExampleDev Register(void)
{
    hal input status t status = kStatus HAL InputSuccess;
    status = FWK LpmManager RegisterRequestHandler(&s LpmReq);
     return status;
}
```
#### <span id="page-78-1"></span>**4.4.8 Flash devices**

The flash HAL device represents an abstraction used to implement a device which handles all operations dealing with flash <sup>[11](#page-78-0)</sup> (permanent) storage. Ultimately, the flash HAL device is useful for abstracting not only flash operations, but memory operations in general.

The flash HAL device is primarily used as a wrapper over an underlying filesystem, be it LittleFS, FatFS, and so on. As a result, the flash manager (see "device managers/flash manager.md") only allows one flash device to be registered because there is usually no need for multiple file systems operating at the same time.

*Note: Because only one flash device can be registered at a time, this means that API calls to the flash manager (see "device\_managers/flash\_manager.md") essentially act as wrappers over the flash HAL device's operators.*

In terms of functionality, the flash HAL device provides:

- **•** Read/Write operations
- **•** Clean-up methods to handle defragmentation and/or emptying flash sectors during idle time
- **•** Information about underlying flash mapping and flash type

#### <span id="page-78-2"></span>**4.4.8.1 Device definition**

The HAL device definition for flash devices is under "framework/hal api/hal flash dev.h" and it is reproduced as follows:

```
/*! @brief Attributes of a flash device */
struct flash dev
{
     /* unique id */
     int id;
     /* operations */
    const flash dev operator t *ops;
};
```
The device operators associated with flash HAL devices are as follows:

```
/*! @brief Callback function to timeout check requester list busy status. */
typedef int (*lpm_manager_timer_callback_t)(lpm_dev_t *dev);
/*! @brief Operation that needs to be implemented by a flash device */
typedef struct flash dev operator
{
```
<span id="page-78-0"></span><sup>11</sup> Even though the word "flash" is used in the terminology of this device, the user is technically capable of implementing a FS which uses a volatile memory instead. One potential reason for doing so would be to run logic/sanity checks on the filesystem API's before implementing them on a flash device.

**SLN-VIZNLC-IOT Software Developer Guide**

```
sln flash status t (*init)(const flash dev t *dev);
    sln_flash_status_t (*deinit)(const flash_dev_t *dev);
 sln_flash_status_t (*format)(const flash_dev_t *dev);
 sln_flash_status_t (*save)(const flash_dev_t *dev, const char *path, void
 *buf, unsigned int size);
    sln_flash_status_t (*append)(const flash_dev_t *dev, const char *path, void
 *buf, unsigned int size, bool overwrite);
   sln flash status t (*read)(const flash dev t *dev, const char *path, void
*buf, unsigned int offset, unsigned int *size);
    sln_flash_status_t (*mkdir)(const flash_dev_t *dev, const char *path);
   \sin flash status t (*mkfile)(const flash dev t *dev, const char *path, bool
 encrypt);
   sln flash status t (*rm)(const flash dev t *dev, const char *path);
    sln<sup>-flash_status_t (*rename)(const flash_dev t *dev, const char *oldPath,</sup>
const \overline{char} * \overline{newPath};
   sln flash status t (*cleanup) (const flash dev t *dev, unsigned int
timeout ms);
} flash dev operator t;
```
#### <span id="page-79-2"></span>**4.4.8.2 Operators**

Operators are functions which "operate" on a HAL device itself. Operators are akin to "public methods" in object-oriented languages.

For more information about operators, see Operators.

#### **4.4.8.2.1 Init**

sln flash status t (\*init)(const flash dev t \*dev);

Initializes the flash and file system.

Init should initialize any hardware resources required by the flash device (pins, ports, clock, and so on).  $^{12}$  $^{12}$  $^{12}$  In addition to initializing the hardware, the  $init$  function should also mount the filesystem.<sup>[13](#page-79-1)</sup>

#### **4.4.8.2.2 Deinit**

hal lpm status t (\*deinit)(const lpm dev t \*dev);

"Deinitializes" the flash and file system.

DeInit should release any hardware resources that a flash device might use (I/O ports, IRQs, and so on), turn off the hardware, and perform any other shutdown that the device requires.<sup>[2]</sup>

#### **4.4.8.2.3 Format**

sln flash status t (\*format)(const flash dev t \*dev);

Cleans and formats the file system.

<span id="page-79-0"></span><sup>12</sup> An application that runs from flash (does XiP) should not initialize/deinitialize any hardware. If a hardware change is truly needed, the change should be performed with caution.

<span id="page-79-1"></span><sup>13</sup> Some lightweight FS may not require mounting and can be prebuilt/preloaded on the flash instead. The "init" function should result in the file system being in a usable state.

#### **SLN-VIZNLC-IOT Software Developer Guide**

#### **4.4.8.2.4 Save**

```
sln flash status t (*save)(const flash dev t *dev, const char *path, void *buf,
 unsigned int size);
```
Saves a file with the contents of buf to path in the filesystem.

#### **4.4.8.2.5 Append**

```
sln flash status t (*append)(const flash dev t *dev, const char *path, void
 *buf, unsigned int size, bool overwrite);
```
Appends the contents of buf to an existing file located at path.

Setting overwrite equal to true will cause append from the beginning of the file instead.<sup>[14](#page-80-0)</sup>

#### **4.4.8.2.6 Read**

```
sln flash status t (*read)(const flash dev t *dev, const char *path, void *buf,
 unsigned int offset, unsigned int *size);
```
Reads a file from the file system located at  $_{\mathtt{path}}$  and store the contents in  $_{\mathtt{buf.}}$   $^{15}$  $^{15}$  $^{15}$ 

To find the needed space for the buf, call "read" with buf set to "NULL". In case there is not enough space in memory to read the whole file, a read with an offset can be used while specifying the chunk size.

#### **4.4.8.2.7 Make directory**

sln flash status t (\*mkdir)(const flash dev t \*dev, const char \*path);

Creates a directory located at path. If the file system in use does not support directories, this operator can be set to "NULL".

#### **4.4.8.2.8 Make file**

```
sln flash status t (*mkfile)(const flash dev t *dev, const char *path, bool
 encrypt);
```
Creates the file mentioned by the path. If the information cannot be stored in plain text, encryption can be enabled.

#### **4.4.8.2.9 Remove**

sln flash status t (\*rm)(const flash dev t \*dev, const char \*path);

Removes the file located at path. If the file system in use does not support directories, this operator can be set to "NULL".

<span id="page-80-0"></span><sup>14</sup> "overwrite == true" makes this function nearly equivalent to the save function, the only difference being that this will not create a new file.

<span id="page-80-1"></span><sup>15</sup> It is up to the user to guarantee that the buffer supplied will fit the contents of the file being read.

### **SLN-VIZNLC-IOT Software Developer Guide**

#### **4.4.8.2.10 Rename**

```
sln_flash_status_t (*rename)(const flash_dev_t *dev, const char *oldPath, const
 char *newPath);
```
Renames/moves a file from oldPath to newPath.

#### **4.4.8.2.11 Cleanup**

sln flash status t (\*cleanup)(const flash dev t \*dev, unsigned int timeout ms);

Cleans up the file system.

This function is used to help minimize delays introduced by things like fragmentation caused during "erase sector" operations, which can lead to unwanted delays when searching for the next available sector.

timeout ms specifies how much time to wait while performing the cleanup. This prevents from multiple HAL devices calling cleanup and stalling the file system.

#### <span id="page-81-0"></span>**4.4.8.3 Example**

Because only one flash device can be registered at a time per the design of the framework, the project has only one file system implemented.

The source file for this flash HAL device is in "HAL/common/hal\_flash\_littlefs.c".

In this example, we will demonstrate a way to integrate the well-known ["Littlefs](https://github.com/littlefs-project/littlefs)" into our framework.

"Littlefs" is a light-weight file system that is designed to handle random power failures. The architecture of the file system allows for directories and files. As a result, this example uses the following file layout:

```
root-directory
  ├── cfg
      │ ├── Metadata
      - fwk cfg - stores framework related information.
     - app_cfg - stores app specific information.
   ├── oasis
      —— Metadata
       - faceFiles - the number of files that stores faces are up to 100
   app specific
    wif\overline{i} info
      - wifi info
```
#### **4.4.8.3.1 Littlefs device**

```
static sln flash status t lfs init()
{
    int res = kStatus HAL FlashSuccess;
    if (s LittlefsHandler.lfsMounted)
     {
        return kStatus HAL FlashSuccess;
     }
    s LittlefsHandler.lock = xSemaphoreCreateMutex();
    i\bar{f} (s LittlefsHandler.lock == NULL)
     {
         LOGE("Littlefs create lock failed");
        return kStatus HAL FlashFail;
```
}

# **NXP Semiconductors SLN-VIZNLC-IOT-SDG**

```
lfs get default config(&s LittlefsHandler.cfg);
#if DEBUG
    BOARD InitFlashResources();
#endif
     SLN Flash Init();
      if (res)
      {
            LOGE("Littlefs storage init failed: %i", res);
           return kStatus HAL FlashFail;
      }
     res = lfs mount(&s LittlefsHandler.lfs, &s LittlefsHandler.cfg);
     if (res == 0)
      {
           s LittlefsHandler.lfsMounted = 1;LOGD("Littlefs mount success");
      }
      else if (res == LFS_ERR_CORRUPT)
      {
            LOGE("Littlefs corrupt");
           lfs format(&s LittlefsHandler.lfs, &s LittlefsHandler.cfg);
           LOGD("Littlefs attempting to mount after reformatting...");
           res = lfs mount(&s LittlefsHandler.lfs, &s LittlefsHandler.cfg);
           if (res == 0)
\{s LittlefsHandler.lfsMounted = 1;
           L\overline{O}GD("Littlefs mount success");
 }
           else<br>{
\left\{ \begin{array}{cc} 0 & 0 & 0 \\ 0 & 0 & 0 \\ 0 & 0 & 0 \\ 0 & 0 & 0 \\ 0 & 0 & 0 \\ 0 & 0 & 0 \\ 0 & 0 & 0 \\ 0 & 0 & 0 \\ 0 & 0 & 0 \\ 0 & 0 & 0 \\ 0 & 0 & 0 \\ 0 & 0 & 0 \\ 0 & 0 & 0 & 0 \\ 0 & 0 & 0 & 0 \\ 0 & 0 & 0 & 0 \\ 0 & 0 & 0 & 0 & 0 \\ 0 & 0 & 0 & 0 & 0 \\ 0 & 0 & 0 & 0 & 0 \\ 0 & 0 & 0 & 0 & 0 \\ 0 & 0LOGE("Littlefs mount failed again");
                return kStatus HAL FlashFail;
            }
      }
      else
      {
            LOGE("Littlefs error while mounting");
      }
      return res;
}
static sln_flash_status_t _lfs_cleanupHandler(const_flash_dev_t *dev,
                                                                                       unsigned int
 timeout ms)
{
     sln_flash_status_t status = kStatus_HAL_FlashSuccess;<br>uint32 t usedBlocks[LFS SECTORS/32] = {0};
     uint32_t usedBlocks[LFS_SECTORS/32] = {0}<br>uint32_t emptyBlocks = 0;
     uint32<sup>-</sup>t emptyBlocks = 0;<br>uint32<sup>-t</sup> startTime = 0;
     uint32<sup>-</sup>t startTime = 0;<br>uint32<sup>-t</sup> currentTime = 0;
     uint32<sup>t</sup> currentTime
     if ( lock()) {
           LOGE("Littlefs lock failed");
          return kStatus \overline{H}AL FlashFail;
      }
```

```
 /* create used block list */
      lfs_fs_traverse(&s_LittlefsHandler.lfs, _lfs_traverse_create_used_blocks,
                                         &usedBlocks);
    startTime = sln current time us();
     /* find next block starting from free.i */
    for (int i = 0; i < LFS SECTORS; i++)
      {
          currentTime = sln current time us();
          /* Check timeout \overline{x}/
          if ((timeout ms) && (currentTime >= (startTime + timeout ms * 1000)))
{f}break;
 }
          lfs block t block = (s_LittlefsHandler.lfs.free.i + i) % LFS SECTORS;
           /* take next unused marked block */
           if (!_is_blockBitSet(usedBlocks, block))
\left\{ \begin{array}{cc} 0 & 0 & 0 \\ 0 & 0 & 0 \\ 0 & 0 & 0 \\ 0 & 0 & 0 \\ 0 & 0 & 0 \\ 0 & 0 & 0 \\ 0 & 0 & 0 \\ 0 & 0 & 0 \\ 0 & 0 & 0 \\ 0 & 0 & 0 \\ 0 & 0 & 0 \\ 0 & 0 & 0 \\ 0 & 0 & 0 & 0 \\ 0 & 0 & 0 & 0 \\ 0 & 0 & 0 & 0 \\ 0 & 0 & 0 & 0 & 0 \\ 0 & 0 & 0 & 0 & 0 \\ 0 & 0 & 0 & 0 & 0 \\ 0 & 0 & 0 & 0 & 0 \\ 0 & 0/* If the block is marked as free but not yet erased, try to erase
 it */ LOGD("Block %i is unused, try to erase it", block);
               lfs qspiflash erase(&s LittlefsConfigDefault, block);
          \overline{\text{emptyBlocks}} += 1;
 }
     }
     LOGI("%i empty blocks starting from %i available in %ims",
                     emptyBlocks, s LittlefsHandler.lfs.free.i,
 (sln current time us() - startTime)/1000);
     unlock();
     return status;
}
static sln_flash_status_t_lfs_formatHandler(const_flash_dev_t *dev)
{
    if ( lock()) {
          LOGE("Littlefs lock failed");
         return kStatus HAL FlashFail;
 }
    lfs format(&s LittlefsHandler.lfs, &s LittlefsHandler.cfg);
     un\overline{loc}k();
     return kStatus_HAL_FlashSuccess;
}
static sln_flash_status_t _lfs_rmHandler(const flash_dev_t *dev, const char
  *path)
{
     int res;
    if ( lock()) {
         LOGE("Littlefs lock failed");
         return kStatus HAL FlashFail;
      }
```

```
res = lfs remove(&s LittlefsHandler.lfs, path);
     if (res)
     {
         LOGE("Littlefs while removing: %i", res);
          _unlock();
        \overline{if} (res == LFS ERR NOENT)
         {
         return kStatus_HAL_FlashFileNotExist;
 }
        return kStatus HAL FlashFail;
     }
     _unlock();
     return kStatus_HAL_FlashSuccess;
}
static sln_flash_status_t _lfs_mkdirHandler(const_flash_dev_t *dev, const char
 *path)
{
     int res;
    if ( lock()) {
        LOGE("Littlefs lock failed");
       return kStatus HAL FlashFail;
     }
    res = lfs mkdir(&s LittlefsHandler.lfs, path);
     if (res == LFS_ERR_EXIST)
     {
         LOGD("Littlefs directory exists: %i", res);
        unlock();
         return kStatus_HAL_FlashDirExist;
     }
     else if (res)
     {
         LOGE("Littlefs creating directory: %i", res);
         unlock();
       return kStatus HAL FlashFail;
     }
    unlock();
   return kStatus HAL FlashSuccess;
}
static sln flash status t lfs writeHandler(const flash dev t *dev, const char
 *path, void *buf, unsigned int size)
{
     int res;
    lfs file t file;
    if (\text{lock}()) {
        LOGE("Littlefs lock failed");
        return kStatus HAL FlashFail;
     }
     res = lfs_file_opencfg(&s_LittlefsHandler.lfs, &file, path, LFS_O_CREAT,
 \&s FileDefault);
    if (res)
```
{

# **NXP Semiconductors SLN-VIZNLC-IOT-SDG**

```
 LOGE("Littlefs opening file: %i", res);
         unlock();
         return kStatus_HAL_FlashFail;
     }
    res = lfs file write(&s LittlefsHandler.lfs, &file, buf, size);
    if (res \langle 0 \rangle {
         LOGE("Littlefs writing file: %i", res);
         _unlock();
        return kStatus HAL FlashFail;
     }
    res = lfs file close(&s LittlefsHandler.lfs, &file);
     if (res)
     {
         LOGE("Littlefs closing file: %i", res);
         _unlock();
        return kStatus HAL FlashFail;
     }
    unlock();
     return kStatus_HAL_FlashSuccess;
}
static sln_flash_status_t_lfs_appendHandler(const_flash_dev_t *dev,
                                                                 const char *path,
                                                                 void *buf,
                                                                 unsigned int size,
                                                                 bool overwrite)
{
    int res;
   lfs file t file;
    if ( lock()) {
        LOGE("Littlefs lock failed");
        return kStatus HAL FlashFail;
     }
     res = lfs_file_opencfg(&s_LittlefsHandler.lfs, &file, path, LFS_O_APPEND,
 \&s FileDefault);
     if (res)
     {
         LOGE("Littlefs opening file: %i", res);
         _unlock();
        \overline{if} (res == LFS ERR NOENT)
         {
         return kStatus_HAL_FlashFileNotExist;
 }
        return kStatus HAL FlashFail;
     }
     if (overwrite == true)
     {
        res = lfs file truncate(&s LittlefsHandler.lfs, &file, 0);
        if (res \leq 0)
         {
```

```
 LOGE("Littlefs truncate file: %i", res);
                unlock();
                return kStatus HAL FlashFail;
           }
      }
     res = lfs file write(&s LittlefsHandler.lfs, &file, buf, size);
     if (res \langle 0 \rangle {
           LOGE("Littlefs writing file: %i", res);
           _unlock();
          return kStatus HAL FlashFail;
      }
     res = lfs file close(&s LittlefsHandler.lfs, &file);
      if (res)
      {
           LOGE("Littlefs closing file: %i", res);
           _unlock();
          return kStatus HAL FlashFail;
      }
      unlock();
     return kStatus_HAL_FlashSuccess;
}
static sln_flash_status_t _lfs_readHandler(const flash_dev_t *dev, const char
  *path, void *buf, unsigned int size)
{
      int res;
     int offset = 0;
     lfs file t file;
     if (\text{lock}()) {
          LOGE("Littlefs lock failed");
         return kStatus HAL FlashFail;
      }
     res = lfs file opencfg(&s LittlefsHandler.lfs, &file, path, LFS O RDONLY,
 \&s FileDefault);
      if (res)
      {
           LOGE("Littlefs opening file: %i", res);
            _unlock();
          \overline{if} (res == LFS_ERR_NOENT)
{f} return kStatus_HAL_FlashFileNotExist;
 }
          return kStatus HAL FlashFail;
      }
      do
      {
          res = lfs file read(&s LittlefsHandler.lfs, &file, (buf + offset),
  size);
          if (res < 0)
\left\{ \begin{array}{cc} 0 & 0 & 0 \\ 0 & 0 & 0 \\ 0 & 0 & 0 \\ 0 & 0 & 0 \\ 0 & 0 & 0 \\ 0 & 0 & 0 \\ 0 & 0 & 0 \\ 0 & 0 & 0 \\ 0 & 0 & 0 \\ 0 & 0 & 0 \\ 0 & 0 & 0 \\ 0 & 0 & 0 \\ 0 & 0 & 0 & 0 \\ 0 & 0 & 0 & 0 \\ 0 & 0 & 0 & 0 \\ 0 & 0 & 0 & 0 & 0 \\ 0 & 0 & 0 & 0 & 0 \\ 0 & 0 & 0 & 0 & 0 \\ 0 & 0 & 0 & 0 & 0 \\ 0 & 0 LOGE("Littlefs reading file: %i", res);
                 _unlock();
                return kStatus_HAL_FlashFail;
```

```
 }
        else if (res == 0)<br>{
{f}LOGD("Littlefs reading file \"%s\": Read only %d. %d bytes not found
  ", path, offset, size);
        break;
 }
         offset += res;
         size -= res;
    } while (size > 0);
    res = lfs file close(&s LittlefsHandler.lfs, &file);
     if (res)
     {
        LOGE("Littlefs closing file: %i", res);
         _unlock();
        Teturn kStatus HAL FlashFail;
     }
    unlock();
     return kStatus_HAL_FlashSuccess;
}
static sln_flash_status_t _lfs_renameHandler(const flash_dev_t *dev, const char
 *OldPath, const char *\overline{\text{NewPath}})
{
     int res;
    if (lock()) {
       LOGE("Littlefs lock failed");
       return kStatus HAL FlashFail;
     }
    res = lfs rename(&s LittlefsHandler.lfs, OldPath, NewPath);
     if (res)
     {
         LOGE("Littlefs renaming file: %i", res);
         _unlock();
        return kStatus HAL FlashFail;
     }
    unlock();
    return kStatus HAL FlashSuccess;
}
const static flash dev operator t s FlashDev LittlefsOps = {
    .init = lfs init,
    \frac{1}{1}.deinit = \frac{1}{1} .format = _lfs_formatHandler,
 .append = _lfs_appendHandler,
    .\space{1em} . save = \boxed{\text{lfs}} writeHandler,
 .read = _lfs_readHandler,
 .mkdir = _lfs_mkdirHandler,
.rm = _lfs_rmHandler,
 .rename = _lfs_renameHandler,
 .cleanup= _lfs_cleanupHandler,
};
static flash dev t s FlashDev Littlefs = {
```
**SLN-VIZNLC-IOT Software Developer Guide**

```
id = 0..ops = &s FlashDev LittlefsOps,
};
int HAL_FlashDev_Littlefs_Init()
{
    int error = 0;
    LOGD("++HAL_FlashDev_Littlefs_Init");
    lfs init();
    LOGD("--HAL FlashDev Littlefs Init");
    error = FWK Flash DeviceRegister(&s FlashDev Littlefs);
    FWK LpmManager RegisterRequestHandler(&s LpmReq);
     return error;
}
```
What was presented here shows only the operators described above. For more information about the "Littlefs" configuration, FlexSPI configuration, and optimization done, check the full code base.

#### <span id="page-88-0"></span>**4.5 Events**

#### <span id="page-88-1"></span>**4.5.1 Overview**

Events are a means by which information is communicated between different devices via their managers.

#### <span id="page-88-2"></span>**4.5.1.1 Event triggers**

Events can correspond to many different happenings during the runtime of the application, and they can include things like:

- **•** Button pressed
- **•** Face detected
- **•** Shell command received

When an event is triggered, the device which first received the event will communicate that event to its manager, which in turn will notify other managers designated to receive the event.

For example, when a button is pressed, a flow similar to the following will take place:

- 1. The "Push Button" HAL device will receive an interrupt corresponding to the button that was pressed.
- 2. Inside the HAL device's interrupt handler, the device will associate an event with the button that was pressed.
- 3. The HAL device will specify which managers should receive the event.
- 4. The HAL device will forward the event to its manager.

The code which corresponds to this scenario is in the below excerpts from "framework/input/hal\_input\_push buttons.c" and "source/event\_handlers/smart\_lock\_input\_push\_buttons.c", respectively.

```
void HAL InputDev IrqHandler(button data t *button, switch press type t
  pressType)
{
         if (s_InputDev_PushButtons.cap.callback != NULL)
          {
                 uint32 t receiverList;
                 if (APP InputDev PushButtons SetEvent(button->buttonId, pressType,
  &s pEvent, \overline{\text{arce}}iverList) == kStatus Success)
\left\{ \begin{array}{cc} 0 & 0 & 0 \\ 0 & 0 & 0 \\ 0 & 0 & 0 \\ 0 & 0 & 0 \\ 0 & 0 & 0 \\ 0 & 0 & 0 \\ 0 & 0 & 0 \\ 0 & 0 & 0 \\ 0 & 0 & 0 \\ 0 & 0 & 0 \\ 0 & 0 & 0 \\ 0 & 0 & 0 \\ 0 & 0 & 0 & 0 \\ 0 & 0 & 0 & 0 \\ 0 & 0 & 0 & 0 \\ 0 & 0 & 0 & 0 & 0 \\ 0 & 0 & 0 & 0 & 0 \\ 0 & 0 & 0 & 0 & 0 \\ 0 & 0 & 0 & 0 & 0 \\ 0 & 0
```
**SLN-VIZNLC-IOT Software Developer Guide**

```
s_inputEvent.inputData = s_pEvent;<br>uint8_t fromISR = _get_IPSR();
           uint8 t fromISR
           s InputDev PushButtons.cap.callback(&s InputDev PushButtons,
kInputEventID Recv, receiverList,
       \&s_inputEvent, 0, fromISR);
 }
        else
\{ LOGE("No valid event associated with SW%d button %s press", button-
>buttonId,
       pressType == kSwitchPressType_Short ? "short" : "long");
 }
    }
}
```
The "callback" function in the above code refers to an internal callback function inside the [Input Manager](. ./device\_managers/input\_manager.md), which relays input events to each of the managers specified in an event's "receiverList".

```
 switch (button)
    {
        case kSwitchID_1:
           if (presType == kSwitchPressType Long)
{f} LOGD("Long PRESS Detected.");
                unsigned int totalUsageCount;
               FWK LpmManager RequestStatus(&totalUsageCount);
           FWK_LpmManager_EnableSleepMode(kLPMManagerStatus_SleepEnable);
 }
            break;
        case kSwitchID_2:
           if ((pressType == kSwitchPressTypeShort) || (pressType ==
 kSwitchPressType_Long))
{f}*receiverList = 1 << kFWKTaskID VisionAlgo;
               s FaceRecEvent.eventBase.eventId = kEventFaceRecID_DelUser;
               s FaceRecEvent.delFace.hasName = false;
               s<sub>E</sub> FaceRecEvent.delFace.hasID = false;<br>
\star<sub>e</sub> vent = \&s Fac
            *event = &s_FaceRecEvent;
 }
            break;
        case kSwitchID_3:
           if ((pressType == kSwitchPressType Short) || (pressType ==
 kSwitchPressType_Long))
\{*receiverList = 1 << kFWKTaskID VisionAlgo;
               s FaceRecEvent.eventBase.eventId = kEventFaceRecID_AddUser;
               s<sup>-</sup>FaceRecEvent.addFace.hasName = false;<br>
\star-event = &s Fac
           \starevent \starevent = \&s_FaceRecEvent;
 }
            break;
        default:
            ret = kStatus_Fail;
            break;
    }
```
**SLN-VIZNLC-IOT Software Developer Guide**

<span id="page-90-0"></span>return ret;

#### **4.5.1.2 Types of events**

Events can be used to communicate all sorts of information, but the two types of events defined by default are InferComplete events and InputNotify events.

Both types of events represent different information being communicated to and by the HAL devices.

#### **4.5.1.2.1 InferComplete events**

Inference events are used to indicate that a vision/voice algorithm HAL device has completed a stage in its inference pipeline.

Currently, only the output HAL devices can respond to the "InferComplete" events. This is not true of the "InputNotify" events.

In the current application, this can refer to several things, including:

- **•** Face detected
- **•** Face recognized
- **•** Fake face detected

The output HAL devices can respond to inference events by implementing an inferComplete method. When an "InferComplete" event is triggered, the output manager attempts to call the inferComplete event handler of each of its devices, (assuming that the device has implemented the inferComplete function).

As part of the inferComplete function call, the output manager will also communicate the HAL device from which the event originated, the ID of the event received, as well as any additional information related to the event that was generated.

For example, a "Face Recognized" event will also include the ID of the face being recognized. Below is an example of how the RGB LED HAL device responds to several different events.

```
static hal_output_status_t HAL_OutputDev_RgbLed_InferComplete(const output dev_t
  *dev,
 output algo source t source,
                                                                                                     void *inferResult)
{
      vision algo result t *visionAlgoResult = (vision algo result t
 *)inferResult;<br>hal output status t error
                                                                   = kStatus HAL OutputSuccess;
       if (visionAlgoResult != NULL)
       {
              if (visionAlgoResult->id == kVisionAlgoID_OasisLite)
\left\{ \begin{array}{cc} 0 & 0 & 0 \\ 0 & 0 & 0 \\ 0 & 0 & 0 \\ 0 & 0 & 0 \\ 0 & 0 & 0 \\ 0 & 0 & 0 \\ 0 & 0 & 0 \\ 0 & 0 & 0 \\ 0 & 0 & 0 \\ 0 & 0 & 0 \\ 0 & 0 & 0 \\ 0 & 0 & 0 \\ 0 & 0 & 0 & 0 \\ 0 & 0 & 0 & 0 \\ 0 & 0 & 0 & 0 \\ 0 & 0 & 0 & 0 & 0 \\ 0 & 0 & 0 & 0 & 0 \\ 0 & 0 & 0 & 0 & 0 \\ 0 & 0 & 0 & 0 & 0 \\ 0 & 0oasis lite result t *result = &(visionAlgoResult->oasisLite);
                    if (source == kOutputAlgoSource_Vision)
\{if ((result->face recognized) && (result->face id >= 0))
{1 \over 2} (and {1 \over 2} ) and {1 \over 2} (b) and {1 \over 2}RGB_LED_SET_COLOR(kRGBLedColor_Green);
\{a_1, a_2, \ldots, a_n\}else if (result->face count)
{1 \over 2} (and {1 \over 2} ) and {1 \over 2} (b) and {1 \over 2}RGB_LED_SET_COLOR(kRGBLedColor_Red);
 }
```
#### **SLN-VIZNLC-IOT Software Developer Guide**

```
else<br>{
{1 \over 2} (and {1 \over 2} ) and {1 \over 2} (b) and {1 \over 2}RGB_LED_SET_COLOR(kRGBLedColor_Off);
\{a_1, a_2, \ldots, a_n\} }
 }
```
For more information about handling events, see [Section 4.5.2](#page-92-0).

#### **4.5.1.2.2 InputNotify events**

The input events are events that indicate that the input has been received by an input HAL device.

Only the input HAL devices can generate an "InputNotify" event. However, all HAL devices (with the exception of [LPM](../hal\_devices/low\_power.md), Flash, and Graphics devices) are able to respond to an "InputNotify" event.

The examples of input events include:

- **•** Button pressed
- **•** Shell command received
- **•** Wi-Fi/BLE input received

The event to generate for a given input is decided by the device that receives the input.

For example, the "Push Button" device associates different events based on the different button presses and the duration of those button presses, either long or short presses.

```
 switch (button)
      {
          case kSwitchID_1:
             if (presType == kswitchPressType_Long)
 \{ LOGD("Long PRESS Detected.");
                  unsigned int totalUsageCount;
                 FWK LpmManager RequestStatus(&totalUsageCount);
                  FWK_LpmManager_EnableSleepMode(kLPMManagerStatus_SleepEnable);
  }
              break;
          case kSwitchID_2:
             if ((presType == kSwitchPressType Short) || (pressType == kSwitchPressType_Long))
 \{*receiverList = 1 << kFWKTaskID_VisionAlgo;
                 s FaceRecEvent.eventBase.eventId = kEventFaceRecID_DelUser;
                 s<sup>F</sup>aceRecEvent.delFace.hasName = false;<br>s FaceRecEvent.delFace.hasID = false;
                 s<sup>-</sup>FaceRecEvent.delFace.hasID<br>*event
             *event *event *event;
  }
              break;
          case kSwitchID_3:
             if ((pressType == kSwitchPressTypeShort) || (pressType ==
   kSwitchPressType_Long))
 {f}*receiverList = 1 << kFWKTaskID VisionAlgo;
                 s FaceRecEvent.eventBase.eventId = kEventFaceRecID_AddUser;
                 s<sup>-</sup>FaceRecEvent.addFace.hasName = false;<br>*event = ss Fac
                                                    = &s FaceRecEvent;
SLN-VIZNLC-IOT-SDG All information provided in this document is subject to legal disclaimers. © 2023 NXP B.V. All rights reserved.
```
**SLN-VIZNLC-IOT Software Developer Guide**

```
 }
            break;
        default:
            ret = kStatus_Fail;
            break;
    }
```
Alongside an input event, the HAL device from which the event originated may also relay additional information as well. Depending on the event, this may correspond to the button that was pressed, the shell command and args that were received, and so on.

In the above example, you can see that pressing the "SW3" push button generates a kEventFaceRecID AddUser event, specifying that there is no name for the face to add.

A list of general events is in "hal\_event\_descriptor\_common.h", while a list of face recognitionspecific events is in "hal event descriptor face rec.h". It is recommended to add new events to the "hal\_event\_descriptor\_common.h" file.

To respond to an "InputNotify" event, a HAL device must implement an  $\text{inputNot}$  handler function. When an "InputNotify" event is triggered, each manager receives the event attempts to call the inputNotify method of every one of its devices (assuming that the device has implemented an inputNotify method).

For more information about event handlers, see [Section 4.5.2.](#page-92-0)

#### <span id="page-92-0"></span>**4.5.2 Event handlers**

Because events are the primary means by which the framework communicates between devices, a mechanism to respond to those events is necessary for them to be useful. Event handlers were created for this purpose.

There are two kinds of event handlers:

- **•** Default handlers
- **•** App-specific handlers

As other device operators, event handlers are passed via the device's operator struct to its manager.

```
const static display dev operator t s DisplayDev LcdifOps = {
     .init = H\overline{A}L_D\overline{I}splayDev_LcdI fRk024hh2\overline{I}nit,<br>
.deinit = HAL_DisplayDev_LcdI fRk024hh2\overline{I}nnini.deinit = HAL_DisplayDev_LcdifRk024hh2_Uninit,<br>start = HAL_DisplayDev_LcdifRk024hh2_Start,<br>blit = HAL_DisplayDev_LcdifRk024hh2_Blit.
                        = HAL_D is playDev_Lcdifrk024hh2_Start, .blit = HAL_DisplayDev_LcdifRk024hh2_Blit,
 .inputNotify = HAL_DisplayDev_LcdifRk024hh2_InputNotify,
};
```
Each HAL device may define its own handlers for any given event. For example, a developer may want the RGB LEDs to turn green when a face is recognized, but the UI may display a specific overlay for that same event. To do this, the RGB Output HAL device and the UI Output HAL device can each implement an InferComplete handler, which will be called by their manager when an "InferComplete" event is received.

A HAL device does not have to implement an event handler for any specific event, nor does it have to implement an "InputNotify" handler (applicable for most device types) or an "InferComplete" handler (applicable only for output devices).

#### <span id="page-92-1"></span>**4.5.2.1 Default handlers**

The default event handlers are exactly what their name would suggest, the default means by which a device handles events. A HAL device's default event handlers (InputNotify, InferComplete, and so on) can be found in the HAL device driver itself.

**SLN-VIZNLC-IOT Software Developer Guide**

Nearly every device has a default handler implemented<sup>[16](#page-93-0)</sup>, although most devices will only actually handle a few types of events.

```
static hal_display_status t HAL DisplayDev LcdifRk024hh2 InputNotify(const
 display dev t *receiver, void *data)
{
 hal_display_status_t error = kStatus_HAL_DisplaySuccess;
 event_base_t eventBase = *(event_base_t *)data;
     event status t event response status = kEventStatus Ok;
      if (eventBase.eventId == kEventID_SetDisplayOutputSource)
      {
          event common t event = *(event common t *)data;
           s_DisplayDev_Lcdif.cap.srcFormat =
 event.displayOutput.displayOutputSource;<br>s NewBufferSet = true;
          s NewBufferSet
          i\bar{f} (eventBase.respond != NULL)
\{eventBase.respond(eventBase.eventId, &event.displayOutput,
 event_response_status, true);
 }
          LOGI("[display dev inputNotify]: kEventID SetDisplayOutputSource devID
  %d, srcFormat %d", receiver->id,
                  event.displayOutput.displayOutputSource);
      }
      else if (eventBase.eventId == kEventID_GetDisplayOutputSource)
\left\{ \begin{array}{c} \mathbf{1} & \mathbf{1} & \mathbf{1} \\ \mathbf{1} & \mathbf{1} & \mathbf{1} \\ \mathbf{1} & \mathbf{1} & \mathbf{1} \end{array} \right.display output event t display;
          display.displayOutputSource = s DisplayDev Lcdif.cap.srcFormat;
            if (eventBase.respond != NULL)
\left\{ \begin{array}{cc} 0 & 0 & 0 \\ 0 & 0 & 0 \\ 0 & 0 & 0 \\ 0 & 0 & 0 \\ 0 & 0 & 0 \\ 0 & 0 & 0 \\ 0 & 0 & 0 \\ 0 & 0 & 0 \\ 0 & 0 & 0 \\ 0 & 0 & 0 \\ 0 & 0 & 0 \\ 0 & 0 & 0 \\ 0 & 0 & 0 & 0 \\ 0 & 0 & 0 & 0 \\ 0 & 0 & 0 & 0 \\ 0 & 0 & 0 & 0 & 0 \\ 0 & 0 & 0 & 0 & 0 \\ 0 & 0 & 0 & 0 & 0 \\ 0 & 0 & 0 & 0 & 0 \\ 0 & 0 eventBase.respond(eventBase.eventId, &display,
 event response status, true);
 }
          LOGI("[display dev inputNotify]: kEventID GetDisplayOutputSource devID
  %d, srcFormat %d", receiver->id,
                  display.displayOutputSource);
      }
      return error;
}
```
Some devices will not handle any events at all and they will instead return 0 after performing no action.

```
hal camera status t HAL CameraDev CsiGc0308 InputNotify(const camera dev t *dev,
 \overline{void} * \overline{data}{
    hal camera status t ret = kStatus HAL CameraSuccess;
     return ret;
}
```
Alternatively, some devices that do not require an event handler may simply return a NULL pointer instead.

```
const static display_dev_operator_t s_DisplayDev_LcdifOps = {<br>.init = HAL DisplayDev_Lcdifv2Rk055ah Init,
         .init = H\overline{AL} \cdot \overline{DisplayDev} \cdot \overline{Lcdifv2Rk055ah} \cdot \overline{Init}, deinit = HAL \cdot \overline{DisplayDev} \cdot \overline{Lcdifv2Rk055ah} \cdot \overline{Deini}= HALDisplayDev Lcdifv2Rk055ah Deinit,
```
<span id="page-93-0"></span>16 Devices which do not have a handler implemented can be extended to have one using a similar device as an example.

**SLN-VIZNLC-IOT Software Developer Guide**

```
.start = HAL_DisplayDev_Lcdifv2Rk055ah_Start,<br>blit = HAL_DisplayDev_Lcdifv2Rk055ah_Blit,
                       = HALDisplayDev Lcdifv2Rk055ah Blit,
     .inputNotify = NULL,};
```
Managers will know not to call the InputNotify or other handler if that handler points to NULL.

A device's default handler, whether for InputNotify events, InferComplete events, or otherwise can be overridden by an app-specific handler.

#### <span id="page-94-1"></span>**4.5.2.2 App-specific handlers**

App-specific handlers are device handlers which are defined for a specific application.

Not every device will have to implement an app-specific handler, but because default handlers are implemented using WEAK functions  $^{17}$  $^{17}$  $^{17}$ , any device that has a default event handler can have that handler overridden.

For example, the IR + White LEDs may not require project-specific handlers because they will always react the same way to a kEventID SetConfig/kEventID GetConfig command. Alternatively, an application may wish to override and/or extend that default event-handling behavior so that, for example, the LEDs increase in brightness when an "Add Face" event is received.

To help denote an app-specific handler, app-specific handlers will start with the APP prefix. If an app-specific handler for a device exists, it is in source/event handlers/{APP\_NAME} {DEV\_TYPE} {DEV\_NAME}.c.

### <span id="page-94-2"></span>**5 Smart lock**

### <span id="page-94-3"></span>**5.1 Introduction**

The Smart Lock application is a demo reference project that uses NXP proprietary face-recognition and detection engine to implement all the functionality necessary for a full-fledged Smart Lock product. The Smart Lock application comes with many out-of-the-box features, including:

- **•** Local (offline) face registration and recognition
- **•** Remote face registration and recognition via a smartphone/tablet
- **•** Liveness detection for protection against spoof attacks

*Note: Be sure to check out the getting started guide (document SLN-VIZNLC-IOT-GSG) and user guide (document SLN-VIZNLC-IOT-UG) for an overview of the out-of-the-box features available in the SLN-VIZNLC-IOT.*

#### <span id="page-94-4"></span>**5.1.1 Software block diagram**

The Smart Lock application uses a two-layer architecture containing the "Framework + HAL" layer and the "Application" layer.

<span id="page-94-0"></span><sup>17</sup> Some devices may not have implemented their default handlers using "WEAK" functions, but they may be updated to do so in the future.

**SLN-VIZNLC-IOT Software Developer Guide**

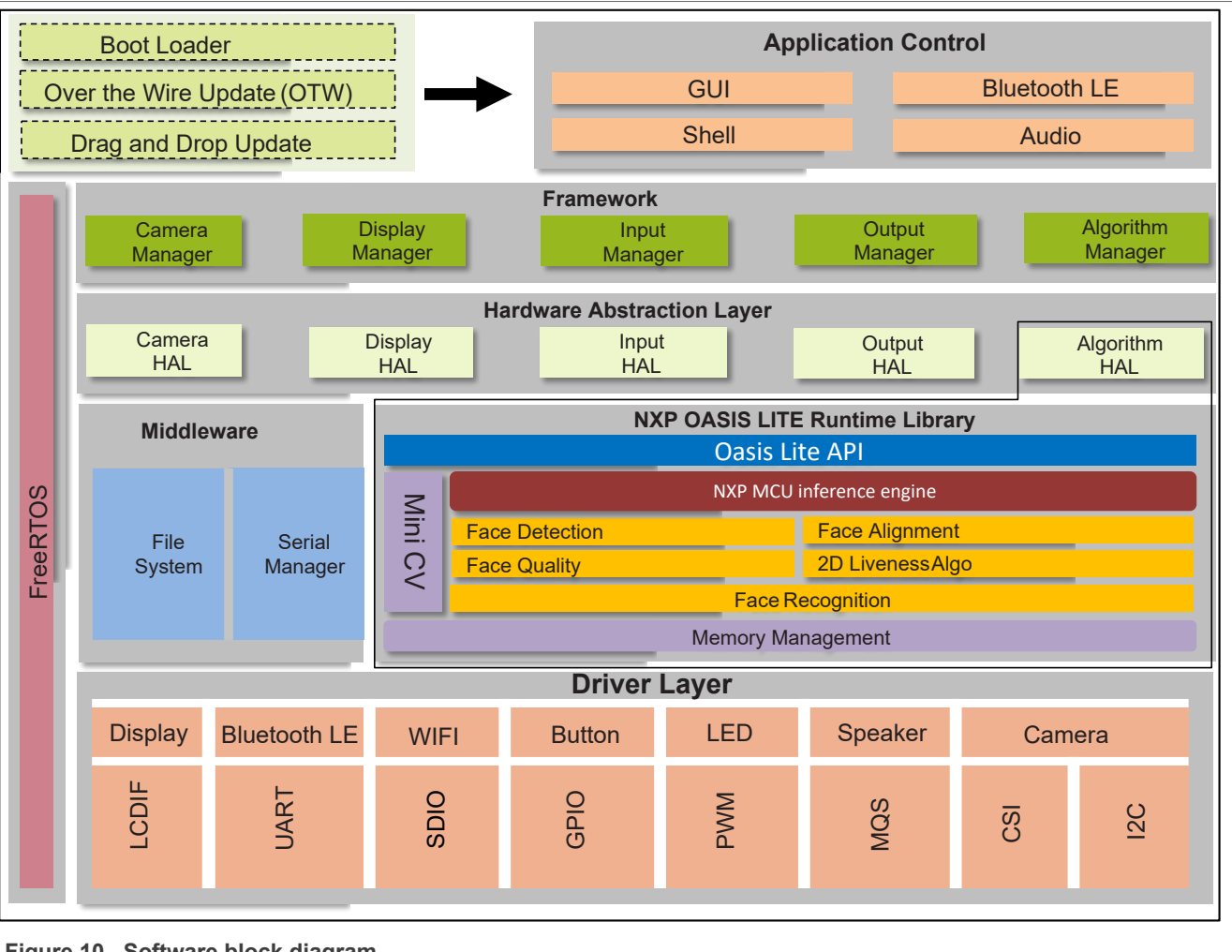

**Figure 10. Software block diagram**

The bottom "Framework + HAL" layer acts as a message-routing system which allows the peripherals connected to the board to interact with one another. The "Framework" was designed with code portability in mind, with the idea that low-level driver bindings would connect to higher-level, platform-agnostic "Hardware Abstraction Layer" drivers which do not depend on the underlying pin assignments, and so on. They are specific to the board. This design allows for easy migration from one platform to another, helping alleviate platform lockin, and make code easier to read, write, modify, and maintain.

The top "Application" layer contains all application-specific code including the various sounds, icons, UI elements, and so on. In addition, the "Application" layer registers all the devices relevant to the application, as well as their event handlers, which react to events triggered by other devices.

Separating the "Application" and "Framework + HAL" layers from each other encourages code reuse between different projects, because the underlying "Framework" code can be reused almost in its entirety, while primarily only the "Application" layer code needs modifications.

### <span id="page-95-0"></span>**5.2 Main functionalities**

The Smart Lock application runs on RT106F with the following functionalities.

- **•** Camera with 2D PxP graphics acceleration
- **•** Display for the camera preview and GUI
- **•** Vision algorithm

**SLN-VIZNLC-IOT Software Developer Guide**

- **•** Audio playback
- **•** Littlefs
- **•** USB shell

### <span id="page-96-0"></span>**5.3 Boot sequence**

Below is the core boot-up flow:

- **•** Board level initialization
- **•** Framework initialization
- **•** HAL devices registration
- **•** Framework startup
- **•** FreeRTOS scheduler startup

The main() entry of this project is located in the "rt106f smart lock/source/main.cpp" file:

```
int main(void)
{
     /* Init board hardware. */
    APP_BoardInit();
#if LOG<sup>-</sup>ENABLE
     xLoggingTaskInitialize(LOGGING_TASK_STACK_SIZE, LOGGING_TASK_PRIORITY,
LOGGING QUEUE LENGTH) ;
#endif
     /* init the framework*/
    APP InitFramework();
     /* register the hal devices*/
    APP_RegisterHalDevices();
     /* start the framework*/
    APP StartFramework();
     // start
     vTaskStartScheduler();
     while (1)
     {
        LOGD("#") ;
     }
     return 0;
}
```
#### <span id="page-96-1"></span>**5.3.1 Board-level initialization**

The board-level initialization is implemented in the "APP\_BoardInit()" entry, which is located in the "rt106f\_smart\_lock/source/main.cpp" file.

The following is the main flow:

- **•** Relocate vector table into RAM
- **•** MPU, Clock, and Pins configuration
- **•** Debug console with hardware semaphore initialization
- **•** System time-stamp start

#### **SLN-VIZNLC-IOT Software Developer Guide**

**•** Load resource from the flash into the share-memory region

```
void APP_BoardInit(void)
{
    BOARD InitHardware();
}
void BOARD_InitHardware(void)
{
#if RELOCATE_VECTOR_TABLE
   BOARD RelocateVectorTableToRam();
#endif
    BOARD_ConfigMPU();
     BOARD_InitBootPins();
     BOARD_InitBootClocks();
BOARD_InitDebugConsole();<br>// BOARD InitEDMA();
     BOARD InitEDMA();
    Time In\bar{1}t(1);
}
```
#### <span id="page-97-0"></span>**5.3.2 Framework initialization**

The below framework managers are initialized.

- **•** Flash device manager
- **•** Camera manager
- **•** Display manager
- **•** Vision algorithm manager
- **•** Input manager
- **•** Output manager

```
int APP_InitFramework(void)
 {
     int ret = 0;
     ret = HAL FlashDev Littlefs Register();
     if (ret != 0)
      {
          LOGE("HAL FlashDev Littlefs Init error %d", ret);
           return ret;
      }
     ret = HAL OutputDev SmartLockConfig Init();
     if (ret != 0)
      {
          LOGE("HAL OutputDev SmartLockConfig Init error %d", ret);
           return ret;
      }
     ret = FWK CameraManager Init();
     if (ret != 0)
      {
          LOGE("FWK CameraManager Init error %d", ret);
           return ret;
      }
      ret = FWK_DisplayManager_Init();
SLN-VIZNLC-IOT-SDG All information provided in this document is subject to legal disclaimers. © 2023 NXP B.V. All rights reserved.
```
**SLN-VIZNLC-IOT Software Developer Guide**

```
if (ret != 0)
 {
    LOGE("FWK DisplayManager Init error %d", ret);
    return ret;
 }
ret = FWK VisionAlgoManager Init();
if (ret != 0)
 {
    LOGE("FWK VisionAlgoManager Init error %d", ret);
     return ret;
 }
ret = FWK OutputManager Init();
if (ret != 0)
 {
    LOGE("FWK OutputManager Init error %d", ret);
    return ret;
 }
ret = FWK InputManager Init();
if (ret != 0)
 {
    LOGE("FWK InputManager Init error %d", ret);
     return ret;
 }
 return ret;
```
#### <span id="page-98-0"></span>**5.3.3 HAL devices registration**

}

The enabled HAL devices are configured in the "rt106f smart lock/board/board define.h" file as follows:

```
/*
 * Enablement of the HAL devices
 */
#define ENABLE_GFX_DEV_Pxp
#define ENABLE_DISPLAY_DEV_LcdifRk024hh298
#define ENABLE_DISPLAY_DEV_UsbUvc
#define ENABLE_CSI_SHARED_DUAL_CAMERA
#define ENABLE_FLASH_DEV_Littlefs
#define ENABLE_VISIONALGO_DEV_OasisLite2D
#define ENABLE_FACEDB
#define OASIS FACE DB DIR "faceDB"
#define ENABLE OUTPUT DEV SmartLockConfig
#define ENABLE INPUT DEV PushButons VIZNLC
#define ENABLE OUTPUT DEV IrWhiteLeds
#define ENABLE<sup>T</sup>OUTPUT<sup>T</sup>DEV<sup>T</sup>UiSmartlock VIZNLC
#define ENABLE_OUTPUT_DEV_MqsAudio_VIZNLC
#define ENABLE_INPUT_DEV_BleWuartQn9090
#define ENABLE_INPUT_DEV_ShellUsb
#define ENABLE_LPM_DEV_Standby
#define ENABLE INPUT DEV Lpc845uart
```
#### **SLN-VIZNLC-IOT Software Developer Guide**

The registration of the enabled HAL devices is implemented in the APP\_RegisterHalDevices( $\dots$ ) function, which is located in the "rt106f smart lock/source/main.cpp" file:

```
int APP_RegisterHalDevices(void)
{
    int ret = 0:
     /* Register Hal Devices here */
     ...
     return ret;
}
```
### <span id="page-99-0"></span>**5.4 Logging**

Both projects are leveraging the [FreeRTOS logging library.](https://www.freertos.org/logging.html)

The FreeRTOS logging library code is located in the logging folder where you can find the detailed "freertos/ libraries/logging/README.md" document.

#### <span id="page-99-1"></span>**5.4.1 Log task init**

The application calls the  $x$ LoggingTaskInitialize(...) API to create the logging task in the main() entry of this project and it is located in the "rt106f smart lock/source/main.cpp" file:

```
xLoggingTaskInitialize(LOGGING_TASK_STACK_SIZE, LOGGING_TASK_PRIORITY,
LOGGING QUEUE LENGTH);
```
#### <span id="page-99-2"></span>**5.4.2 Log macros**

There are four kinds of logging, in the "framework/inc/fwk log.h" file.

```
#ifndef LOGV
#define LOGV(fmt, args...) {implement...}
...
#endif
#ifndef LOGD
#define LOGD(fmt, args...) {implement...}
#endif
#ifndef LOGI
#define LOGI(fmt, args...) {implement...}
#endif
#ifndef LOGE
#define LOGE(fmt, args...) {implement...}
#endif
```
#### <span id="page-99-3"></span>**5.4.3 database**

The Smart Lock application uses framework flash operations with the low-level "littlefs" file system to store the recognized user faces database information. The detailed usage API is located in the "framework/hal/vision/hal\_ sln\_facedb.h" file.

**SLN-VIZNLC-IOT Software Developer Guide**

#### <span id="page-100-0"></span>**5.4.3.1 Face recognize database usage**

The *g* facedb ops handles all kinds of face database operation.

```
typedef struct _facedb_ops
{
     facedb_status_t (*init)(uint16_t featureSize);
    facedb_status_t (*saveFace)(void);
     facedb_status_t (*addFace)(uint16_t id, char *name, void *face, int size);
    facedb<sup>-status<sup>-t</sup> (*delFaceWithId)(uint16 t id);</sup>
    facedb_status_t (*delFaceWithName)(char *name);
   facedb<sup>-</sup>status<sup>-t</sup> (*updNameWithId)(uint16 t id, char *name);
   facedb status t (*updFaceWithId)(uint16 t id, char *name, void *face, int
  size);
    facedb status t (*getFaceWithId)(uint16 t id, void **pFace);
     facedb_status_t (*getIdsAndFaces)(uint16_t *face_ids, void **pFace);
     facedb_status_t (*getIdWithName)(char *name, uint16_t *id);
 facedb_status_t (*genId)(uint16_t *new_id);
 facedb_status_t (*getIds)(uint16_t *face_ids);
    bool (*getSaveStatus)(uint16 t id);
     int (*getFaceCount)(void);
    char *(*qetNameWithId)(uint16 t id);
} facedb_ops_t;
extern const facedb ops t g facedb ops;
```
### <span id="page-100-1"></span>**6 Revision history**

The following table provides the revision history.

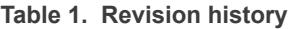

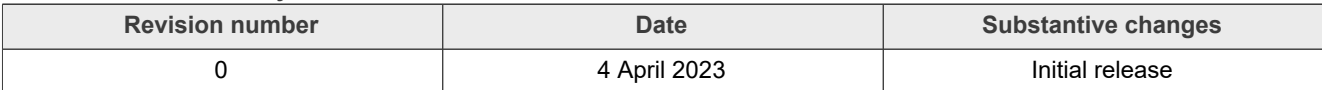

### **SLN-VIZNLC-IOT Software Developer Guide**

### <span id="page-101-0"></span>**7 Legal information**

### **7.1 Definitions**

**Draft** — A draft status on a document indicates that the content is still under internal review and subject to formal approval, which may result in modifications or additions. NXP Semiconductors does not give any representations or warranties as to the accuracy or completeness of information included in a draft version of a document and shall have no liability for the consequences of use of such information.

### **7.2 Disclaimers**

**Limited warranty and liability** — Information in this document is believed to be accurate and reliable. However, NXP Semiconductors does not give any representations or warranties, expressed or implied, as to the accuracy or completeness of such information and shall have no liability for the consequences of use of such information. NXP Semiconductors takes no responsibility for the content in this document if provided by an information source outside of NXP Semiconductors.

In no event shall NXP Semiconductors be liable for any indirect, incidental, punitive, special or consequential damages (including - without limitation lost profits, lost savings, business interruption, costs related to the removal or replacement of any products or rework charges) whether or not such damages are based on tort (including negligence), warranty, breach of contract or any other legal theory.

Notwithstanding any damages that customer might incur for any reason whatsoever, NXP Semiconductors' aggregate and cumulative liability towards customer for the products described herein shall be limited in accordance with the Terms and conditions of commercial sale of NXP **Semiconductors** 

**Right to make changes** — NXP Semiconductors reserves the right to make changes to information published in this document, including without limitation specifications and product descriptions, at any time and without notice. This document supersedes and replaces all information supplied prior to the publication hereof.

**Suitability for use** — NXP Semiconductors products are not designed. authorized or warranted to be suitable for use in life support, life-critical or safety-critical systems or equipment, nor in applications where failure or malfunction of an NXP Semiconductors product can reasonably be expected to result in personal injury, death or severe property or environmental damage. NXP Semiconductors and its suppliers accept no liability for inclusion and/or use of NXP Semiconductors products in such equipment or applications and therefore such inclusion and/or use is at the customer's own risk.

**Applications** — Applications that are described herein for any of these products are for illustrative purposes only. NXP Semiconductors makes no representation or warranty that such applications will be suitable for the specified use without further testing or modification.

Customers are responsible for the design and operation of their applications and products using NXP Semiconductors products, and NXP Semiconductors accepts no liability for any assistance with applications or customer product design. It is customer's sole responsibility to determine whether the NXP Semiconductors product is suitable and fit for the customer's applications and products planned, as well as for the planned application and use of customer's third party customer(s). Customers should provide appropriate design and operating safeguards to minimize the risks associated with their applications and products.

NXP Semiconductors does not accept any liability related to any default, damage, costs or problem which is based on any weakness or default in the customer's applications or products, or the application or use by customer's third party customer(s). Customer is responsible for doing all necessary testing for the customer's applications and products using NXP Semiconductors products in order to avoid a default of the applications and the products or of the application or use by customer's third party customer(s). NXP does not accept any liability in this respect.

**Terms and conditions of commercial sale** — NXP Semiconductors products are sold subject to the general terms and conditions of commercial sale, as published at http://www.nxp.com/profile/terms, unless otherwise agreed in a valid written individual agreement. In case an individual agreement is concluded only the terms and conditions of the respective agreement shall apply. NXP Semiconductors hereby expressly objects to applying the customer's general terms and conditions with regard to the purchase of NXP Semiconductors products by customer.

**Export control** — This document as well as the item(s) described herein may be subject to export control regulations. Export might require a prior authorization from competent authorities.

**Suitability for use in non-automotive qualified products** — Unless this data sheet expressly states that this specific NXP Semiconductors product is automotive qualified, the product is not suitable for automotive use. It is neither qualified nor tested in accordance with automotive testing or application requirements. NXP Semiconductors accepts no liability for inclusion and/or use of non-automotive qualified products in automotive equipment or applications.

In the event that customer uses the product for design-in and use in automotive applications to automotive specifications and standards, customer (a) shall use the product without NXP Semiconductors' warranty of the product for such automotive applications, use and specifications, and (b) whenever customer uses the product for automotive applications beyond NXP Semiconductors' specifications such use shall be solely at customer's own risk, and (c) customer fully indemnifies NXP Semiconductors for any liability, damages or failed product claims resulting from customer design and use of the product for automotive applications beyond NXP Semiconductors' standard warranty and NXP Semiconductors' product specifications.

**Translations** — A non-English (translated) version of a document, including the legal information in that document, is for reference only. The English version shall prevail in case of any discrepancy between the translated and English versions.

**Security** — Customer understands that all NXP products may be subject to unidentified vulnerabilities or may support established security standards or specifications with known limitations. Customer is responsible for the design and operation of its applications and products throughout their lifecycles to reduce the effect of these vulnerabilities on customer's applications and products. Customer's responsibility also extends to other open and/or proprietary technologies supported by NXP products for use in customer's applications. NXP accepts no liability for any vulnerability. Customer should regularly check security updates from NXP and follow up appropriately. Customer shall select products with security features that best meet rules, regulations, and standards of the intended application and make the ultimate design decisions regarding its products and is solely responsible for compliance with all legal, regulatory, and security related requirements concerning its products, regardless of any information or support that may be provided by NXP.

NXP has a Product Security Incident Response Team (PSIRT) (reachable at [PSIRT@nxp.com](mailto:PSIRT@nxp.com)) that manages the investigation, reporting, and solution release to security vulnerabilities of NXP products.

### **7.3 Trademarks**

Notice: All referenced brands, product names, service names, and trademarks are the property of their respective owners.

**NXP** — wordmark and logo are trademarks of NXP B.V.

### **SLN-VIZNLC-IOT-SDG**

**SLN-VIZNLC-IOT Software Developer Guide** 

### **Contents**

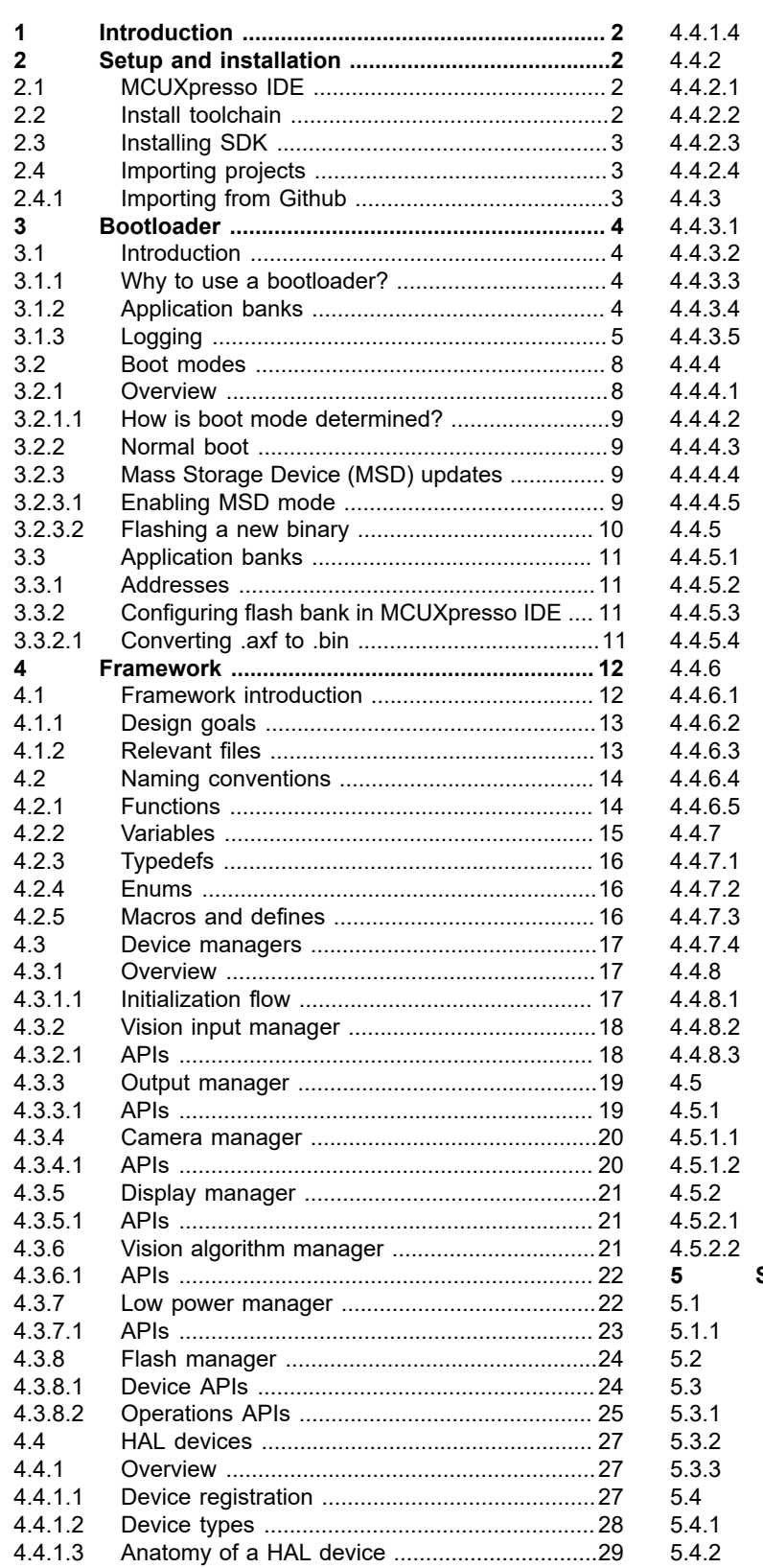

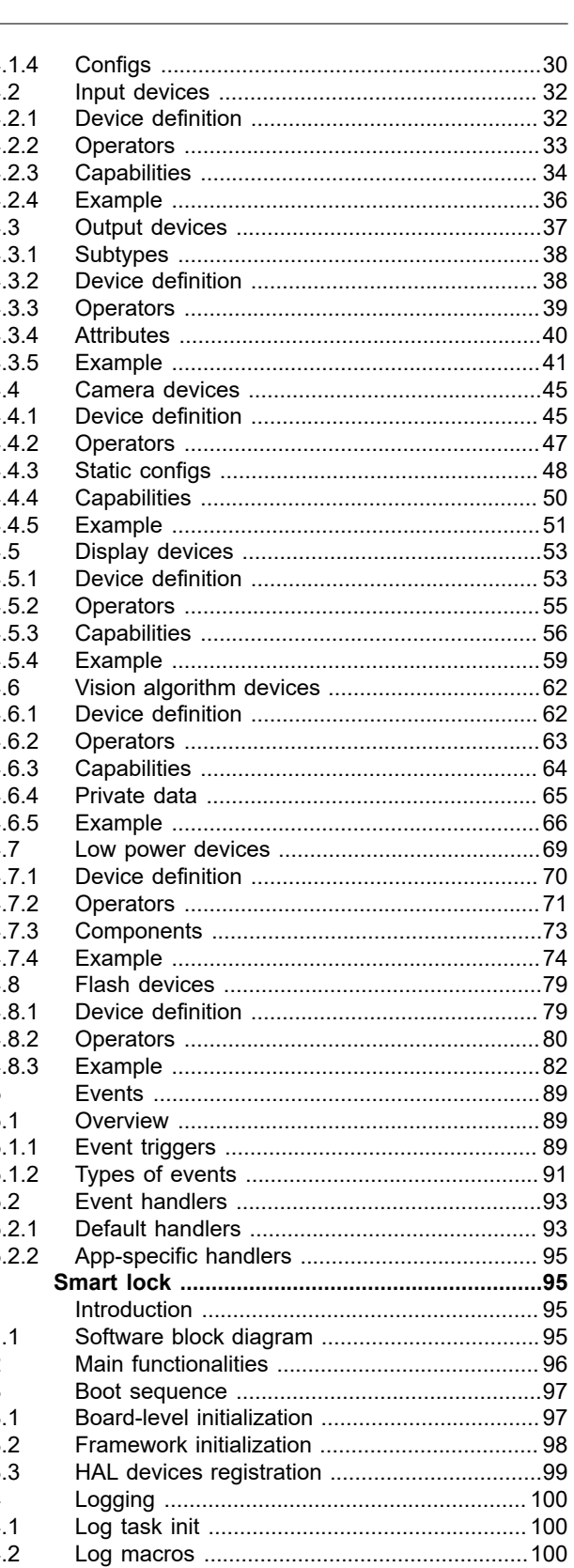

@ 2023 NXP B.V. All rights reserved.

**SLN-VIZNLC-IOT Software Developer Guide**

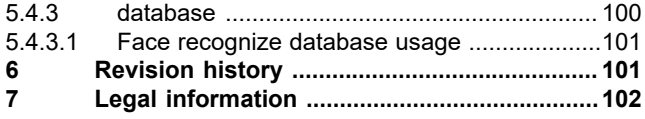

Please be aware that important notices concerning this document and the product(s) described herein, have been included in section 'Legal information'.

**© 2023 NXP B.V. All rights reserved.**

For more information, please visit: http://www.nxp.com

**Date of release: 4 April 2023**